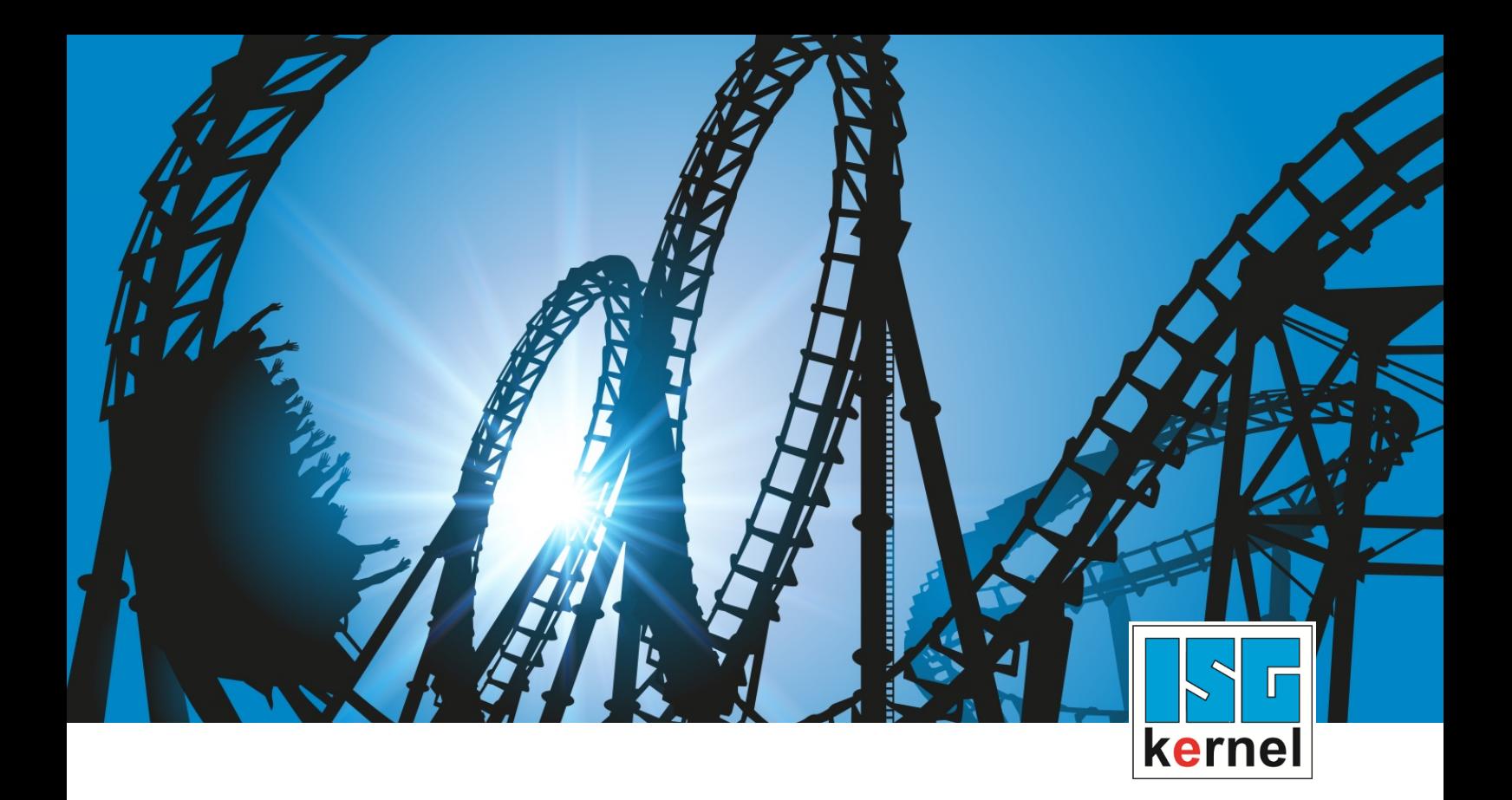

# DOKUMENTATION ISG-kernel

# **Funktionsbeschreibung Satzvorlauf**

Kurzbezeichnung: FCT-C6

© Copyright ISG Industrielle Steuerungstechnik GmbH STEP, Gropiusplatz 10 D-70563 Stuttgart Alle Rechte vorbehalten www.isg-stuttgart.de support@isg-stuttgart.de

### **Inhaltsverzeichnis**

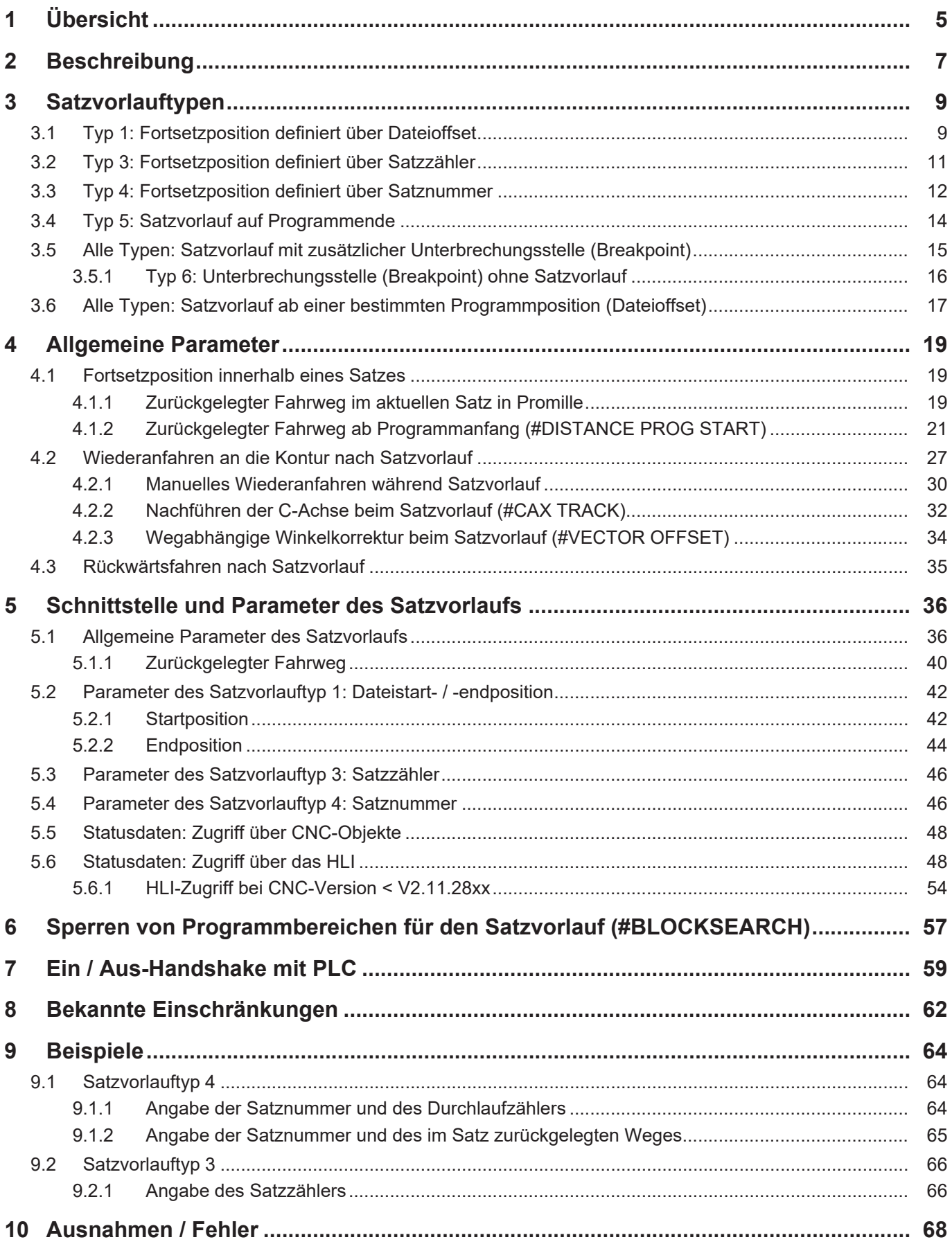

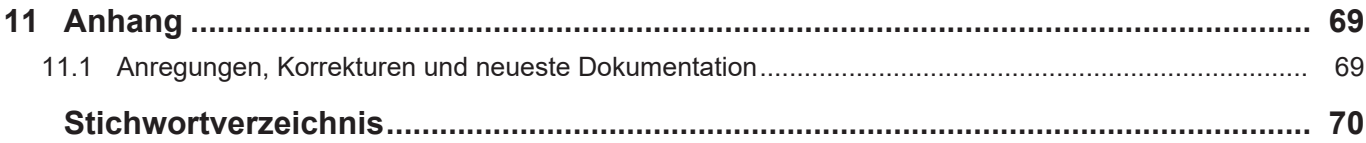

## **Abbildungsverzeichnis**

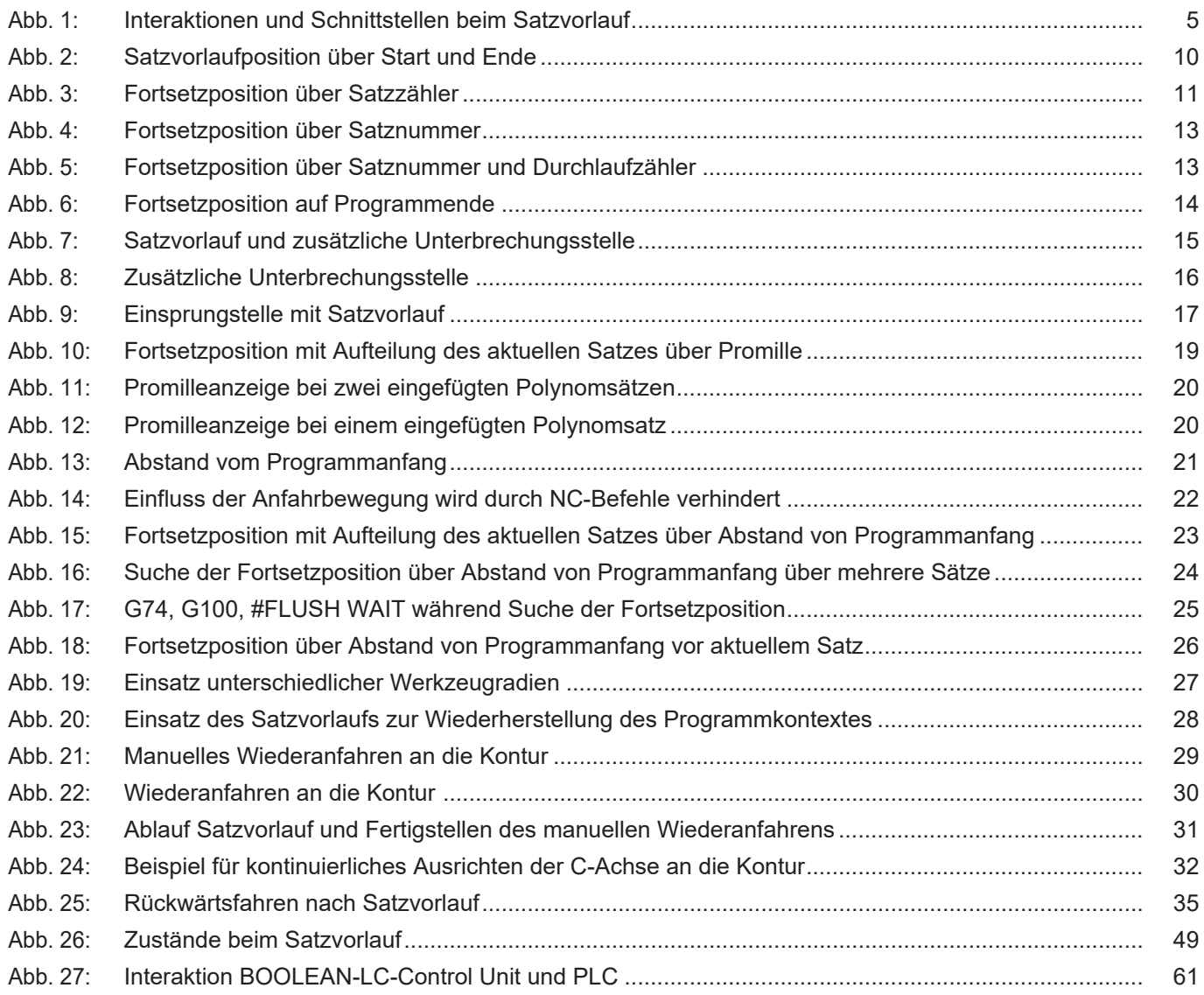

### **1 Übersicht**

#### **Aufgabe**

<span id="page-4-0"></span>Im Satzvorlaufmodus kann der Anwender die Bearbeitung an einer beliebigen Programmstelle, der s.g. Fortsetzposition, starten. Das ist nach einer Pro-

grammunterbrechung (z.B. Werkzeugbruch) eine schnelle Methode, an der Abbruchstelle die Bearbeitung wieder zu aktivieren.

Die Fortsetzposition kann hierbei mit Hilfe verschiedener Satzvorlauftypen festgelegt werden (Dateioffset, Satzzähler, Satznummer etc.).

Es ist notwendig, an diesem vorgegebenen Startpunkt den gesamten Programmkontext (Programmparameter, Achspositionen, etc.) wiederherzustellen. Das wird durch eine Abarbeitung des Programms bis zu dieser Fortsetzposition **ohne** Achsbewegung (Simulation) sichergestellt. Die Technologiefunktionen werden – auch während der Simulation – an die PLC gemeldet. Dadurch sind an der Fortsetzposition alle für den Bearbeitungsprozess wichtigen Maschinenfunktionen (z.B. Kühlmittel, Drehzahl) entsprechend aktiv.

Ist die Fortsetzposition im Programm erreicht, können die Achsen von ihren aktuellen Positionen an diese Programmposition manuell oder automatisch angefahren werden.

Danach kann der Anwender die weitere Programmausführung starten.

<span id="page-4-1"></span>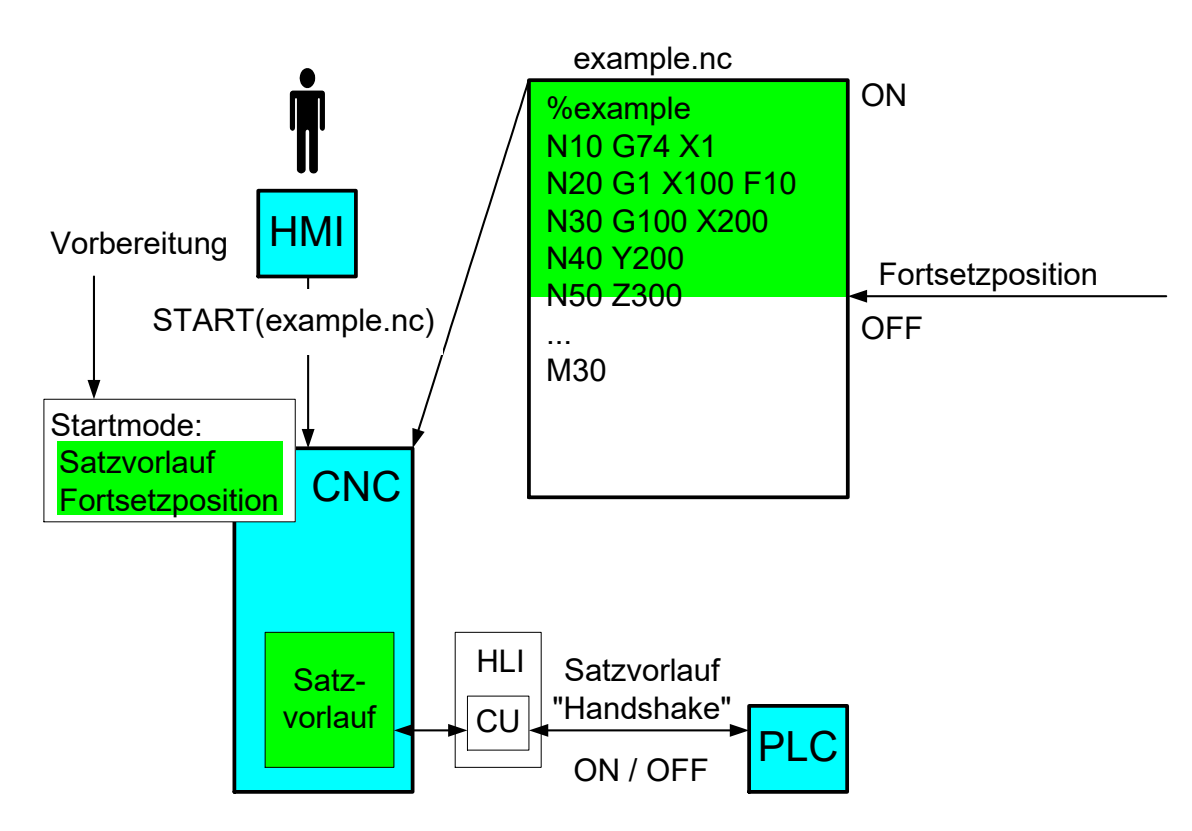

**Abb. 1: Interaktionen und Schnittstellen beim Satzvorlauf**

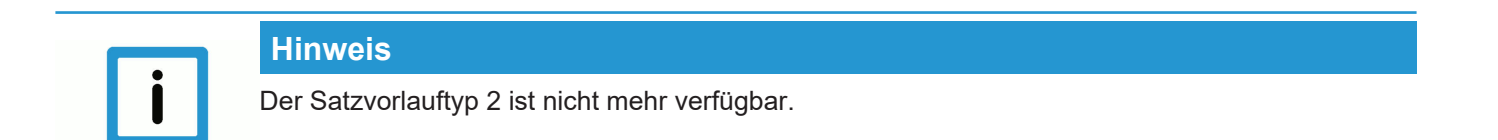

#### *Obligatorischer Hinweis zu Verweisen auf andere Dokumente*

Zwecks Übersichtlichkeit wird eine verkürzte Darstellung der Verweise (Links) auf andere Dokumente bzw. Parameter gewählt, z.B. [PROG] für Programmieranleitung oder P-AXIS-00001 für einen Achsparameter.

Technisch bedingt funktionieren diese Verweise nur in der Online-Hilfe (HTML5, CHM), allerdings nicht in PDF-Dateien, da PDF keine dokumentenübergreifenden Verlinkungen unterstützt.

### **2 Beschreibung**

#### **Programmstart im Satzvorlaufmode**

<span id="page-6-0"></span>Im Satzvorlauf wird eine vorgegebene Programmstelle, die s.g. Fortsetzposition, ohne reale Achsbewegungen angesteuert. Nach Erreichen dieser Programmstelle werden die Achsen an der Kontur manuell oder automatisch positioniert und der weitere Bearbeitungsprozess gestartet.

#### **Fortsetzposition**

Die Fortsetzposition ist die Position, an der die Abarbeitung des NC-Programms im Satzvorlauf beendet ist und die reale Bearbeitung des Werkstücks beginnt.

Üblicherweise ist dies die Abbruchposition einer vorhergehenden Bearbeitung. Gründe für einen Abbruch können z.B. eine Werkstückvermessung oder ein Werkzeugbruch sein.

#### **Fortsetzen in einem Bewegungssatzes**

Die Fortsetzposition kann auch innerhalb eines NC-Satzes liegen. Es kann deshalb bei allen Satzvorlauftypen optional der bereits zurückgelegte Weg im NC-Satz festgelegt werden, ab dem die tatsächliche Bearbeitung fortgesetzt werden soll.

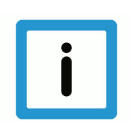

#### **Hinweis**

Die Anwahl des Satzvorlaufs muss **vor** dem Start des Hauptprogramms am Bedienfeld (HMI) oder über die PLC erfolgen!

Die Anwahl des Satzvorlaufes ist modal, d.h. bleibt über das Ende eines NC-Programms hinaus wirksam. Der Satzvorlauf muss deshalb wieder explizit z.B. über die HMI ausgeschaltet werden.

#### **Simulation und Achsbewegungen**

Bis zur Fortsetzposition erfolgt im Satzvorlaufmodus keine physikalische Achsbewegung. Zur Herstellung des notwendigen Programmkontextes an der Fortsetzposition wird das NC-Programm jedoch vollständig decodiert.

Da keine reale Interpolation stattfindet, wird die Fortsetzposition in der Regel sehr viel schneller erreicht als bei normaler Programmbearbeitung.

#### **Simulation und Technologiefunktionen**

Damit auch die Maschinenfunktionen korrekt geschaltet werden können, erhält die PLC im Satzvorlaufmodus alle Technologiefunktionen wie im Normalbetrieb. Diese Funktionen müssen ebenfalls quittiert werden.

Das Ein- und Ausschalten des Satzvorlaufmodus wird mit der PLC synchronisiert. Damit kann ggf. eine spezifische Behandlung bestimmter Technologiebefehle erfolgen, falls die PLC dies unterstützt (Gruppenbehandlung, Aktivierung bestimmter Funktionen vor Abwahl des Satzvorlaufmodus).

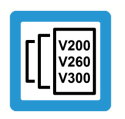

#### **Versionshinweis**

Diese Erweiterung ist verfügbar ab den Versionen V2.11.2018.09, V2.11.2804.10 und V3.1.3030.2.

#### **Anfahren an Fortsetzposition**

Ist die Fortsetzposition im Satzvorlaufmodus erreicht, muss sichergestellt sein, dass die Achsen von ihren momentanen Istpositionen auf die wiederhergestellten Sollpositionen bewegt wurden, bevor mit der realen Bearbeitung begonnen wird (Wiederanfahren an die Kontur).

Gleichzeitig müssen auch die Spindeln wieder ihre zuletzt beauftragten Drehzahlen erreicht haben.

#### **Realbetrieb**

Nach dem Umschalten auf die reale Bearbeitung wird das NC-Programm so fortgesetzt, als wäre es ohne Satzvorlaufmodus gestartet worden. Für das Wiederanfahren an die Kontur stehen verschiedene Verfahren zur Verfügung (siehe [Wiederanfahren an die Kontur nach Satzvorlauf](#page-26-0) [\[](#page-26-0)[}](#page-26-0) [27\].](#page-26-0)

### <span id="page-8-0"></span>**3 Satzvorlauftypen**

### **3.1 Typ 1: Fortsetzposition definiert über Dateioffset**

#### **Satzvorlauftyp 1:**

#### <span id="page-8-1"></span>**Fortsetzposition und Endposition über Dateioffset**

Bei diesem Satzvorlauftyp wird durch Angabe einer Fortsetz-/Endposition (Start-/Endmarke) über den Dateioffset ein Bereich festgelegt, in dem bearbeitet werden soll. An der Fortsetzposition wird die Bearbeitung gestartet und nach Erreichen der Endposition wird die Bearbeitung abgebrochen und das NC-Programm sofort beendet. Ist keine Endposition angegeben, so erfolgt die Bearbeitung bis zum NC-Programmende M30.

Der Dateioffset definiert die Fortsetz-/Endposition als Abstand zum Dateianfang des NC-Programms.

Die Ermittlung des Dateioffsets liegt hierbei in der Verantwortung des Anwenders, wobei der Dateioffset jeweils in Bezug auf den NC-Zeilenanfang des **jeweiligen** NC-Programms (Hauptprogramm (HP), globales Unterprogramm (UP)) zu ermitteln ist.

Zur Bestimmung der Fortsetz-/Endposition werden der Dateioffset und weitere Daten bei Anwahl des Satzvorlaufes als Parameter mit übergeben.

#### **Fortsetzposition**

Parameter:

- Dateioffset,
- Dateiname,
- Kennung, ob sich Datei im HP-(0) oder UP-Pfad (1) befindet,
- Durchlaufzähler (optional),
- Zurückgelegter Weg innerhalb des Satzes (optional)

#### **Endposition (optional)**

Parameter:

- Dateioffset,
- Dateiname,
- Kennung, ob sich Datei im HP-(0) oder UP-Pfad (1) befindet,
- Durchlaufzähler (optional)

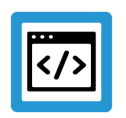

Start im Hauptprogramm im 1. Durchlauf bei Dateioffset 100 am Satzanfang, Ende bei Dateioffset 239

<span id="page-9-0"></span>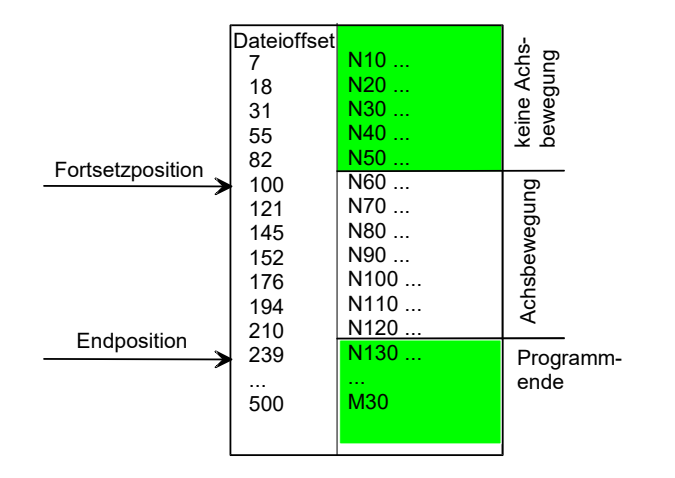

**Abb. 2: Satzvorlaufposition über Start und Ende**

### **3.2 Typ 3: Fortsetzposition definiert über Satzzähler**

#### **Satzvorlauftyp 3:**

#### <span id="page-10-0"></span>**Fortsetzposition über Satzzähler**

Der (steuerungsinterne) Satzzähler wird nach dem Programmstart für jede decodierte NC-Zeile um 1 erhöht. Ebenso wird der Satzzähler bei Kommentarzeilen, Leerzeilen, in Schleifen und während Unterprogrammaufrufen fortlaufend hochgesetzt. Während der normalen Programmausführung wird der Satzzähler der PLC oder dem HMI angezeigt. Zur Bestimmung der Fortsetzposition wird der Satzzähler bei Anwahl des Satzvorlaufes als Parameter mit übergeben.

Parameter:

- Satzzähler,
- Zurückgelegter Weg innerhalb des Satzes (optional)

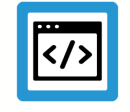

#### **Beispiel**

**Mit Satzzähler**

Start bei Satzzähler 12

<span id="page-10-1"></span>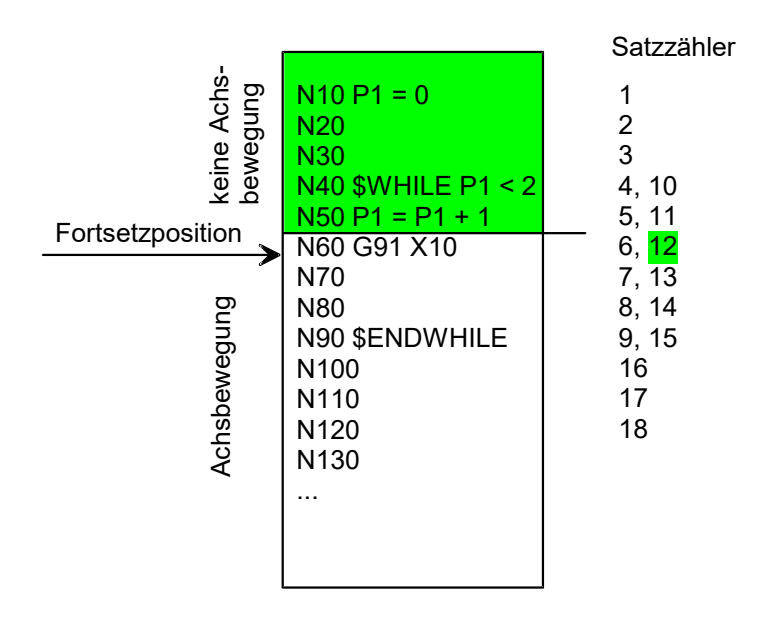

**Abb. 3: Fortsetzposition über Satzzähler**

### **3.3 Typ 4: Fortsetzposition definiert über Satznummer**

#### **Satzvorlauftyp 4:**

#### <span id="page-11-0"></span>**Fortsetzposition über Satznummer und Programmname**

Die Satznummer ist die Nummer (N-Wort) einer NC-Zeile im NC-Programm. Der Anwender bzw. das System zur Generierung des NC-Programms ist dafür verantwortlich, jede Zeile, die später evtl. einmal relevant werden sollte, mit einer eindeutigen Satznummer zu versehen. Durch lokale und globale Unterprogramme können jedoch bei den Satznummern Mehrdeutigkeiten auftreten. Für die genaue Bestimmung der Fortsetzposition kann deshalb optional zusätzlich der Name (%...) des Programms mit angegeben werden, in dem die Satznummer gesucht werden soll.

Parameter:

- Satznummer,
- [Programmname \[](#page-46-0)[}](#page-46-0) [47\]](#page-46-0) (%...) über CNC-Objekt (optional),
- Zurückgelegter Weg innerhalb des Satzes (optional)

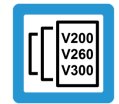

**Versionshinweis**

**Die optionale Angabe eines Programmnamens ist ab V3.01.3000.00 verfügbar.**

#### **Fortsetzposition über Satznummer und Durchlaufzähler**

Da die Satznummer z.B. innerhalb von Schleifen mehrmals durchlaufen wird, ist diese allein nicht immer eindeutig. In diesem Fall kann der Bearbeitungsstart optional durch die zusätzliche Angabe eines Durchlaufzählers ausgelöst werden. Auch hier kann optional zusätzlich der Programmname (%...) mit angegeben werden.

Parameter:

- Satznummer,
- Durchlaufzähler,
- Programmname (%...) (optional),
- Zurückgelegter Weg innerhalb des Satzes (optional)

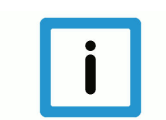

#### **Hinweis**

**Für die Bereitstellung des Durchlaufzählers ist der Anwender zuständig.**

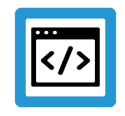

#### **Beispiel**

**Mit Satznummer**

Start bei Satznummer 60

<span id="page-12-0"></span>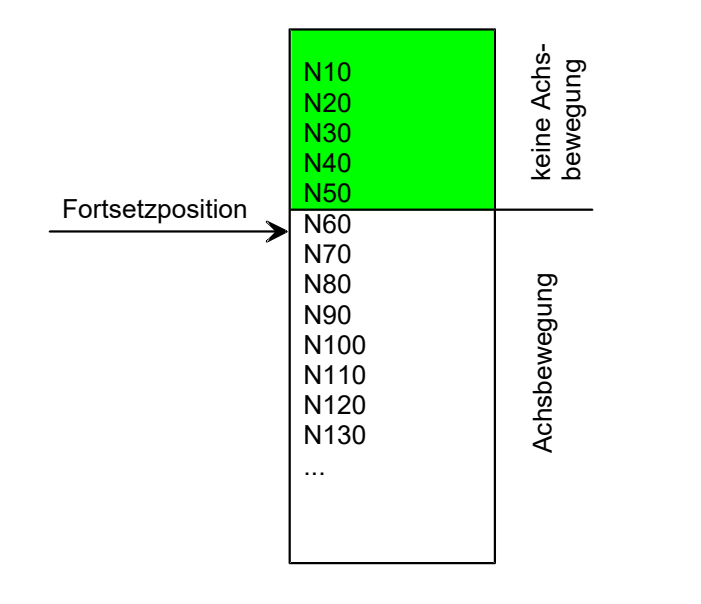

**Abb. 4: Fortsetzposition über Satznummer**

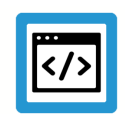

#### **Beispiel**

#### **Mit Satznummer und Durchlaufzähler**

Start bei Satznummer 60, im 5. Durchlauf

<span id="page-12-1"></span>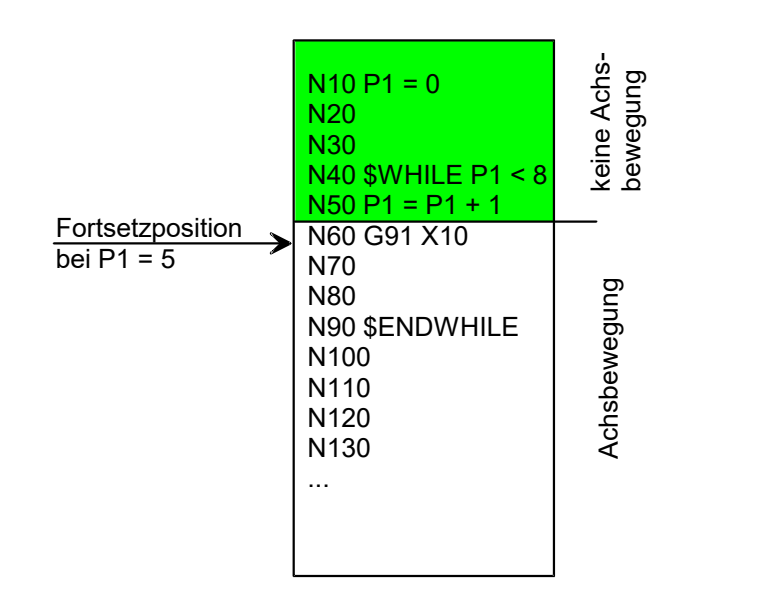

**Abb. 5: Fortsetzposition über Satznummer und Durchlaufzähler**

### **3.4 Typ 5: Satzvorlauf auf Programmende**

#### **Satzvorlauftyp 5:**

#### <span id="page-13-0"></span>**Fortsetzposition am Programmende**

Mit dieser Funktion kann ein NC-Programm schnell bis zum Programmende decodiert werden, so dass man z.B. anschließend das NC-Programm rückwärts abfahren kann.

Dieser Satzvorlauftyp wird auch in der Arbeitsvorbereitung auf einem Simulationssystem für den schnellen Test von NC-Programmen genutzt. Die Fortsetzposition wird implizit auf das Programmende (M17, M30) gelegt. Es erfolgt nur eine Decodierung des NC-Programmes, jedoch keine Interpolation von Achspositionen. Dadurch können auch lange NC-Programme schnell durchlaufen werden.

Mit Erreichen des Programmendes wird das gesamte NC-Programm im Satzvorlaufmode beendet.

#### **Abgrenzung zum "Dry Run"**

Bei der Betriebsart Dry Run [FCT-C17] ist die Verarbeitungsgeschwindigkeit identisch zur Ausführung an der Maschine. Die Achspositionen werden interpoliert, die Achsbewegungen jedoch nicht ausgeführt. Diese Betriebsart macht nur dann Sinn, wenn sie direkt auf der Maschinensteuerung ausgeführt wird.

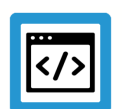

#### **Beispiel**

#### **Satzvorlauf auf Programmende M30**

<span id="page-13-1"></span>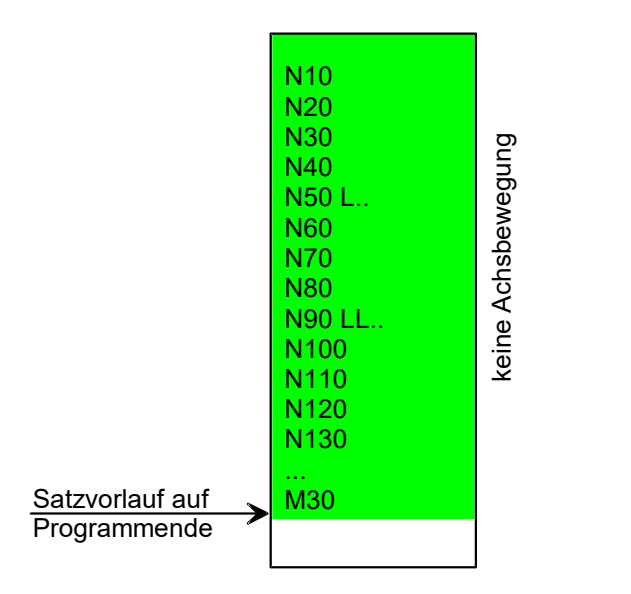

#### **Abb. 6: Fortsetzposition auf Programmende**

### **3.5 Alle Typen: Satzvorlauf mit zusätzlicher Unterbrechungsstelle (Breakpoint)**

#### **Setzen einer Unterbrechungsstelle mit Satzvorlauf**

<span id="page-14-0"></span>Durch die Angabe einer Unterbrechungsstelle über den **Abstand von Programmstart** wird ein automatischer Stopp (vgl. explizit programmiertes M0) eingefügt. Hierdurch kann ein NC-Programm automatisch mit einem M0 instrumentiert werden.

Die Angabe der Unterbrechungsstelle kann zusätzlich zur Fortsetzposition des Satzvorlaufs angegeben werden. Die Unterbrechungsstelle muss **nach** der Fortsetzposition liegen.

Während des Satzvorlaufs wird das NC-Programm bis zur angegebenen Fortsetzposition ohne Verfahren der Achsen abgearbeitet (grüner Bereich). Danach werden die Achsen real verfahren (grauer und weißer Abschnitt).

<span id="page-14-1"></span>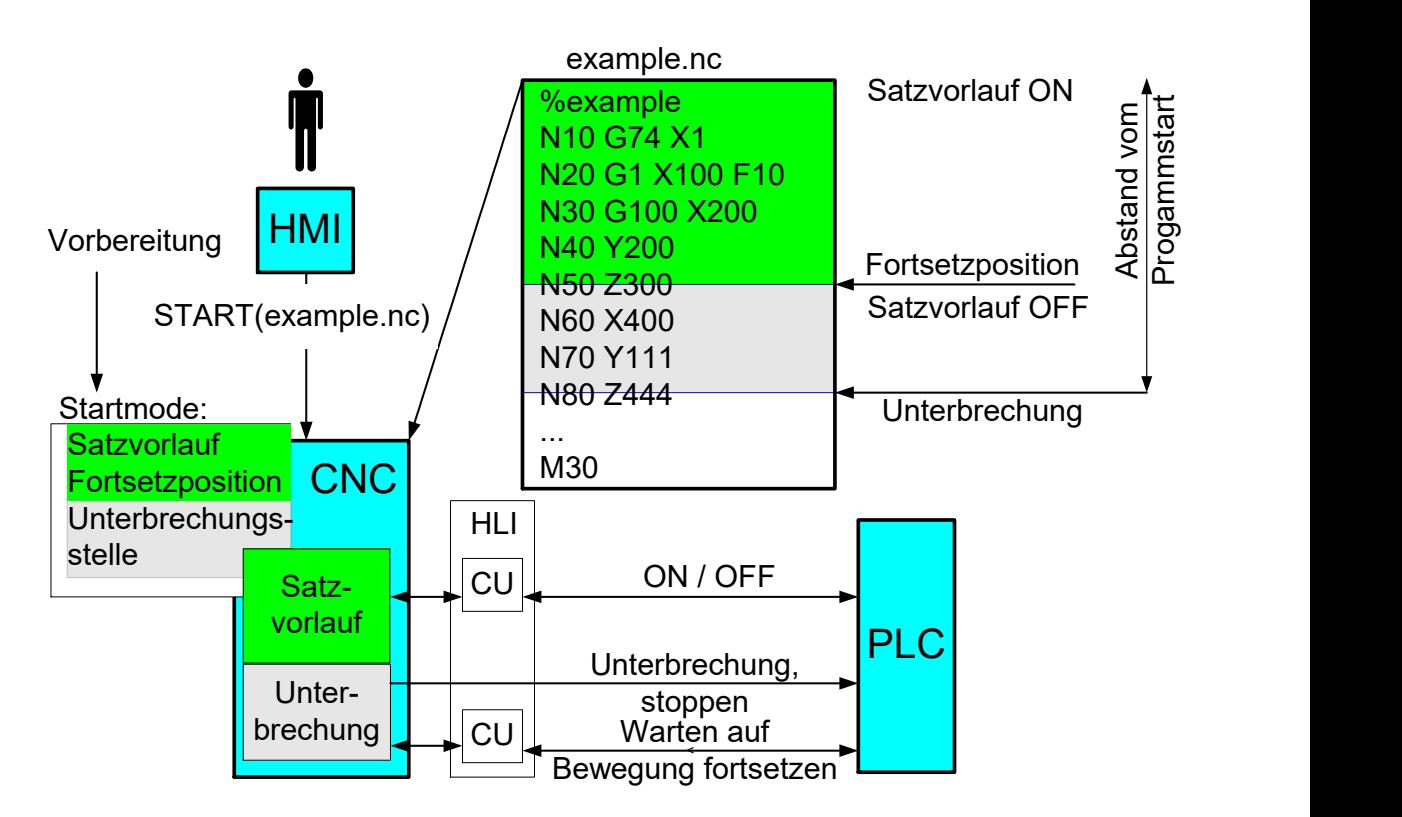

**Abb. 7: Satzvorlauf und zusätzliche Unterbrechungsstelle**

#### **Definition der Unterbrechungsstelle**

Die **Unterbrechungsstelle** (Breakpoint) wird in vergleichbarer Weise wie die Fortsetzposition des Satzvorlaufs vor dem Start eines NC-Programms über den Abstand vom Programmstart durch

mc\_cmd\_bs\_breakpoint\_position\_w

definiert (siehe Kapitel Zusätzliche Unterbrechungsstelle).

#### **Interaktion mit SPS**

An der Unterbrechungsstelle wird der Stopp aufgrund des Breakpoints angezeigt (s. Kapitel HLI: Halte-Bedingungen). Der Satzvorlaufzustand meldet nun "Warte auf Bewegung fortsetzen" (s. Kapitel HLI: Zustand des Satzvorlaufs). Dies wird so lange angezeigt, bis die SPS die Freigabe der weiteren Bearbeitung beauftragt (s. [HLI//Fortsetzung der Bewegung]).

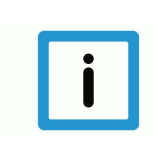

#### **Hinweis**

Die Unterbrechungsstelle (Breakpoint) wird nur beim ersten Erreichen in Vorwärtsrichtung ausgewertet. Wird die Kontur danach in Rückwärts-/Vorwärtsrichtung nochmals abgefahren, so wird nicht erneut an der Unterbrechungsstelle angehalten.

#### **3.5.1 Typ 6: Unterbrechungsstelle (Breakpoint) ohne Satzvorlauf**

#### <span id="page-15-0"></span>**Setzen einer Unterbrechungsstelle ohne Satzvorlauf**

Soll eine Unterbrechungsstelle gesetzt werden, ohne dass vorher der Satzvorlauf erfolgt, so kann dies durch die Angabe der Satzvorlauftyps SIMULATION = 6 erfolgen.

In diesem Falle wird das Programm normal abgearbeitet mit einer zusätzlichen Unterbrechungsstelle (grauer und weißer Abschnitt).

<span id="page-15-1"></span>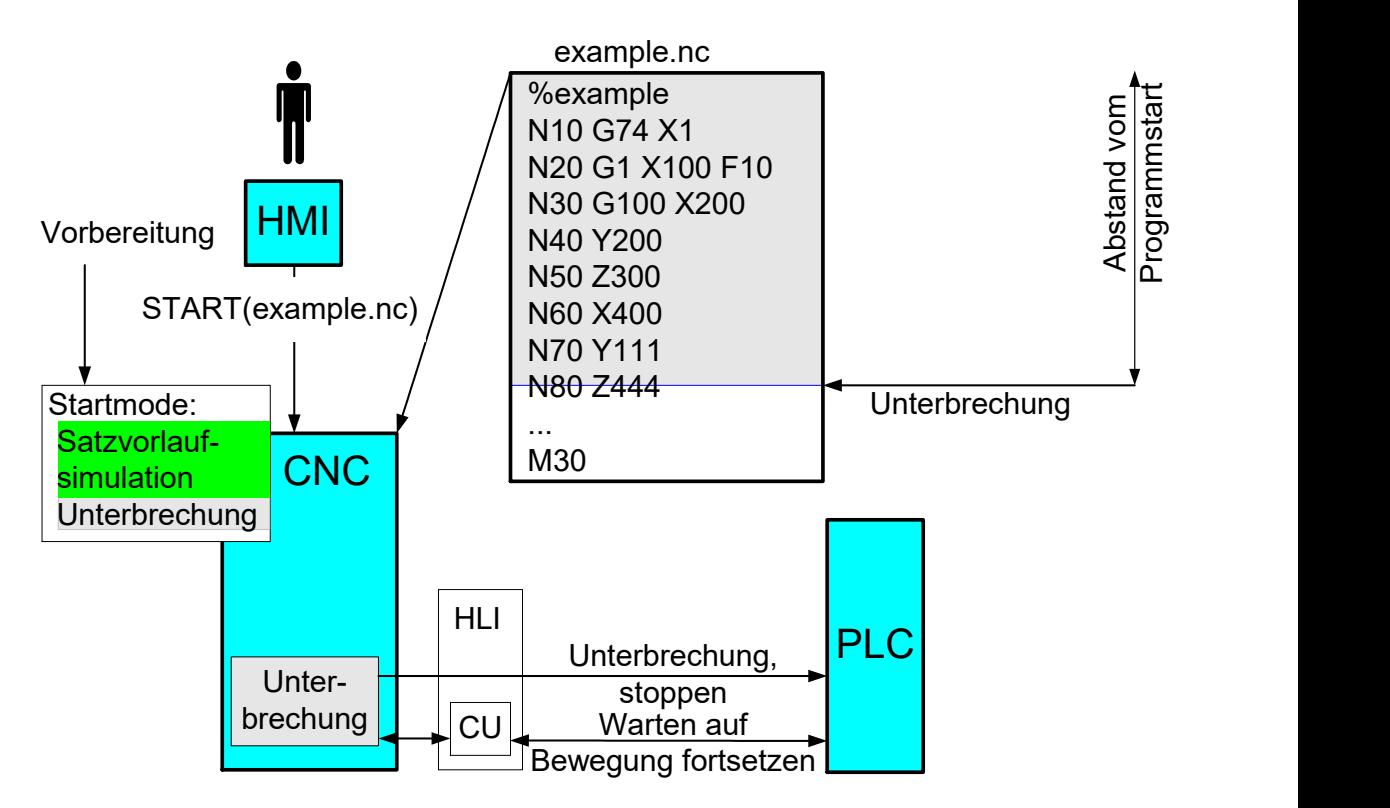

**Abb. 8: Zusätzliche Unterbrechungsstelle**

### **3.6 Alle Typen: Satzvorlauf ab einer bestimmten Programmposition (Dateioffset)**

#### **Setzen einer Einsprungstelle mit Satzvorlauf**

<span id="page-16-0"></span>Das NC-Programm kann mit einem Dateioffset in Kombination mit einem beliebigen Satzvorlauftyp gestartet werden. Der Dateioffset definiert den Einsprung auf eine bekannte Position im NC-Programm.

Der Programmteil vor der Einsprungstelle wird ignoriert. Die Auswertung beginnt wie bei einem um den Dateioffset verkürzten Programm ab der Einsprungstelle.

Die Angabe der Einsprungstelle erfolgt zusätzlich zur Fortsetzposition des Satzvorlaufs. Die Einsprungsstelle muss **vor** der Fortsetzposition liegen.

An der Einsprungstelle muss der volle Technologieumfang hergestellt werden, damit ein weiteres Bearbeiten möglich ist. Das NC-Programm wird dann wie gewohnt bis zu einer Fortsetzposition im beauftragten Satzvorlauftyp durchlaufen.

Diese Methode ermöglicht bei großen NC-Programmen eine Zeiteinsparung im Satzvorlauf.

Nach der Einsprungstelle (grauer Abschnitt) wird das NC-Programm während des Satzvorlaufs bis zur angegebenen Fortsetzposition ohne Verfahren der Achsen abgearbeitet (grüner Bereich). Danach werden die Achsen real verfahren (weißer Abschnitt).

<span id="page-16-1"></span>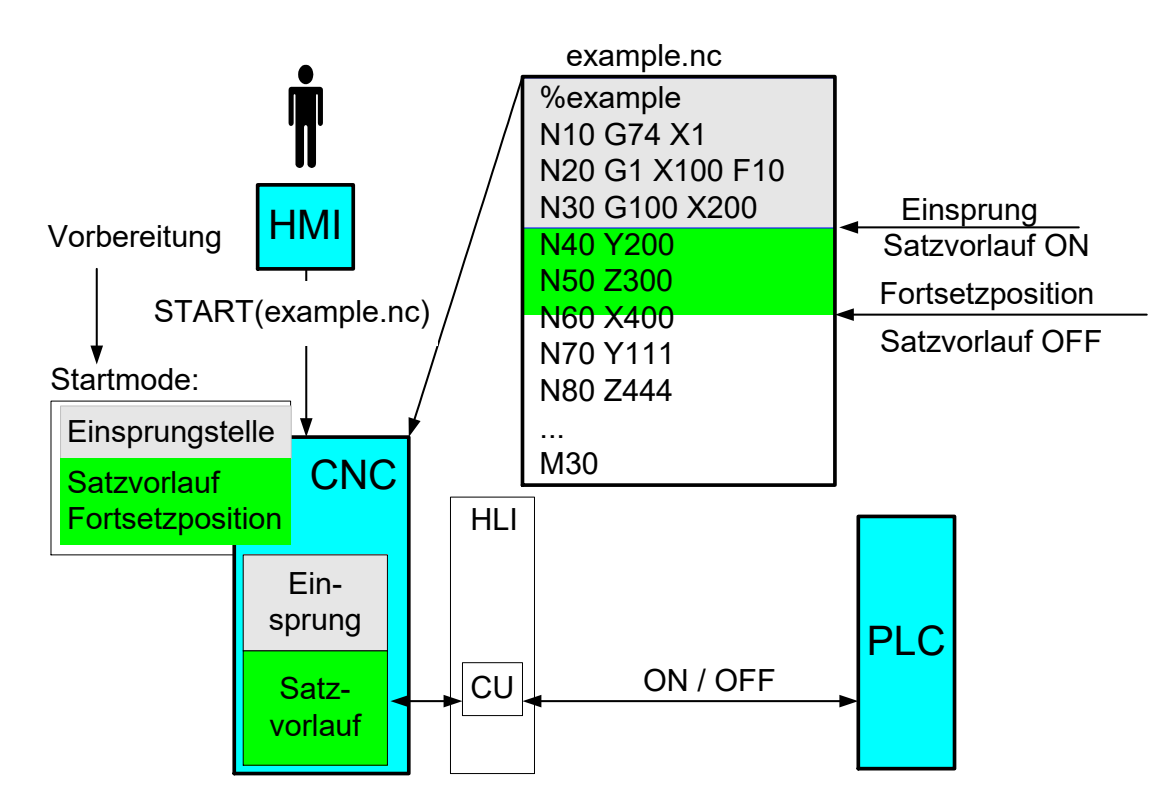

**Abb. 9: Einsprungstelle mit Satzvorlauf**

#### **Definition der Einsprungstelle**

Die Einsprungstelle wird in vergleichbarer Weise wie die Fortsetzposition des Satzvorlaufs vor dem Start eines NC-Programms durch

mc\_command\_file\_offset\_w

definiert (siehe Kapitel Programmstart ab Dateioffset).

Der Dateioffset zur Definition einer Einsprungstelle kann auch ohne Satzvorlauf verwendet werden. Die Bearbeitung beginnt dann wie bei einem um den Dateioffset verkürzten Programm direkt ab der Einsprungstelle.

### <span id="page-18-0"></span>**4 Allgemeine Parameter**

### **4.1 Fortsetzposition innerhalb eines Satzes**

#### **Position innerhalb Bewegungssatz**

<span id="page-18-1"></span>Normalerweise wird der Satzvorlauf zwischen zwei NC-Zeilen ausgeschaltet. Handelt es sich jedoch um einen Bewegungssatz, so kann es auch gewünscht sein, die Fortsetzposition **innerhalb des Bewegungssatzes** genauer angeben zu können. Deswegen besteht für Bewegungssätze die Möglichkeit, zusätzlich zur Angabe des Satzes eine Wegstrecke innerhalb des Satzes zu definieren. Diese Wegstrecke kann über zwei Arten angegeben werden:

Angabe des zurückgelegten Fahrwegs im Satz in Promille bezogen auf die aktuelle Fahrweglänge des Satzes (s. Kapitel [Zurückgelegter Fahrweg im aktuellen Satz in Promille \[](#page-18-2)[}](#page-18-2) [19\]\)](#page-18-2).

<span id="page-18-2"></span>Angabe über den zurückgelegten Fahrweg ab Programmanfang bzw. letztem #DISTANCE PROG START CLEAR (s. Kapitel Zurückgelegter Fahrweg ab Programmanfang).

#### **4.1.1 Zurückgelegter Fahrweg im aktuellen Satz in Promille**

#### **Promille**

Die Position innerhalb eines Bewegungssatzes wird in Promille festgelegt.

Die Promilleangabe kann beim Unterbrechen der aktuellen Bewegung als Anzeigedatum auf dem PLC-Interface (s. Kapitel HLI: Zurückgelegter Weg im Satz – Promille) abgelesen werden.

Alternativ kann die Promilleangabe auch ohne vorheriges Ablesen rein als gewünschter Wert vorgegeben werden.

<span id="page-18-3"></span>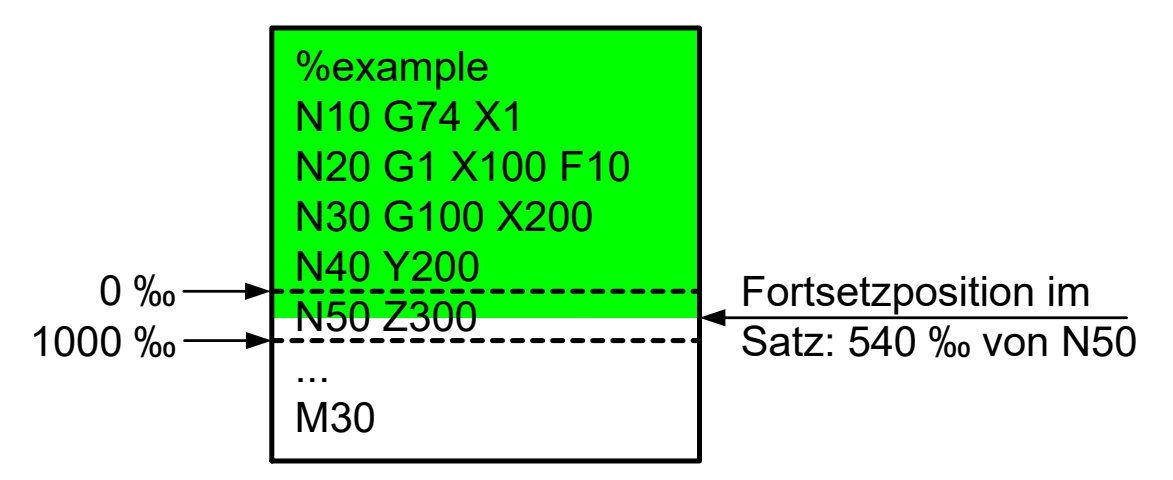

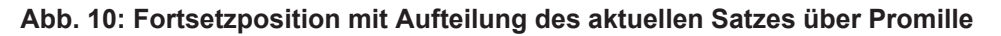

### **Hinweis** Wird die Wiederanfahrposition über die relative Angabe bezogen auf den Bewegungssatz (Promille) festgelegt, so ändert sich diese Position – im Rahmen der Auflösungsgenauigkeit – selbst beim Wiederanfahren mit aktiver Werkzeugradiuskorrektur und anderem Werkzeugradius nicht. D.h. falls eine Werkzeugradiuskorrektur aktiv ist, kann im Satzvorlauf ein Werkzeug mit unter-

schiedlichem Radius eingewechselt werden.

#### **Wertebereich der Promilleangabe**

Die Promilleangabe eines Satzes liegt normalerweise immer im Bereich [0, 1000].

<span id="page-19-0"></span>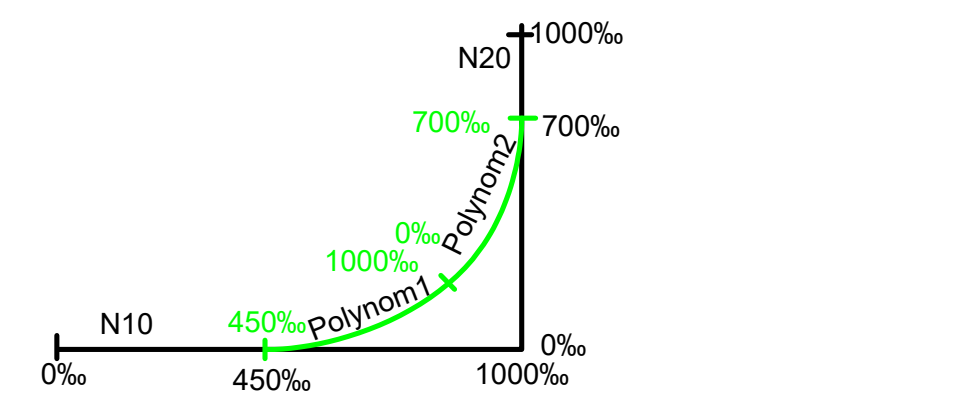

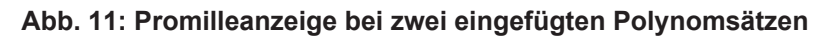

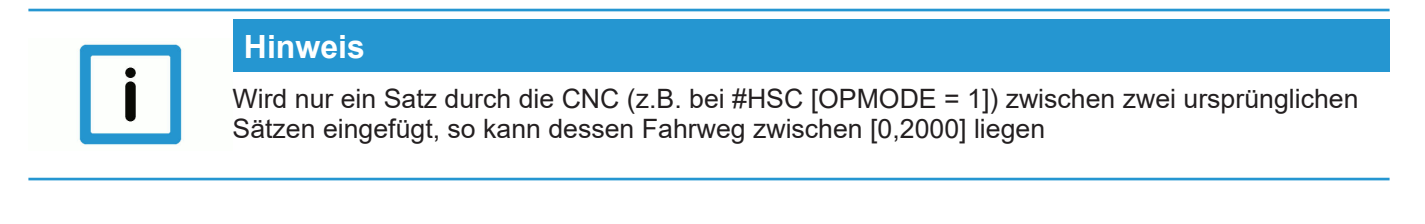

<span id="page-19-1"></span>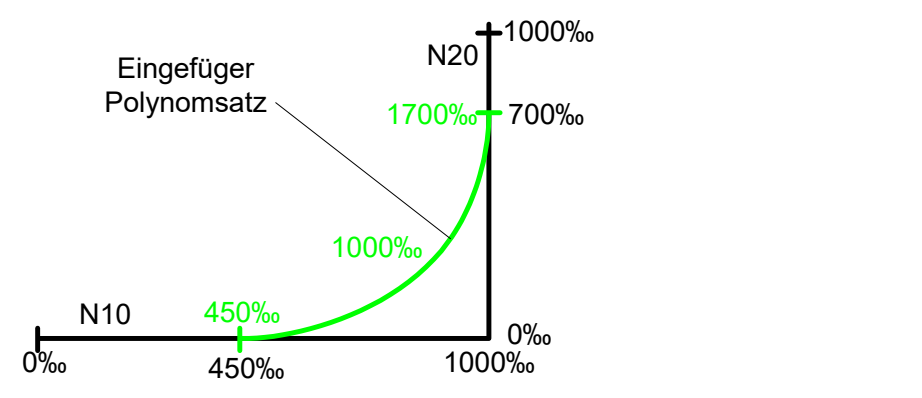

**Abb. 12: Promilleanzeige bei einem eingefügten Polynomsatz**

#### **4.1.2 Zurückgelegter Fahrweg ab Programmanfang (#DISTANCE PROG START)**

#### **Abstand ab Programmanfang**

<span id="page-20-0"></span>Jeder Bewegungssatz kann mit dem zurückgelegten Fahrweg ab Programmanfang identifiziert werden. Dieser Abstand wird während des Verfahrens online auf dem PLC-Interface angezeigt (s. Kapitel HLI: Zurückgelegter Fahrweg - Weginkremente, Kapitel Zurückgelegter Fahrweg - Weginkremente). Der Abstand wird als Summe der Hauptachsbewegung aller vorherigen Bewegungsätze gebildet. Enthält ein Bewegungssatz keine Hauptachsbewegung, so wird der Mitschleppachsenfahrweg der Achse, welche an ihrer Dynamikgrenze fährt, hinzuaddiert.

<span id="page-20-1"></span>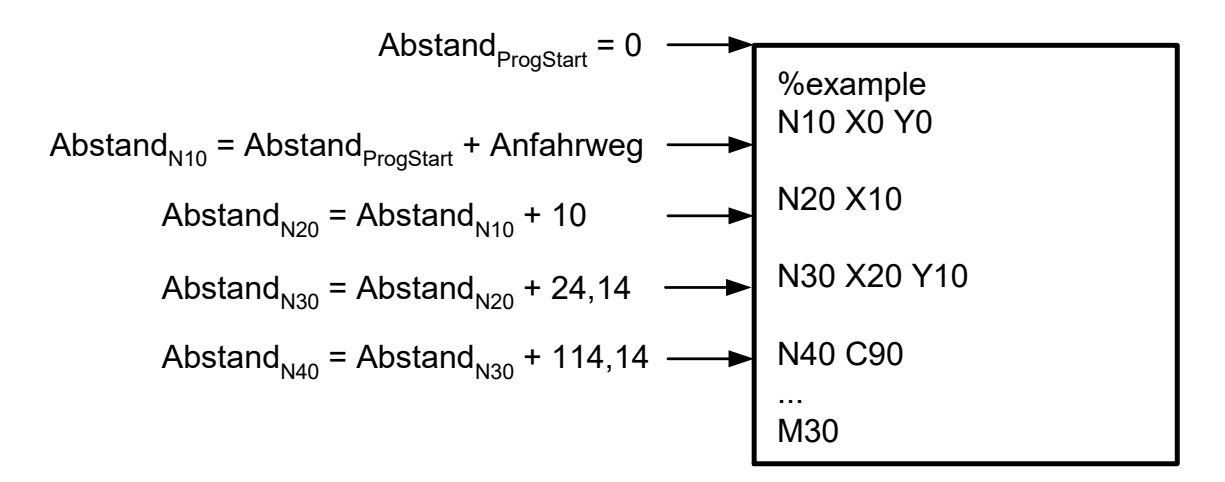

#### **Abb. 13: Abstand vom Programmanfang**

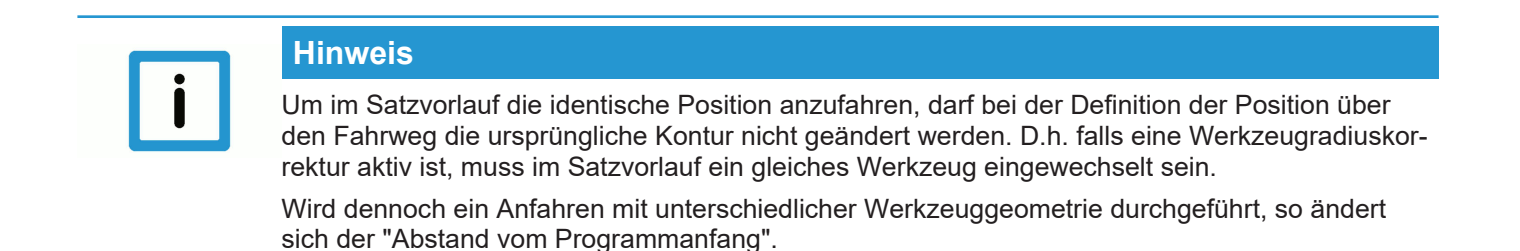

#### **Fahrweg Anzeige, NC-Befehle**

Um dies unabhängig von der anfänglichen Achsposition zu gestalten, kann die Abstandsanzeige durch nachfolgende Befehle im NC-Programm gesteuert werden.

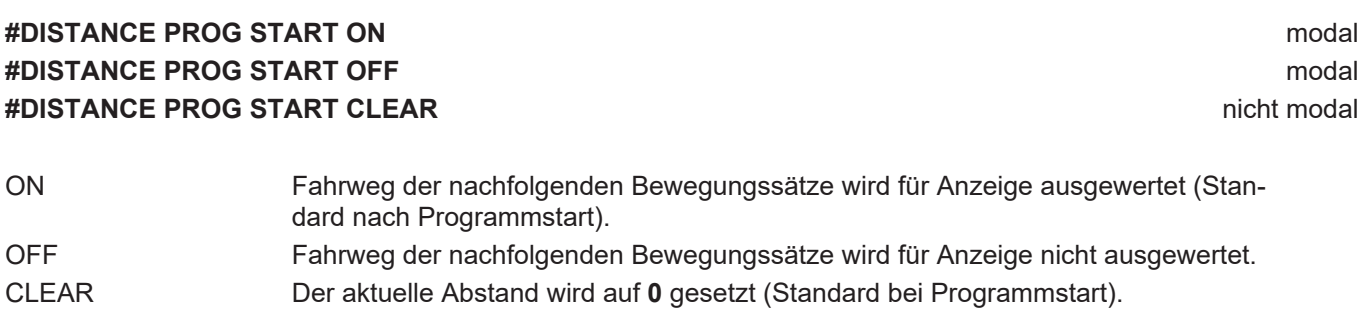

<span id="page-21-0"></span>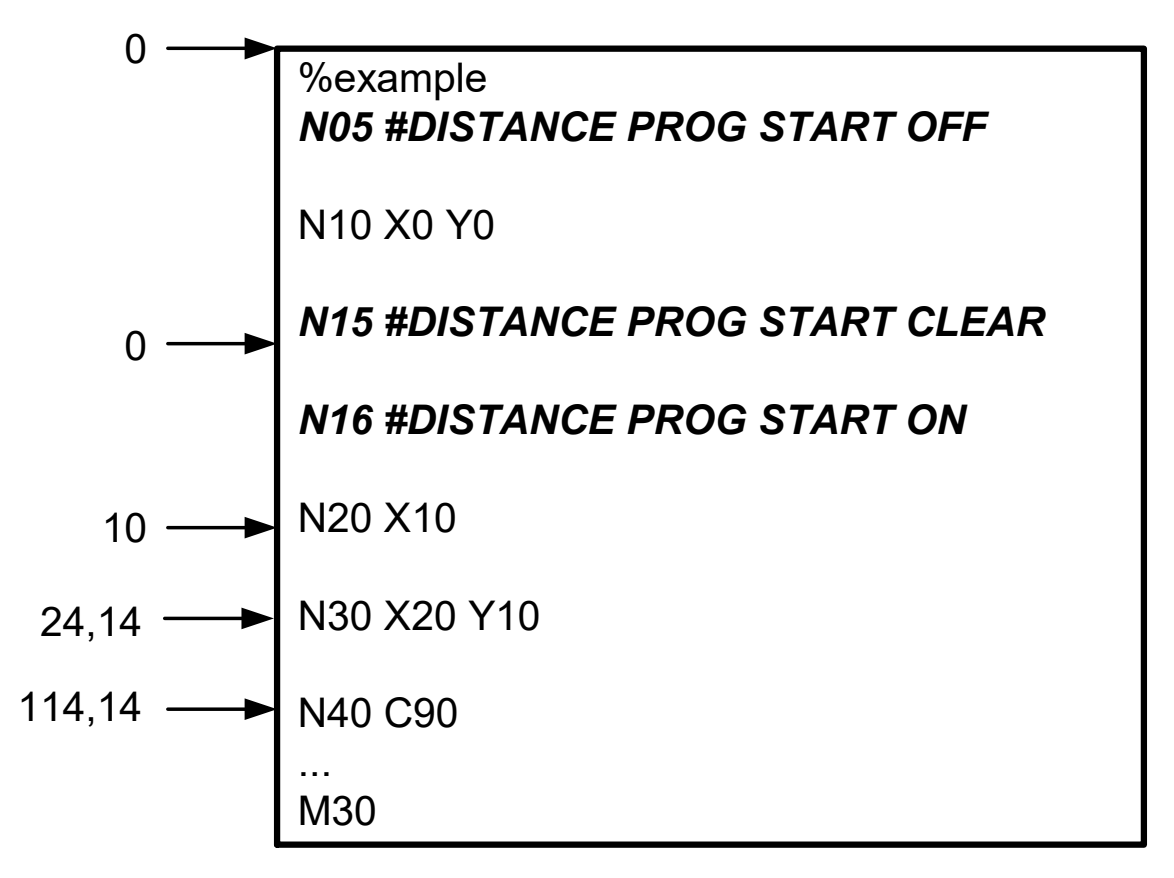

**Abb. 14: Einfluss der Anfahrbewegung wird durch NC-Befehle verhindert**

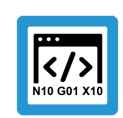

**Programmierbeispiel #DISTANCE PROG START**

```
%example
N10 #DISTANCE PROG START OFF
N20 G01 G90 X0 Y0 Z0 F1000
N100 G92 X33 Y55        ; Offset -> Lage des Teils
N110 X0 Y0 Z0           ; Anfahrbewegung der Geometrie
N120 #DISTANCE PROG START ON
N130 X100               ; distance = [ 0, 100]
N140 Y100               ; distance = [ 100, 200]
N150 X0                 ; distance = [ 200, 300]
N160 Y0                 ; distance = [ 300, 400]
N170 #DISTANCE PROG START OFF
…
N200 G92 X600 Y700      ; Offset -> Lage des Teils
N210 X0 Y0 Z0           ; Anfahrbewegung der Geometrie
N220 #DISTANCE PROG START ON
N230 X100               ; distance = [ 400, 500]
N240 Y100               ; distance = [ 500, 600]
                         N250 X0                 ; distance = [ 600, 700]
N260 Y0                 ; distance = [ 700, 800]
N270 #DISTANCE PROG START OFF
M30
```
#### **Position im Satz über Abstand**

Wird ein Satz angehalten / abgebrochen, so kann der aktuelle Abstand ab Programmstart auf dem PLC-Interface (s. Kapitel HLI: Zurückgelegter Fahrweg - Weginkremente) abgelesen werden und hiermit die Fortsetzposition über diese Abstandsangabe genauer angegeben werden.

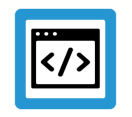

#### **Beispiel**

**Fortsetzposition mit Aufteilung des aktuellen Satzes über Abstand von Programmanfang**

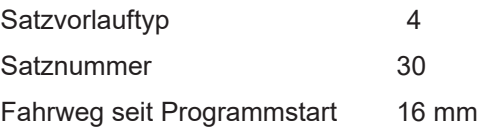

Fortsetzposition liegt innerhalb Satz N30

<span id="page-22-0"></span>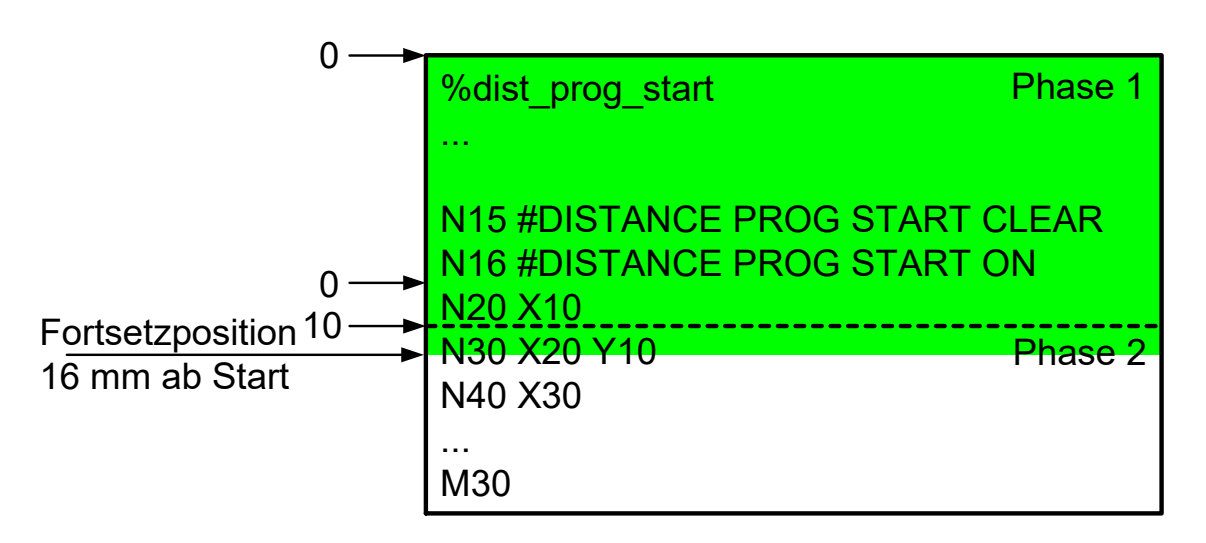

**Abb. 15: Fortsetzposition mit Aufteilung des aktuellen Satzes über Abstand von Programmanfang**

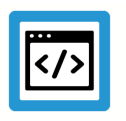

**Suche der Fortsetzposition über Abstand von Programmanfang über mehrere Sätze**

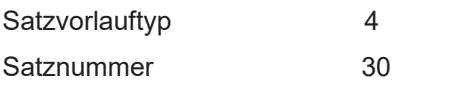

Zurückgelegter Fahrweg 234,79 mm

Fortsetzposition liegt innerhalb Satz N50

<span id="page-23-0"></span>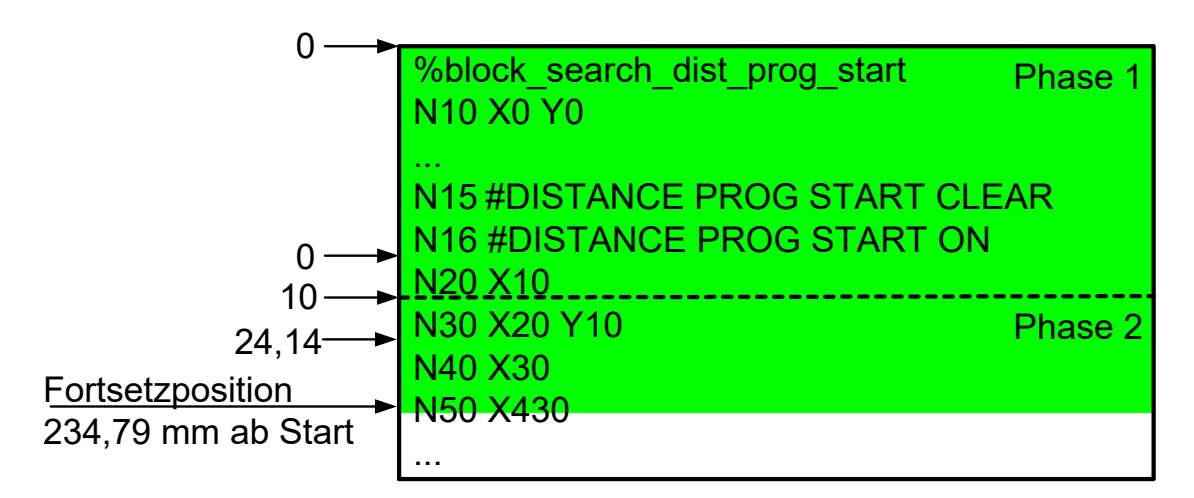

**Abb. 16: Suche der Fortsetzposition über Abstand von Programmanfang über mehrere Sätze**

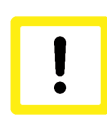

#### **Achtung**

Eine Referenzpunktfahrt G74 oder eine Messfahrt G100 sind Bewegungen, die über ein externes Signal beendet werden. Dies wird während des Satzvorlaufs bis zur angegebenen Satzgrenze (Phase 1) simuliert.

Wird der Satzvorlauf zusätzlich über die Angabe des zurückgelegten Fahrwegs verlängert (Phase 2), dürfen in diesem Bereich des NC-Programms keine Befehle wie G74 oder G100 auftreten, da diese dort nicht simuliert werden können. Tritt dennoch ein derartiger Befehl auf, wird eine Fehlermeldung ausgegeben.

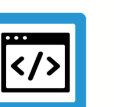

**G74, G100, #FLUSH WAIT während Suche der Fortsetzposition**

Satzvorlauftyp 4

Satznummer 30

Zurückgelegter Fahrweg 495,12 mm

Fortsetzposition liegt innerhalb Satz N100

<span id="page-24-0"></span>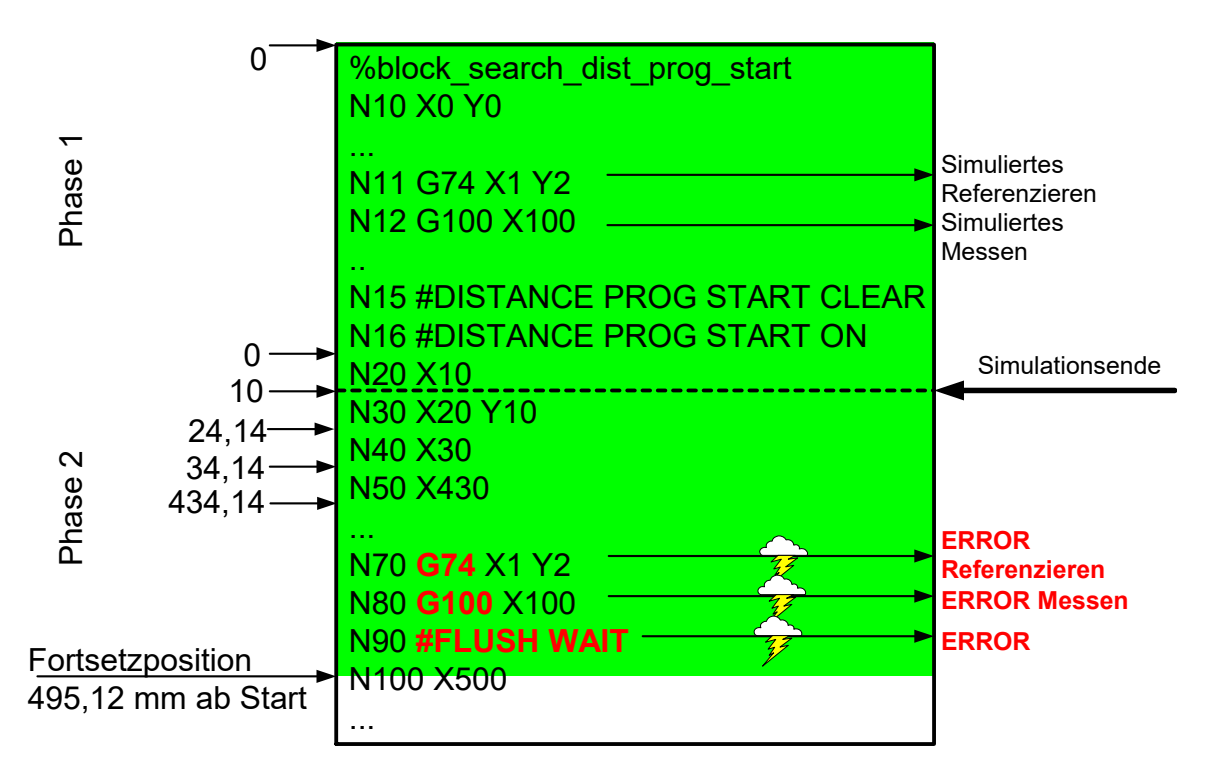

**Abb. 17: G74, G100, #FLUSH WAIT während Suche der Fortsetzposition**

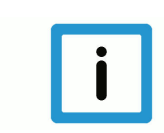

#### **Hinweis**

Von der angegebenen Satzgrenze (massiver grüner Bereich) aus kann die Fortsetzposition nur nachfolgend, d.h. in Richtung Programmende verschoben werden.

Die Verschiebung der Fortsetzposition auf eine im Satzvorlauf bereits übersprungene Position ist nicht möglich. Dies wird verhindert und eine Warnung ausgegeben.

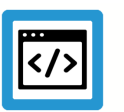

**Fortsetzposition über Abstand von Programmanfang vor aktuellem Satz**

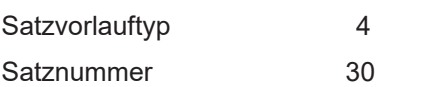

Zurückgelegter Fahrweg 2 mm

Fortsetzposition würde innerhalb Satz N20 liegen

Warnung wird ausgegeben

<span id="page-25-0"></span>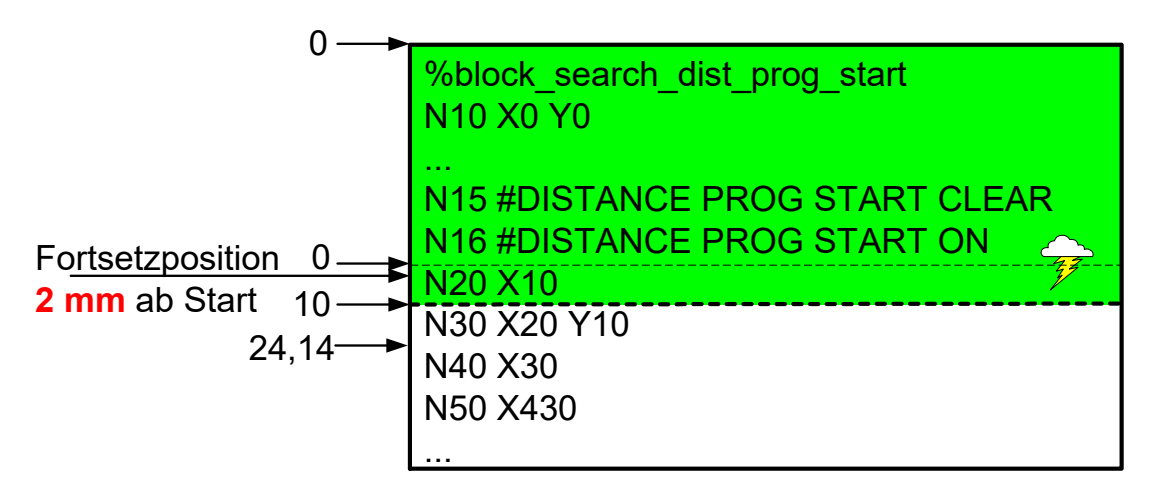

**Abb. 18: Fortsetzposition über Abstand von Programmanfang vor aktuellem Satz**

### **4.2 Wiederanfahren an die Kontur nach Satzvorlauf**

#### **Zurückfahren auf Sollposition**

<span id="page-26-0"></span>Bevor die normale Bearbeitung fortgesetzt werden kann, müssen die Achsen wieder auf den Sollpositionen des NC-Programms stehen (Wiederanfahren an die Kontur).

Diese Anfahrbewegung erfolgt entweder

- durch ein vom Anwender vorgegebenes NC-Programm oder
- manuell vor dem Start des Satzvorlaufes oder
- automatisch in einer Geraden am Ende des Satzvorlaufes.

<span id="page-26-1"></span>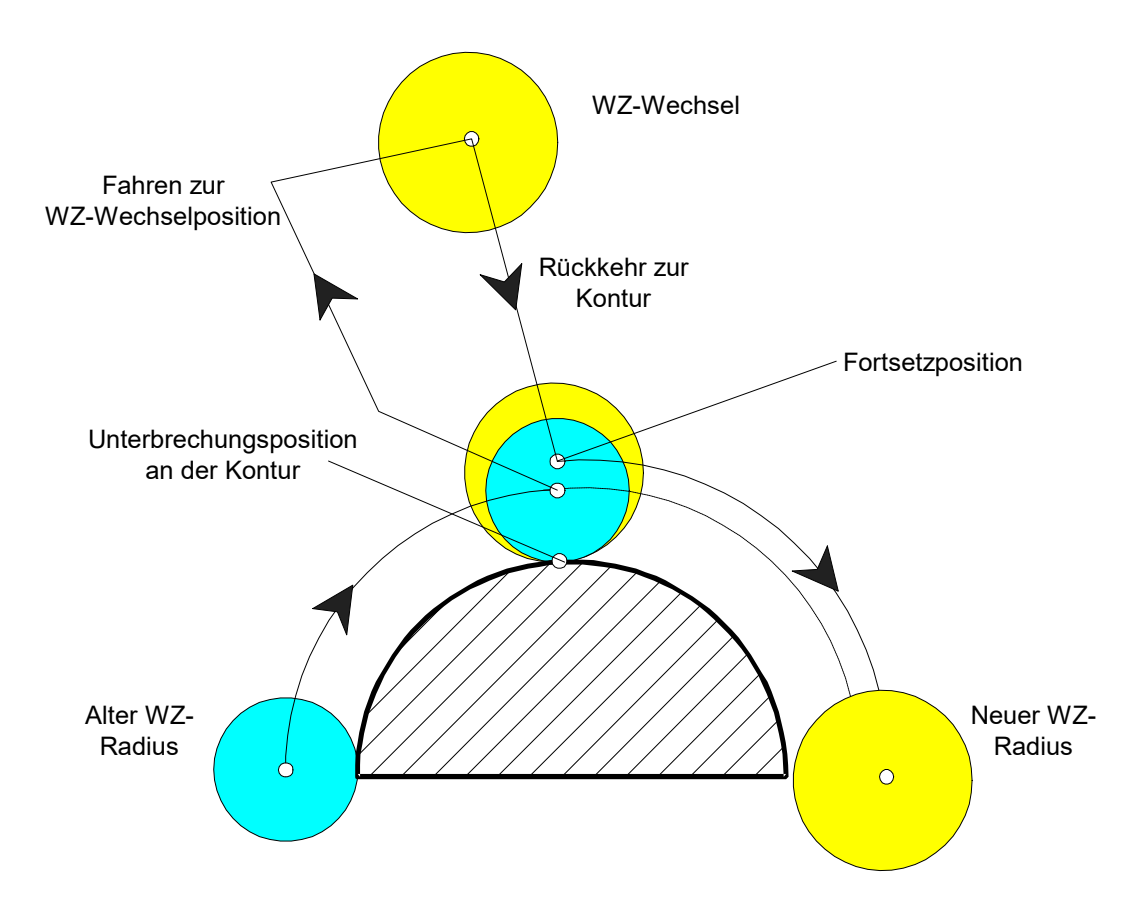

**Abb. 19: Einsatz unterschiedlicher Werkzeugradien**

Wie die oben stehende Abbildung verdeutlicht, muss der bereits zurückgelegte Weg im aktuellen Satz relativ zur gesamten Satzlänge in Promille angegeben werden, weil z.B. bei Zirkularsätzen mit unterschiedlichen Werkzeugradien nach dem Satzvorlauf die absoluten Satzlängen unterschiedlich sind.

#### **Automatisches Wiederanfahren an die Kontur**

Die automatisch erzeugte Bewegung wird im Eilgang (G00) gefahren.

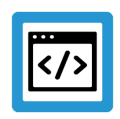

- Anwender startet normales Programm bei Position 1.
- Programmunterbrechung bei Position 2 im Satz N20.
- Achse wird zu Position 3 gefahren und evtl. wird das Werkzeug gewechselt (WZ-Radius kann sich ändern).
- Der Programmkontext wird am Ende des Satzvorlaufes in der Bewegung auf Position 4 wiederhergestellt. Die automatische Wiederanfahrbewegung erfolgt in einer Geraden.
- Das Programm kann mit dem neuen Werkzeugradius im Satz N20 fortgesetzt werden.

<span id="page-27-0"></span>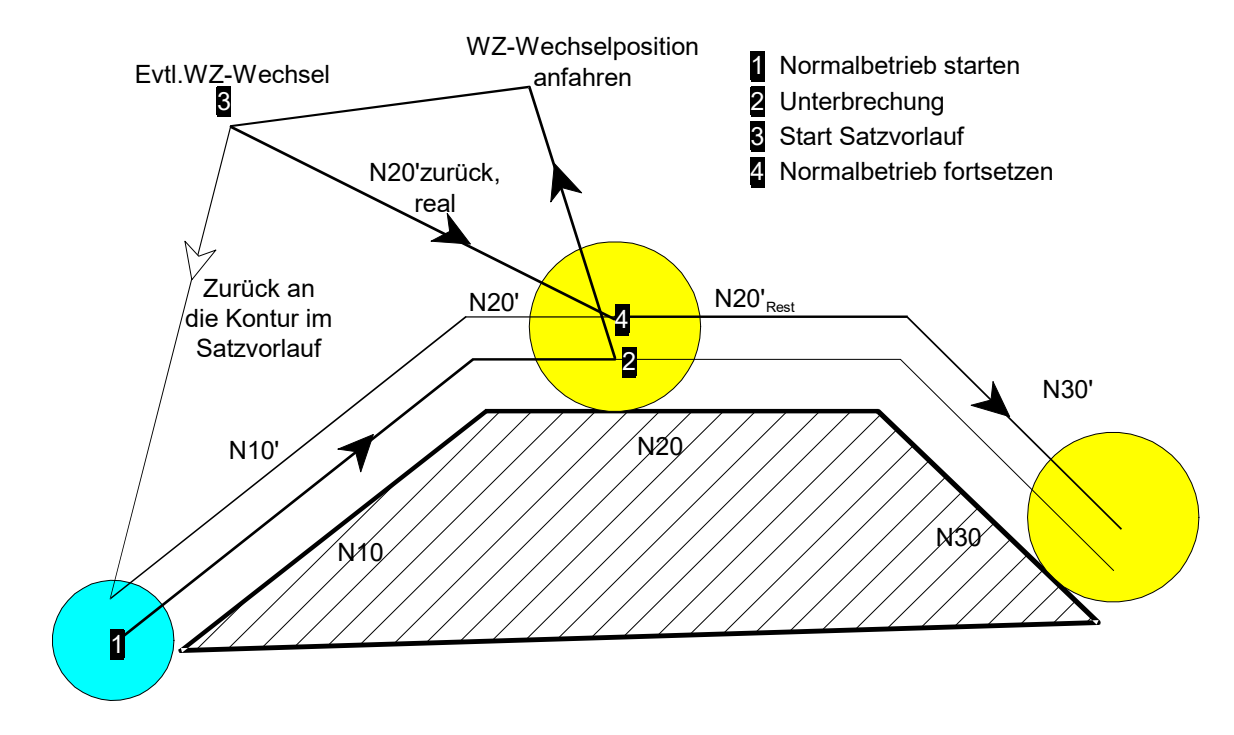

**Abb. 20: Einsatz des Satzvorlaufs zur Wiederherstellung des Programmkontextes**

#### **Parametrierung**

Automatisches Wiederanfahren = TRUE:

mc\_cmd\_bs\_auto\_return\_w

#### **Manuelles Wiederanfahren an die Kontur**

Wird das Anfahren an die Kontur manuell durchgeführt und die Achsen werden nicht exakt an die Kontur zurückpositioniert, so entsteht ein Offset zwischen den Sollpositionen des NC-Programms und den tatsächlichen Istpositionen. Der maximal zulässige dreidimensionale Offset kann hierbei durch den Anwender vorgegeben werden.

<span id="page-28-0"></span>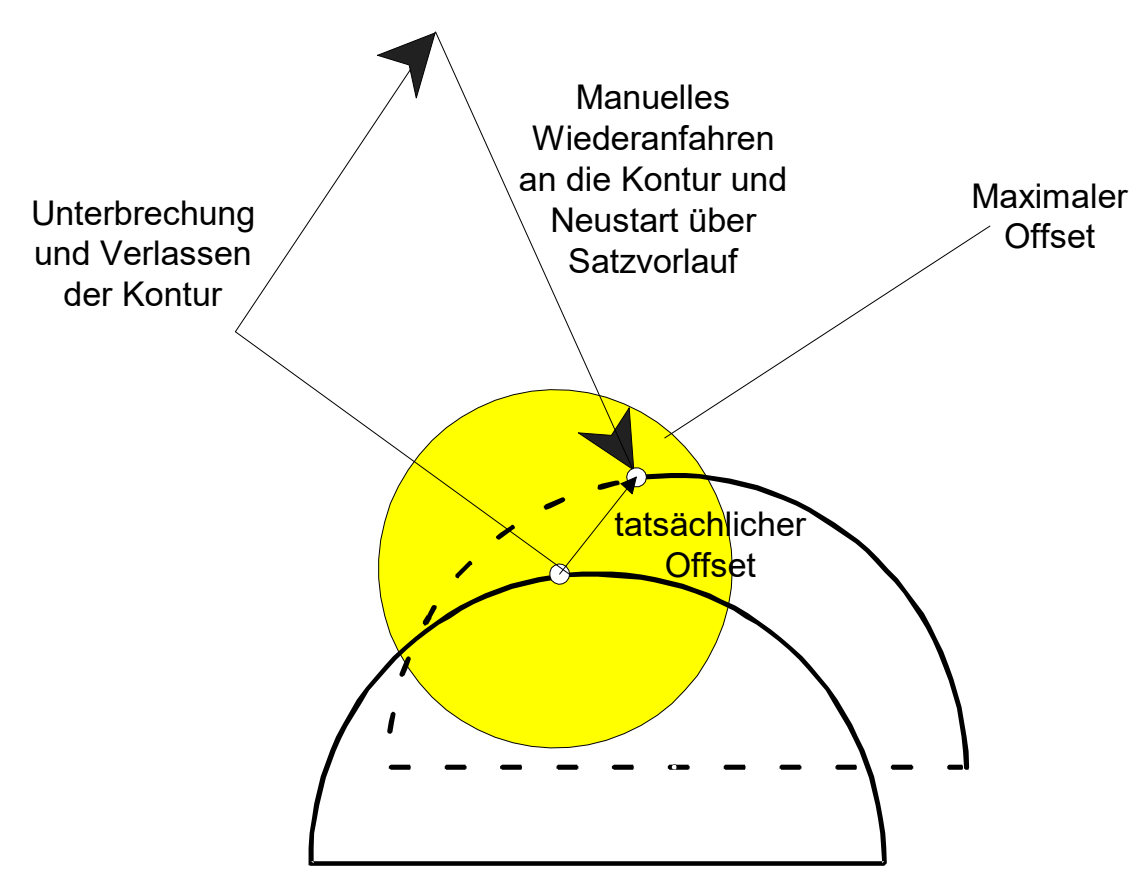

**Abb. 21: Manuelles Wiederanfahren an die Kontur**

#### **Parametrierung**

Maximal zulässiger Offset nach Satzvorlauf zwischen Sollposition und tatsächlicher Istposition: mc\_cmd\_bs\_deviation\_max\_w

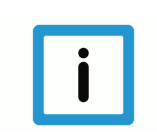

#### **Hinweis**

Bei einem Offset > 0 ist Rückwärtsfahren nicht möglich!

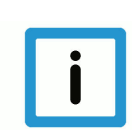

#### **Hinweis**

Bei einem aktiven Offset ist in Verbindung mit der Softwareendschalterüberwachung bzw. Kollisionsüberwachung folgendes zu berücksichtigen:

Der Offset zwischen den Sollpositionen und der tatsächlichen Istposition kann zu SWE-Fehlern oder Kollisionsfehlern führen, obwohl sich die Istpositionen noch im gültigen Bereich befinden und keine Kollision aufgetreten ist. Ebenso kann im anderen Fall das Überschreiten der SWE nicht vorab in der Bahnvorbereitung, sondern erst im Lageregler erkannt werden. Eine Kollision kann dann ebenso nicht in der Bahnvorbereitung erkannt werden.

#### **4.2.1 Manuelles Wiederanfahren während Satzvorlauf**

#### **JogOfPath**

<span id="page-29-0"></span>Das manuelle Wiederanfahren an die Kontur (s. Phase (4) "pre return to contour") über ein entsprechendes NC-Programm kann auch durch einen JogOfPath-Kanal durchgeführt werden. Das Umschalten zwischen Wiederanfahrkanal (JogOfPath) und Satzvorlaufkanal erfolgt grundsätzlich im Stillstand der Achsen (s. FCT-C15 Jog of path).

Bei einem größeren Programm kann der Satzvorlauf auch länger dauern. Ein manuelles Wiederanfahren über einen JogOfPath-Kanal hat den Vorteil, dass dies bei bereits gestartetem Satzvorlauf noch ausgeführt werden kann. Es muss dann vor der Freigabe des automatischen Wiederanfahrens an die Kontur (s. Phase (6)) durch die SPS abgeschlossen werden.

Das Wiederanfahren über ein beliebiges NC-Programm kann dazu genutzt werden, um über eine beliebige Strategie an die Kontur anzufahren. Im Unterschied hierzu erfolgt das automatische Wiederanfahren immer nur über eine direkte Linearbewegung.

<span id="page-29-1"></span>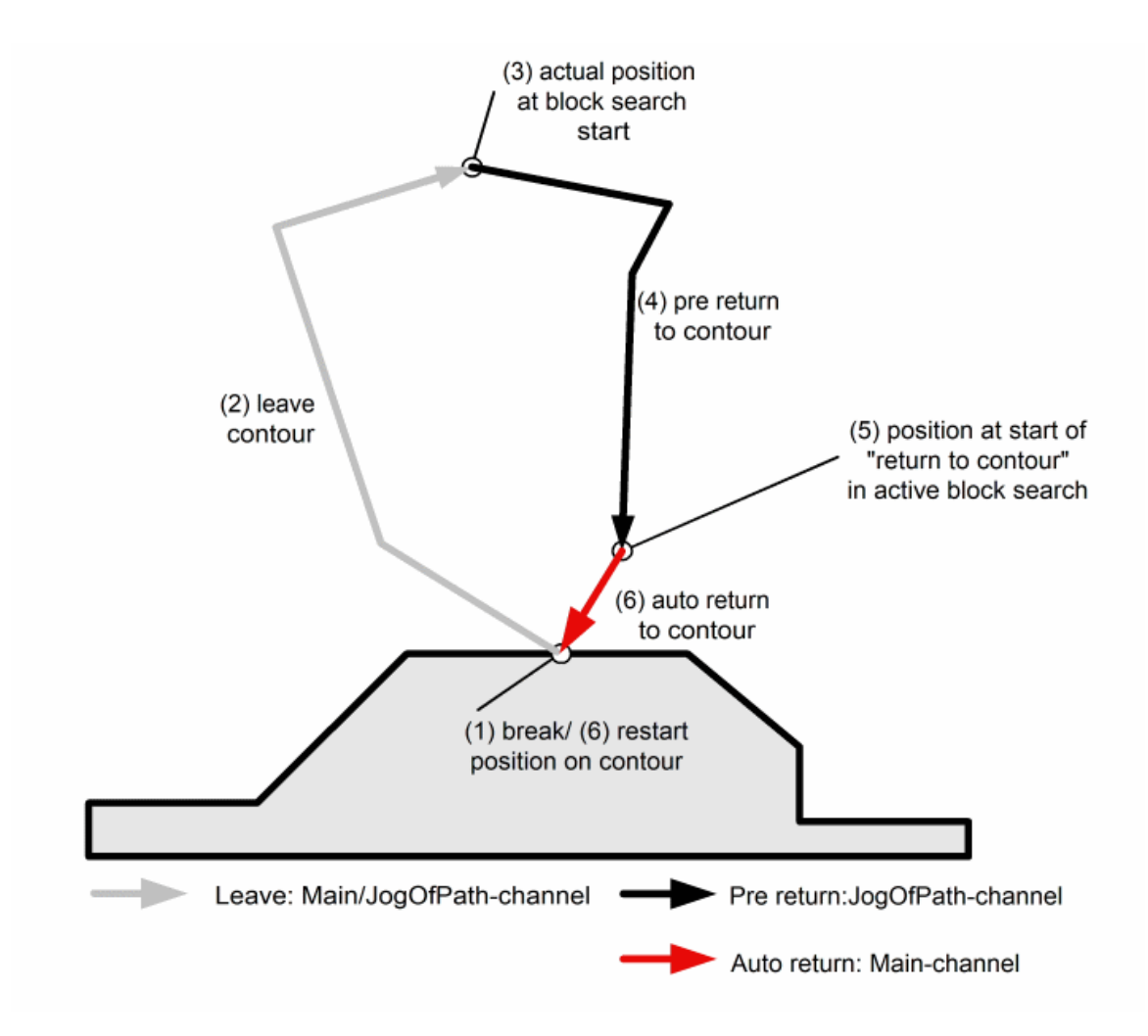

**Abb. 22: Wiederanfahren an die Kontur**

#### **Ablauf:**

- 1. Normales Starten des Programms
- 2. Unterbrechen des Programms und Reset des Kanals
- 3. Fahren auf eine beliebige Position
- 4. Umschalten auf JogOfPath-Kanal und Starten des Programms im Satzvorlauf-Kanal
- 5. Starten des manuellen Anfahrprogramms im JogOfPath-Kanal
- 6. Umschalten auf Satzvorlauf-Kanal und Freigabe des Wiederanfahrens durch SPS
- 7. Automatischen Wiederanfahren der restlichen Wegdifferenz

**Bemerkung:** Im Unterschied zum Anfahren über einen JogOfPath-Kanal kann ein manuelles Wiederanfahren im Satzvorlaufkanal selbst nur vor Satzvorlauf Start erfolgen.

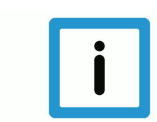

#### **Hinweis**

Der Satzvorlauf eines Kanals kann bereits gestartet werden, wenn die Achsen des Kanals aktuell noch an den JogOfPath-Kanal abgegeben sind (SPS setzt HLI.channel.SuspendAxisOutput).

In nachfolgendem Ablaufdiagramm ist ersichtlich, dass das manuelle Wiederanfahren an die Kontur durch einen JogOfPath-Kanal vor der Freigabe des START durch die SPS durchgeführt wird. Vor dem Weiterfahren des Satzvorlaufkanals wird die Kanal-Ausgabe wieder auf den Satzvorlaufkanal umgeschaltet

(HLI.BlockSearchChannel.SuspendOutput = FALSE, HLI.JogOfPathChannel.SuspendOutput=TRUE).

<span id="page-30-0"></span>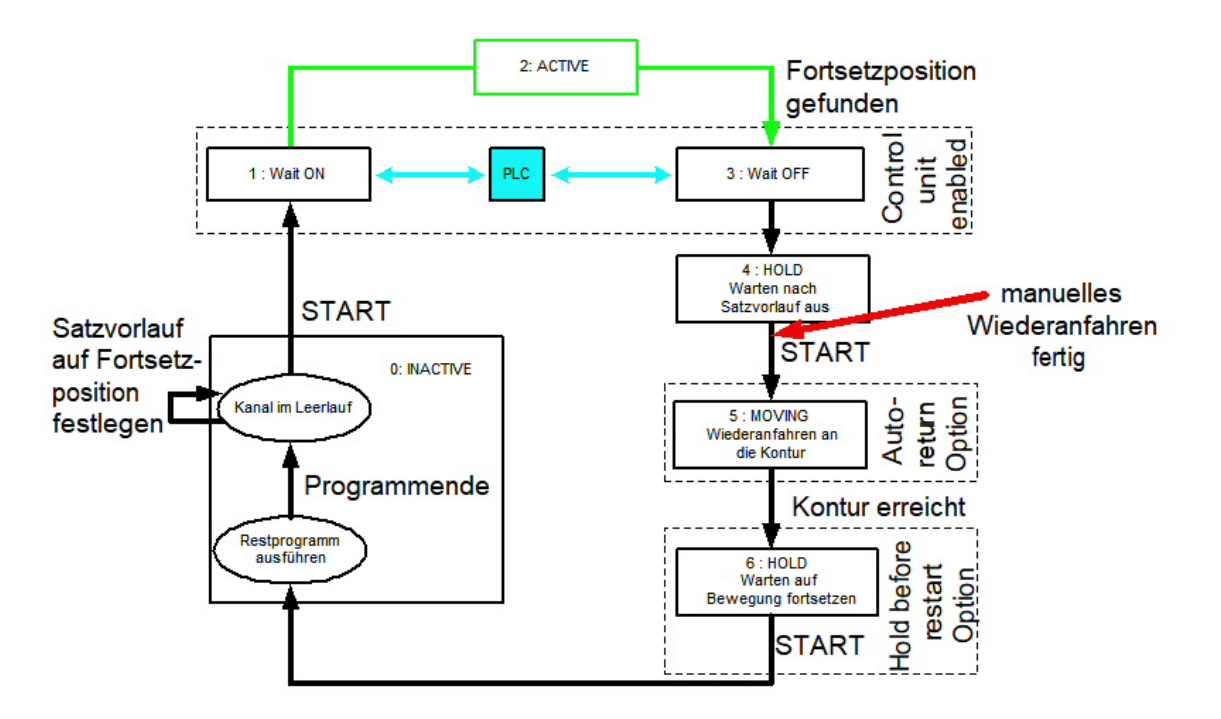

**Abb. 23: Ablauf Satzvorlauf und Fertigstellen des manuellen Wiederanfahrens**

#### **4.2.2 Nachführen der C-Achse beim Satzvorlauf (#CAX TRACK)**

#### **#CAX TRACK**

<span id="page-31-0"></span>Ist an der Wiederanfahrposition des NC-Programms ein automatisches Nachführen der C-Achse (#CAX TRACK) bereits aktiv, so wird diese C-Achsposition vor dem automatischen Wiederanfahren wieder hergestellt.

<span id="page-31-1"></span>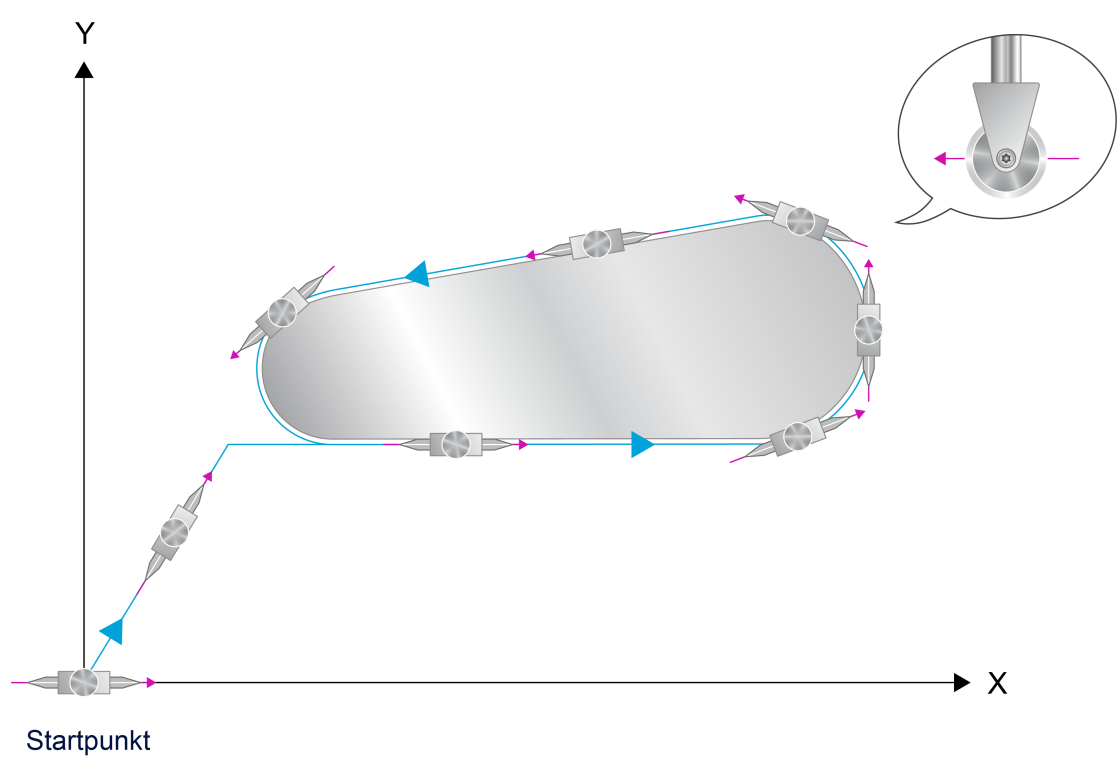

C-Achse in Nullstellung

#### **Abb. 24: Beispiel für kontinuierliches Ausrichten der C-Achse an die Kontur**

#### **Es läuft folgende Sequenz beim Wiederanfahren ab:**

- 1. Ausrichten der C-Achse entsprechend der Tangente an der Wiederanfahrposition
- 2. Wiederanfahren entsprechend der Satzvorlaufposition
- 3. Reaktivieren des automatischen C-Achsnachführens
- 4. Warten auf Fortsetzen von Bediener / HMI / PLC

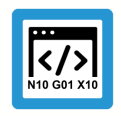

#### **Programmierbeispiel**

#### **Satzvorlauf auf Satz N40 mit C-Achse = 0°**

Im nachfolgenden Beispiel wird die C-Achse beim Wiederanfahren in den Satz 40 zunächst gemäß der Tangente auf C=0 ausgerichtet.

```
%block-search-cax-track
N10 G00 G90 X0 Y0 Z0 C0
N20 X5 Y5 C45 ;Gerade 45° zur X-Achse, Nachführachse
;C parallel zur Kontur ausgerichtet
N20 #CAXTRACK ON [ANGLIMIT 3, OFFSET 0] ;Aktiv. der Achs-
                                       ;nachführung,Grenzwinkel 3°,
                                       ;Winkeloffset 0°
N30 X10 Y10       ;Primärer Bewegungssatz,C-Achse ist
                                      ;bereits ausgerichtet
N40 X20           ;Winkel zum Vorhergehenden Satz: -45° >
                                      ;Grenzwinkel -> Satz wird eingefügt:
;Endposition von C = 0<br>N60 X40 :Winkel C-Achse 0°
N60 X40           ;Winkel C-Achse 0°
N70 X30           ;Winkel C-Achse 180°
                    ; Winkel C-Achse -90°
N90 #CAXTRACK OFF ;Deaktivierung der Achsnachführung
```
M30

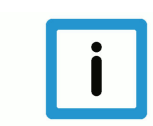

#### **Hinweis**

Die C-Achse wird nur wieder angestellt, falls auch das automatische Anfahren an die Kontur (s.a. mc\_cmd\_bs\_auto\_return\_w) angewählt ist.

#### **4.2.3 Wegabhängige Winkelkorrektur beim Satzvorlauf (#VECTOR OFFSET)**

#### **#VECTOR OFFSET**

<span id="page-33-0"></span>Ist an der Wiederanfahrposition des NC-Programms eine wegabhängige Winkelkorrektur (#VEC-TOR OFFSET) aktiv, so wird diese Korrektur beim automatischen Wiederanfahren auch gesondert wieder hergestellt (s.a. #CAX TRACK).

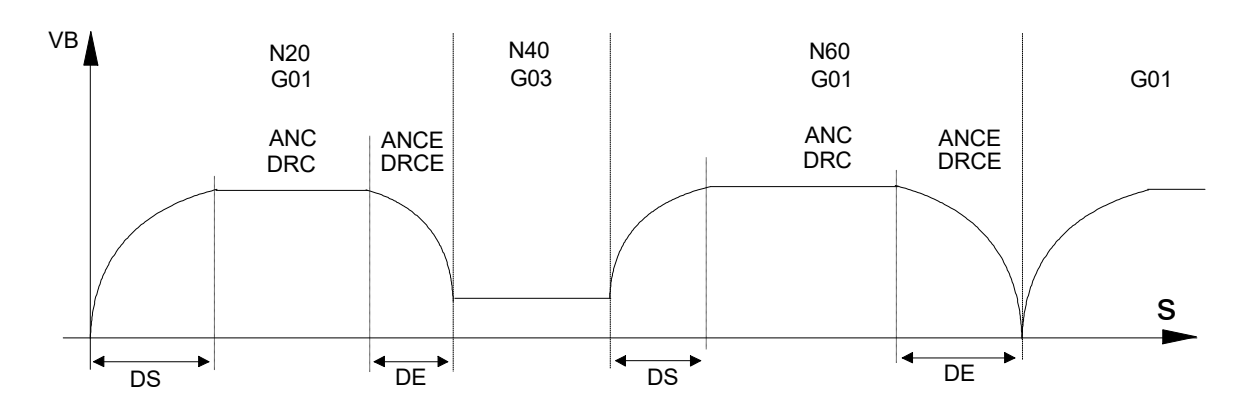

Es läuft folgende Sequenz beim Wiederanfahren ab:

- (Ausrichten der C-Achse entsprechend der Tangente an der Wiederanfahrposition)
- Ausrichten der Winkel senkrecht und tangential zur Kontur (ANC, DRC)
- Wiederanfahren entsprechend der Satzvorlaufposition
- Reaktivieren (des automatischen C-Achsnachführens und) der wegabhängigen Winkelkorrektur
- Warten auf Fortsetzen von Bediener / HMI / PLC

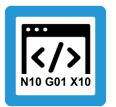

#### **Programmierbeispiel**

#### **Satzvorlauf auf Satz N40 mit ANC/DRC-Winkeloffset**

Im nachfolgenden Beispiel wird der Vektoroffset beim Wiederanfahren in den Satz N40 zunächst gemäß der aktiven Einstellung von Satz N30 eingestellt.

```
%block-search-vector-offset
N10 #VECTOR OFFSET ON [ DS=20 DE=15 ANC=2 DRC=3
                                                                                 ANCE=0.5  DRCE=0.2 ]
N20 G01 G90 X100 Y0 F200
N30 #VECTOR OFFSET ON [ DS=1 DE=1 ANC=0.5 DRC=0.2]
N40 G03 X110 Y10 J10 F75
N50 #VECTOR OFFSET ON [ DS=15 DE=20 ANC=2 DRC=3
                                                                                 ANCE=0.1  DRCE=0.1 ]
N60 G01 Y115
N70 G01 Y0
…
N100 #VECTOR OFFSET OFF ALL
M30
```
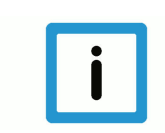

#### **Hinweis**

Der Vektoroffset wird nur wieder angestellt, falls auch das automatische Anfahren an die Kontur (s.a. mc\_cmd\_bs\_auto\_return\_w) angewählt ist.

### **4.3 Rückwärtsfahren nach Satzvorlauf**

<span id="page-34-0"></span>Wird nach Verwendung des Satzvorlaufs rückwärts gefahren, so wird in Rückwärtsrichtung ab der Startposition aus dem Satzvorlauf das real programmierte NC-Programm interpoliert.

<span id="page-34-1"></span>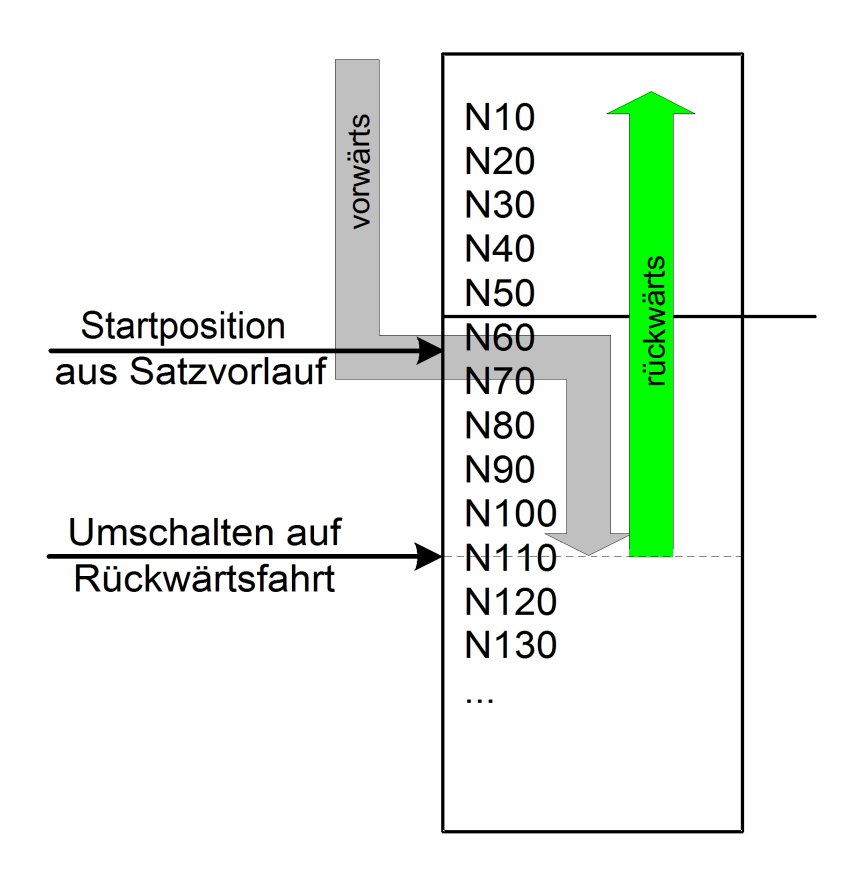

**Abb. 25: Rückwärtsfahren nach Satzvorlauf**

### **5 Schnittstelle und Parameter des Satzvorlaufs**

#### **Gültigkeit der Satzvorlaufparameter**

<span id="page-35-0"></span>Die Satzvorlaufparameter (Satzvorlauftyp, Angabe der Fortsetzposition) werden vor dem Start des NC-Programms festgelegt. Beim Programmstart werden diese aktuellen Daten in die Startparameter übernommen. Jede weitere Änderung der Satzvorlaufparameter nach Programmstart hat keinen Einfluss mehr auf das laufende Programm.

#### **Verfügbarkeit auf dem HMI**

<span id="page-35-1"></span>Die Belegung der Parameter vor Programmstart vermeidet zeitkritische Situationen. Die Parameter sind auf dem HMI verfügbar und der Zugriff erfolgt über die PLC durch Lese-/Schreibanforderungen mit CNC-Objekten.

### **5.1 Allgemeine Parameter des Satzvorlaufs**

#### **Satzvorlauftyp**

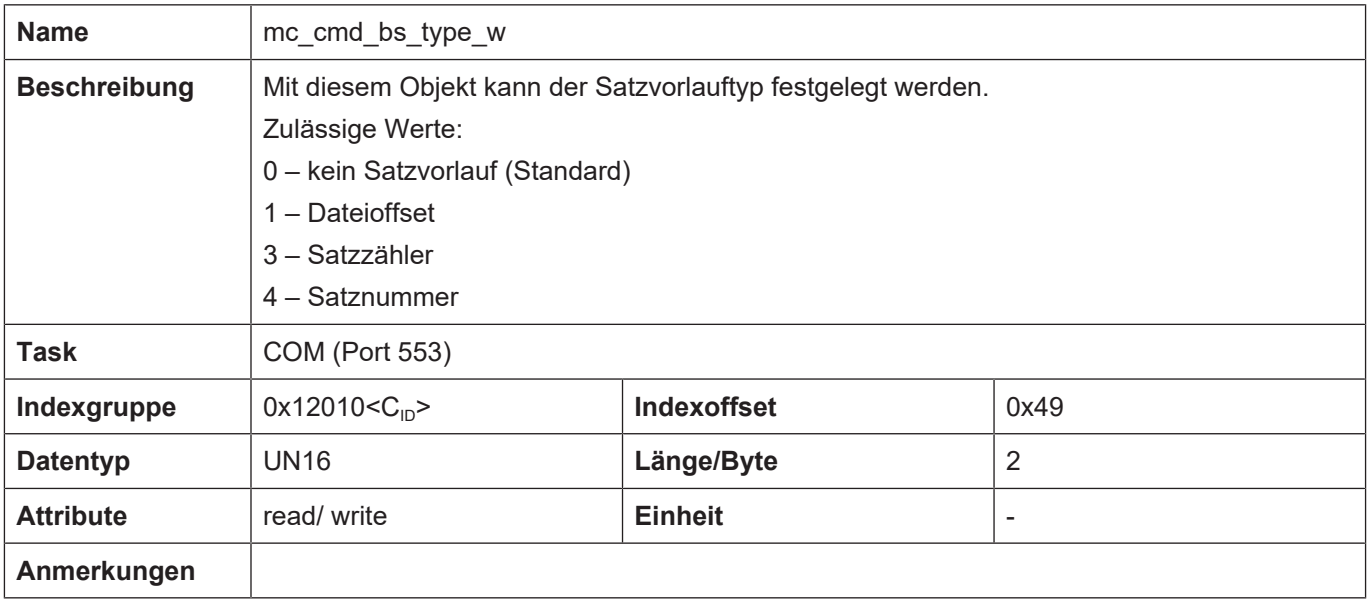

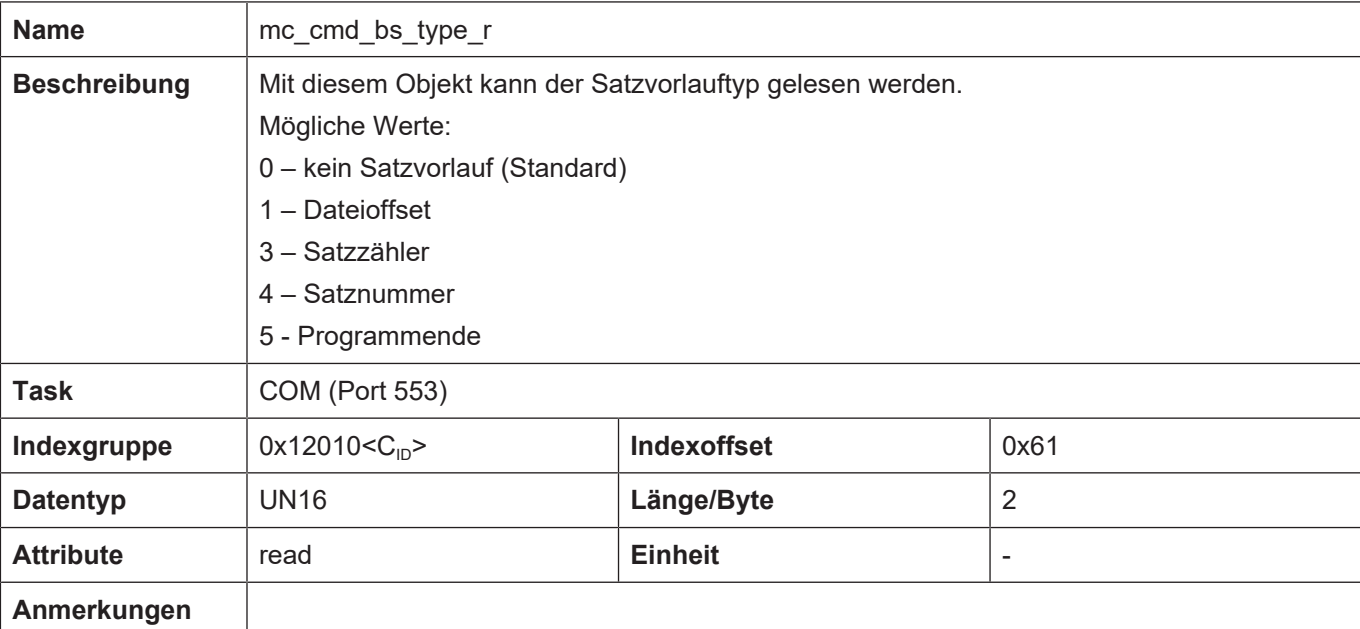

#### **Automatisches Wiederanfahren**

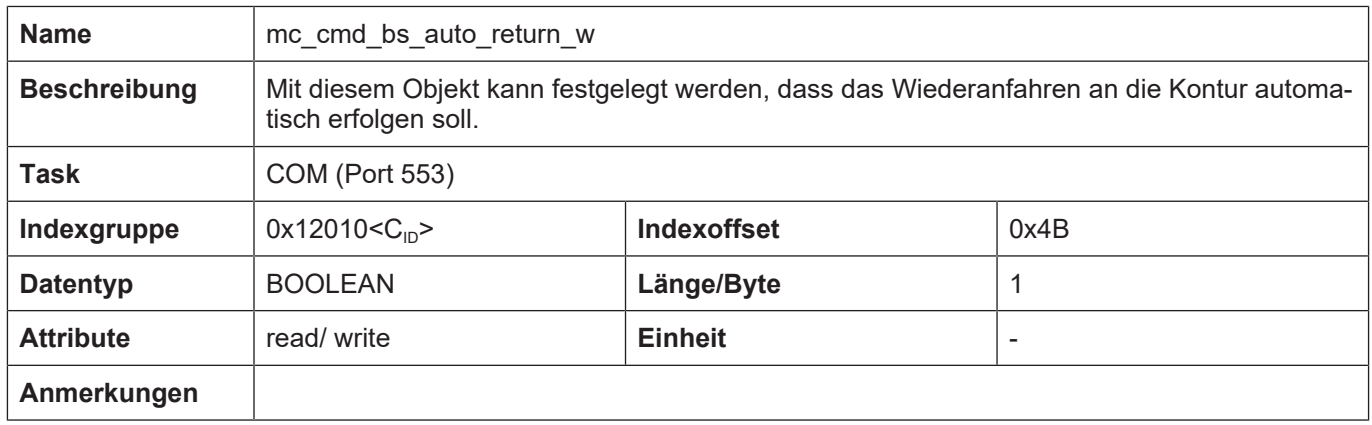

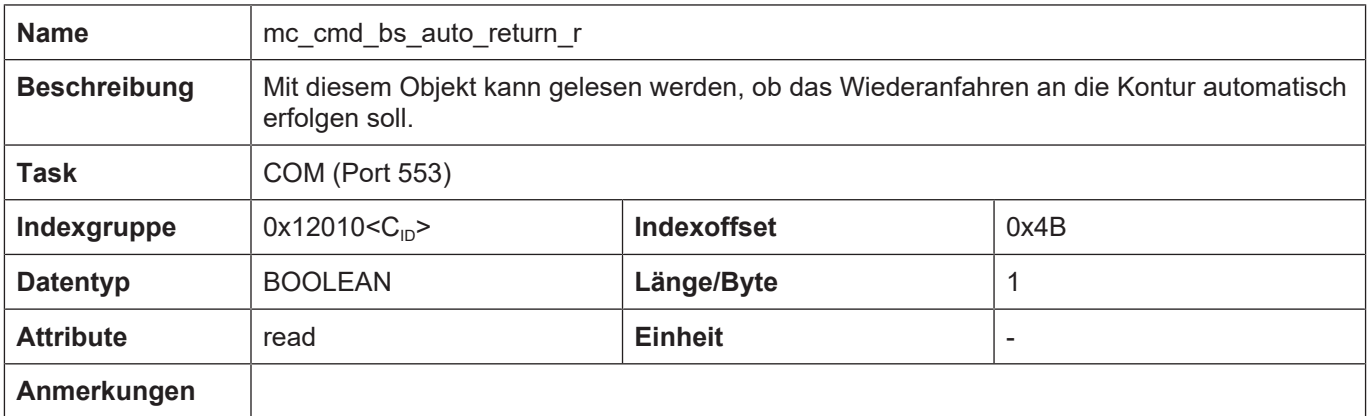

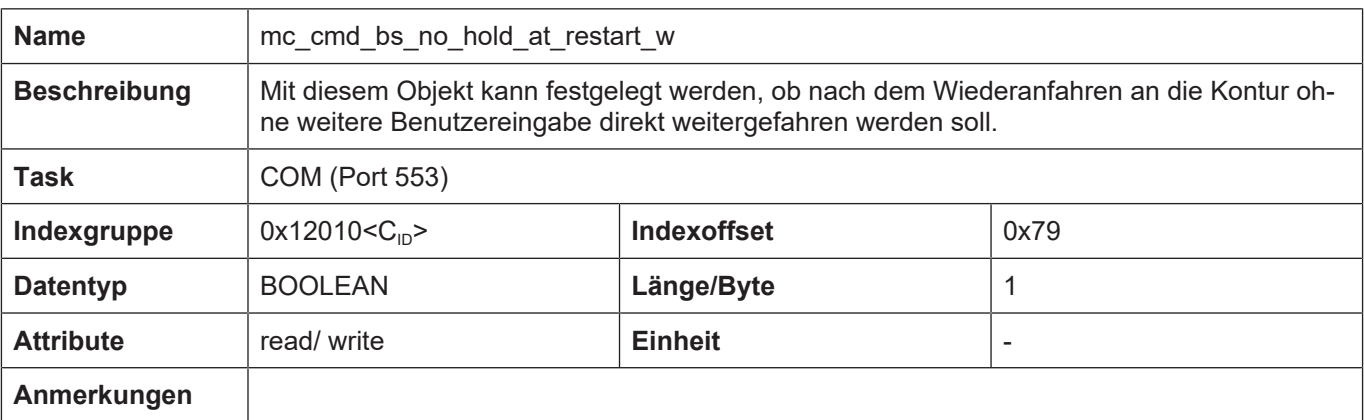

#### **Kein Halt beim Wiederanfahren**

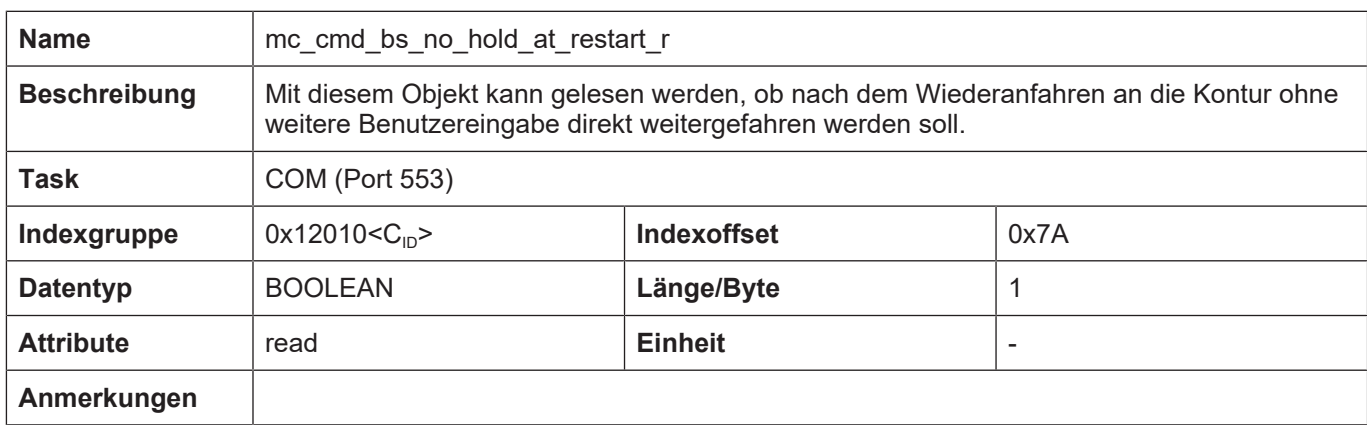

#### **Maximale Bahnabweichung**

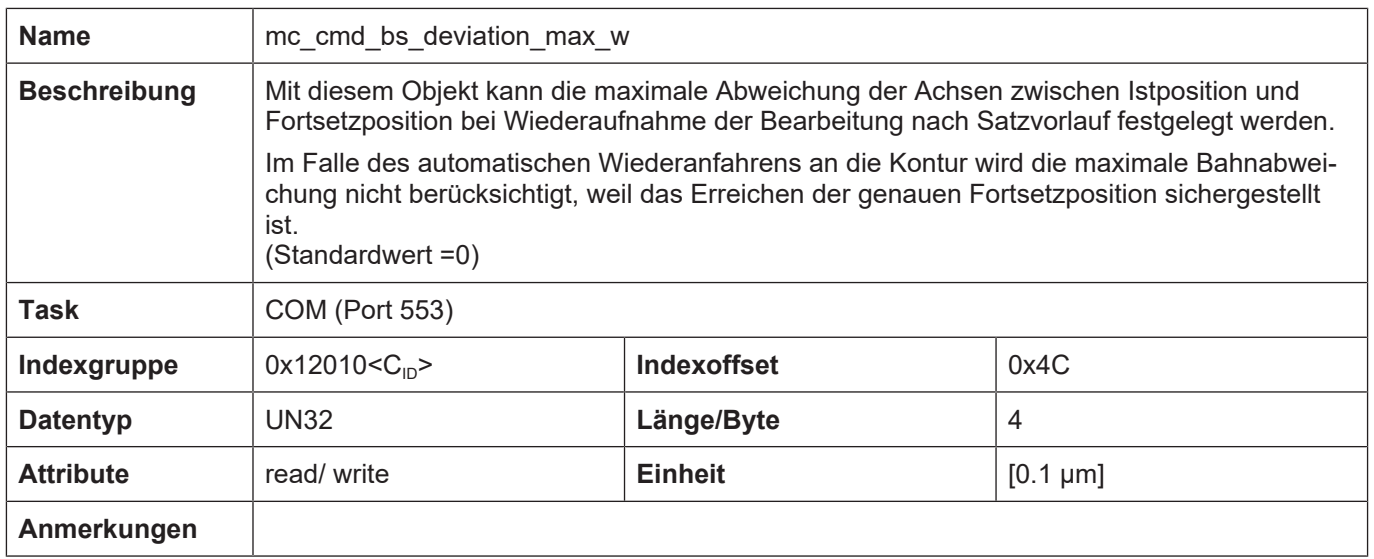

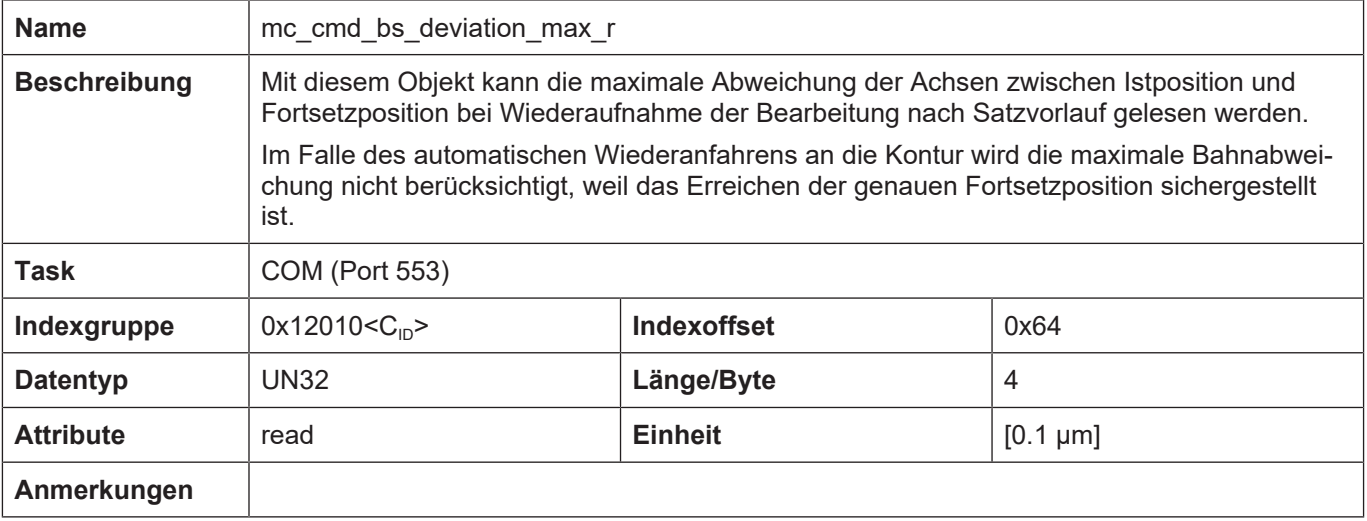

### **Programmstart ab Dateioffset**

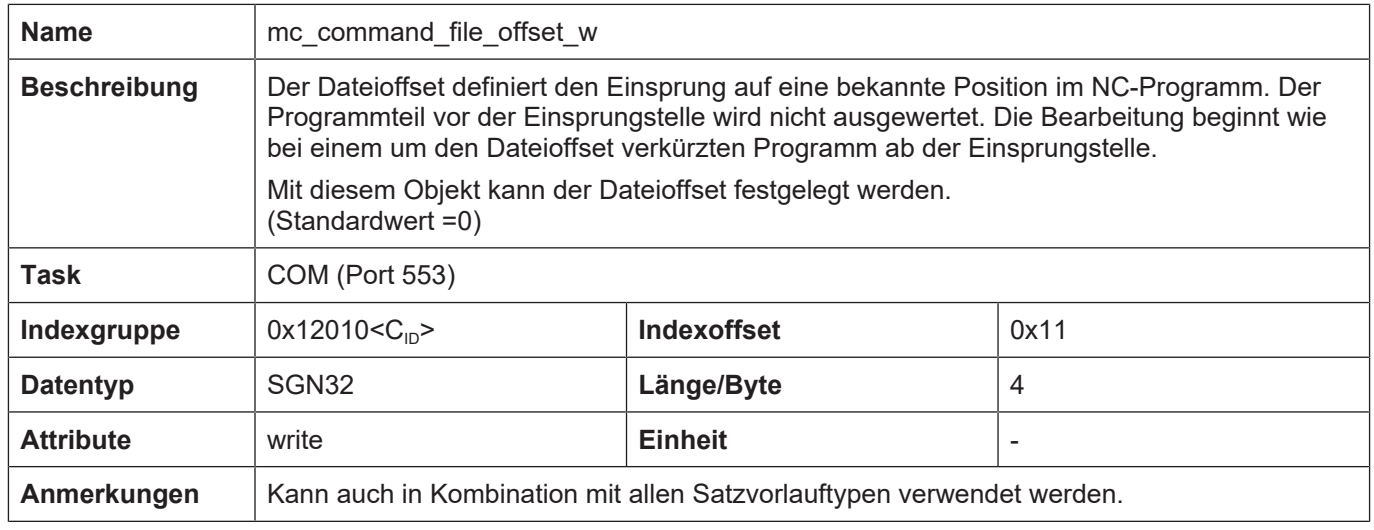

#### **Unterbrechungsstelle**

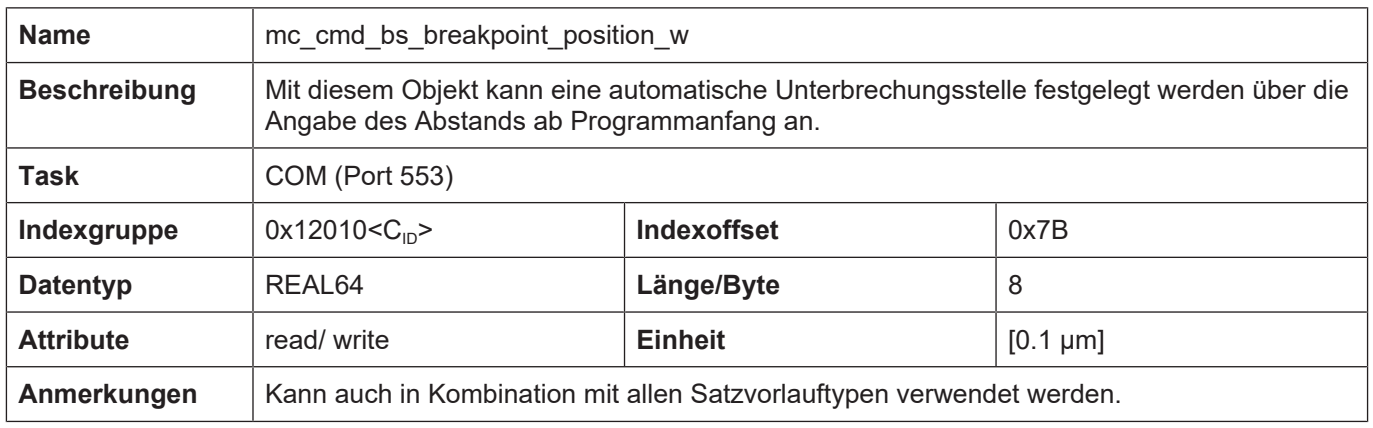

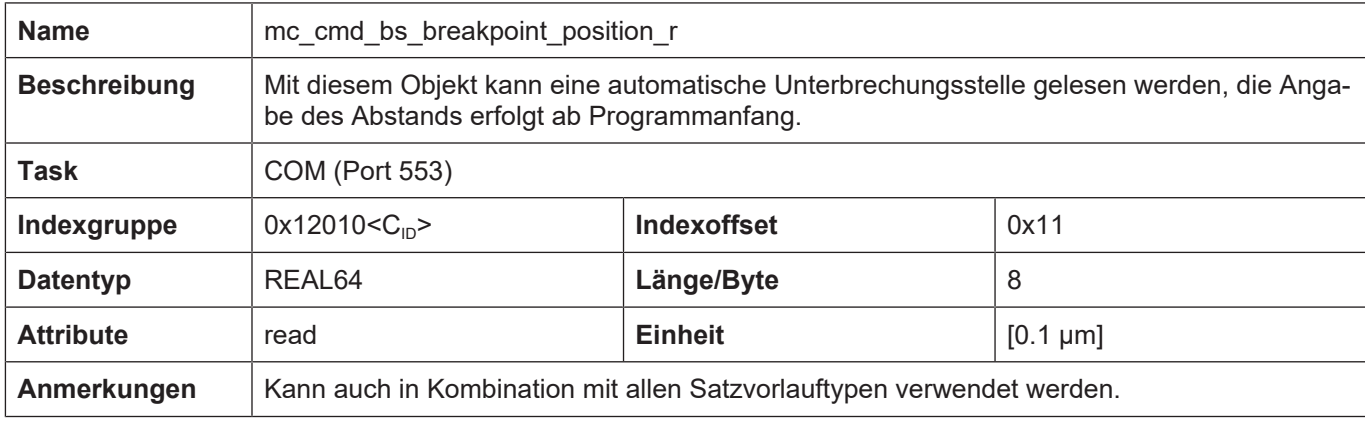

### <span id="page-39-0"></span>**5.1.1 Zurückgelegter Fahrweg**

#### **Bewegungssatz in Promille**

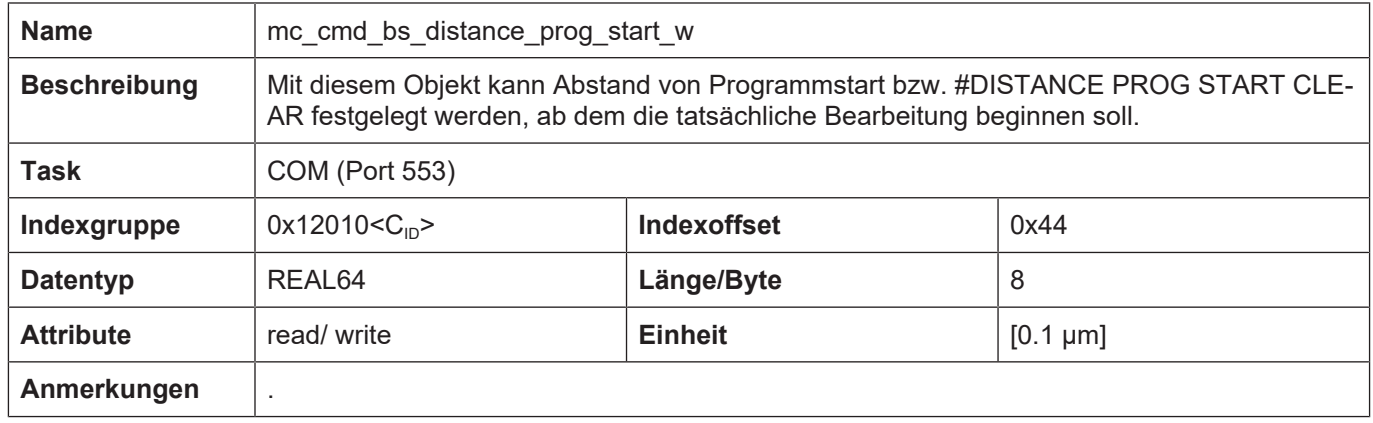

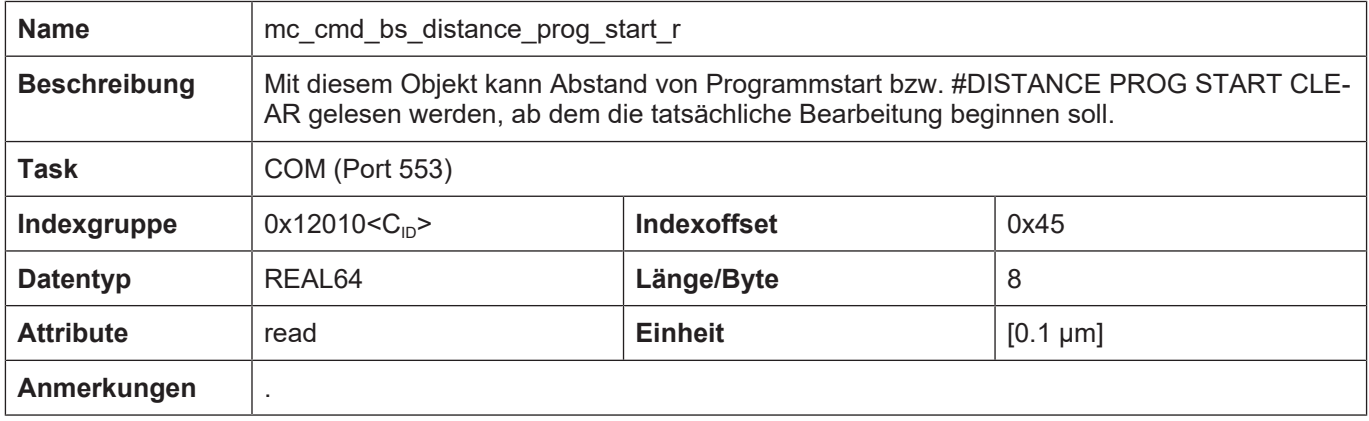

### **Ab Programmanfang - Weginkremente**

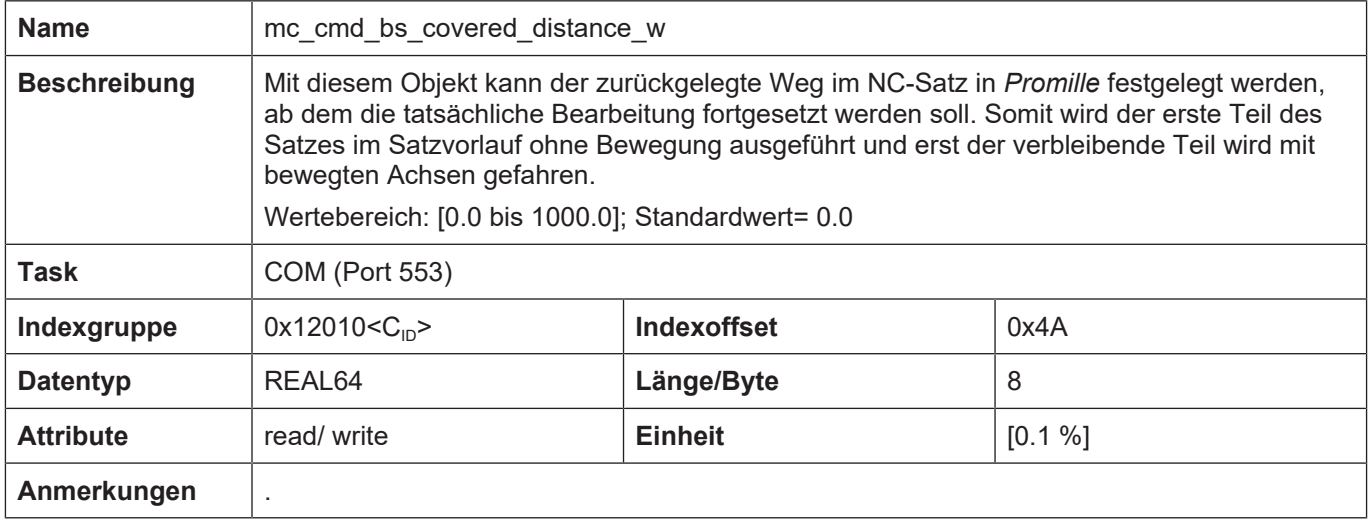

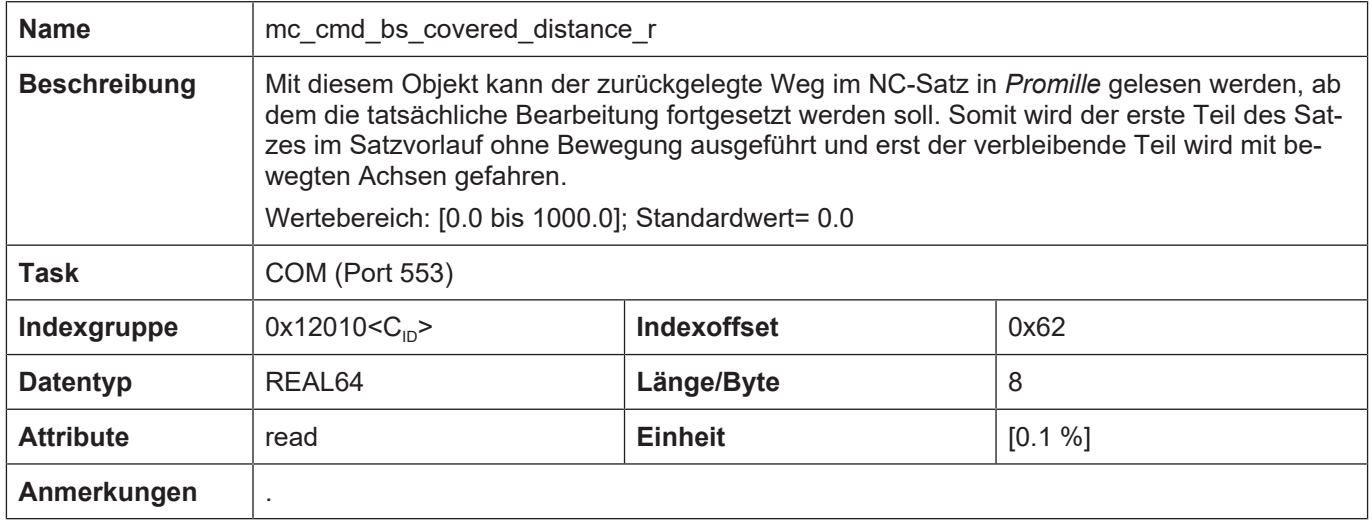

### **5.2 Parameter des Satzvorlauftyp 1: Dateistart- / -endposition**

#### **5.2.1 Startposition**

<span id="page-41-1"></span><span id="page-41-0"></span>Zur Festlegung der Startposition kann über CNC-Objekte auf folgende Parameter zugegriffen werden:

- Dateioffset
- Dateiname
- Programmpfadkennung
- Durchlaufzähler

die nachfolgend beschrieben sind.

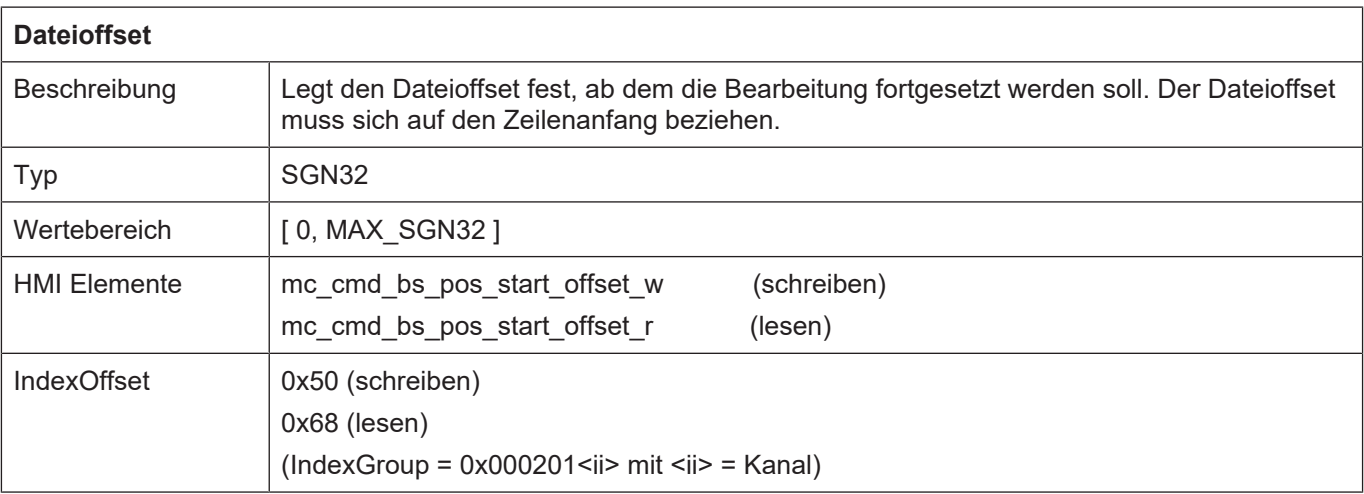

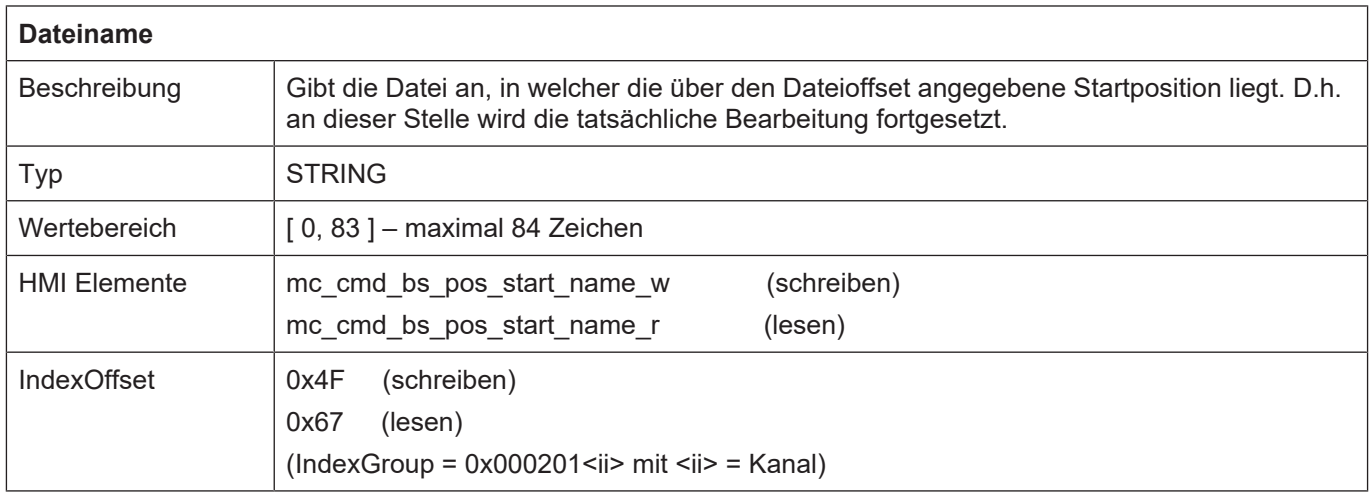

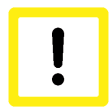

#### **Achtung**

Der angegebene Satzvorlauf-Dateiname muss identisch mit der im Automatikbetrieb gestarteten Datei sein. Dies beinhaltet auch einen evtl. zusätzlich angegebenen Pfad.

Wurde beim Programmstart ein expliziter Pfad mitangegeben, so muss dieser Pfad bei der Angabe des Dateinamens im Satzvorlauf ebenso aufgeführt werden.

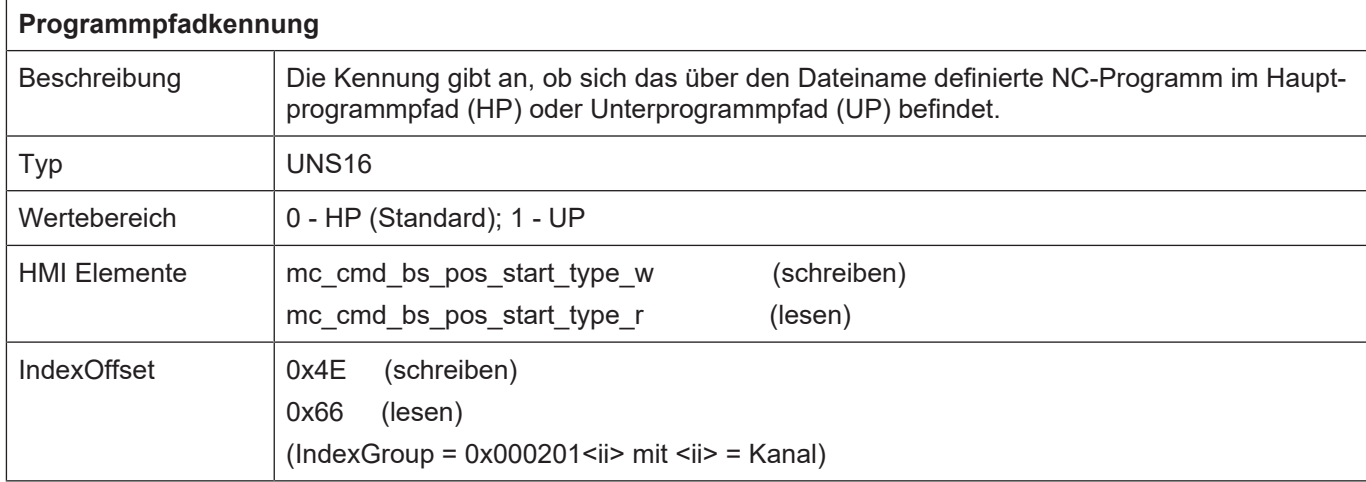

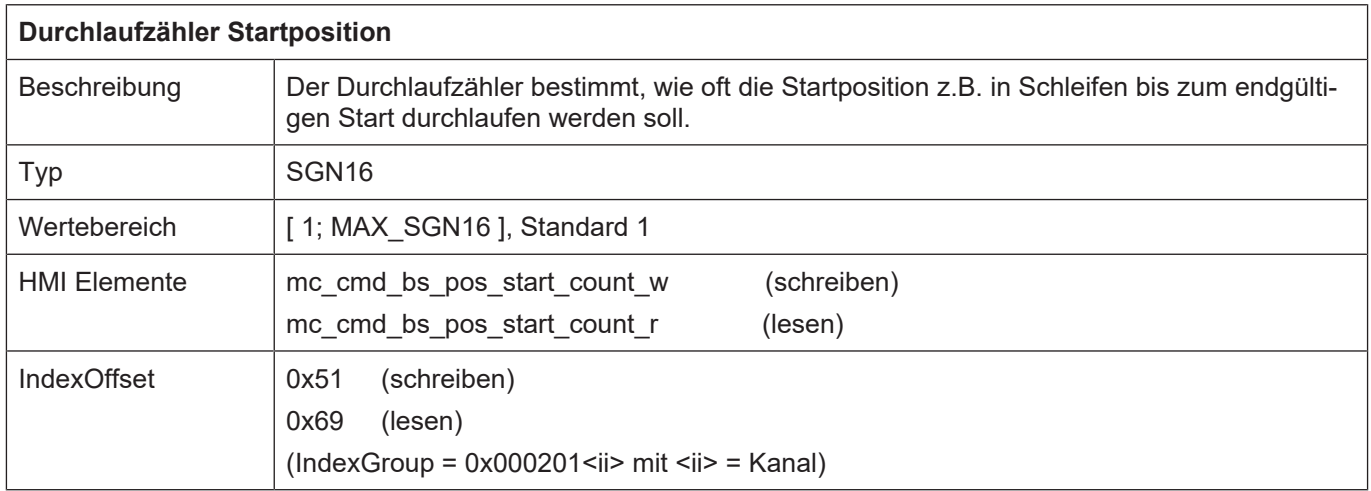

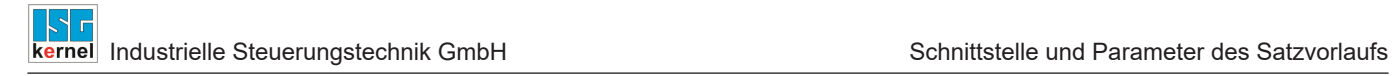

#### **5.2.2 Endposition**

<span id="page-43-0"></span>Zur Festlegung der Endposition kann über CNC-Objekte auf folgende Parameter zugegriffen werden:

- Dateioffset
- Dateiname
- Programmpfadkennung
- Durchlaufzähler

die nachfolgend beschrieben sind.

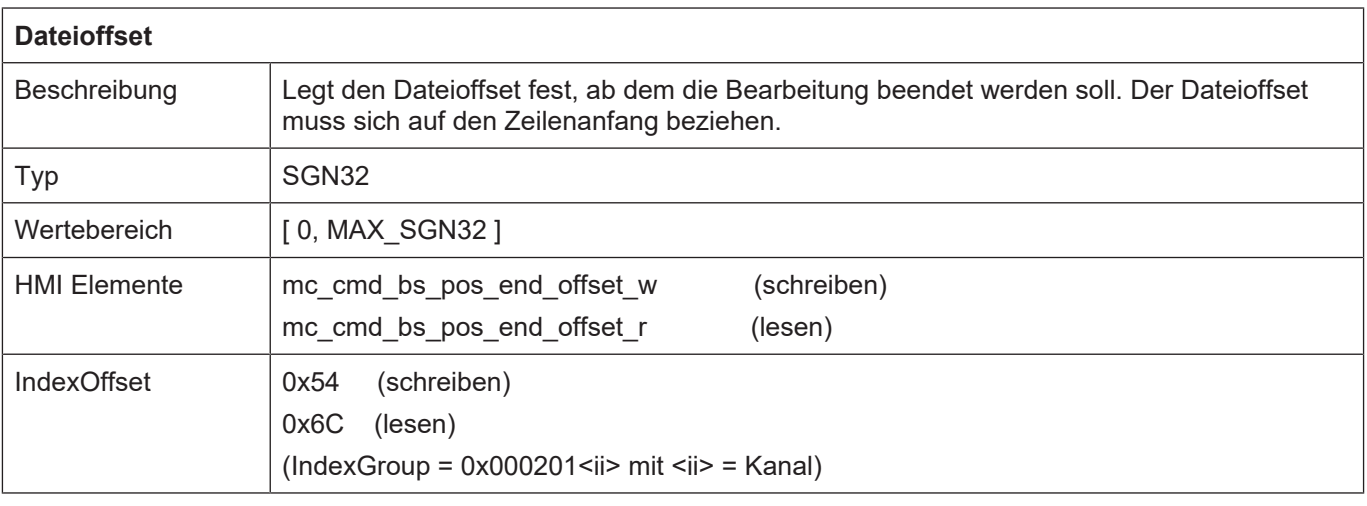

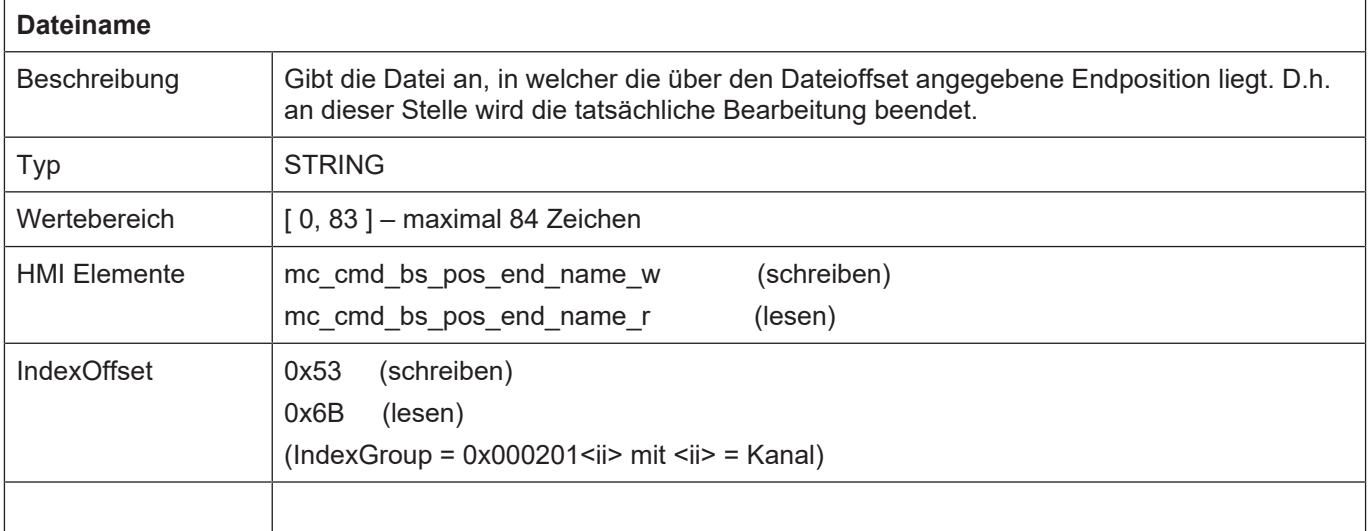

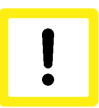

### **Achtung**

Der angegebene Satzvorlauf-Dateiname muss identisch mit der im Automatikbetrieb gestarteten Datei sein. Dies beinhaltet auch einen evtl. zusätzlich angegebenen Pfad.

Wurde beim Programmstart ein expliziter Pfad mitangegeben, so muss dieser Pfad bei der Angabe des Dateinamens im Satzvorlauf ebenso aufgeführt werden.

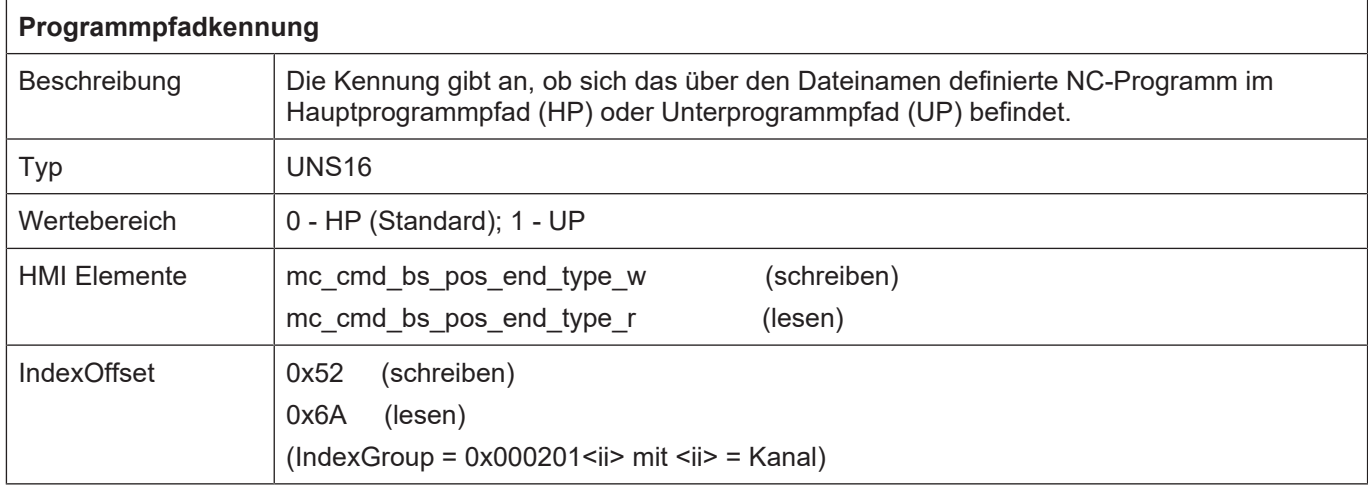

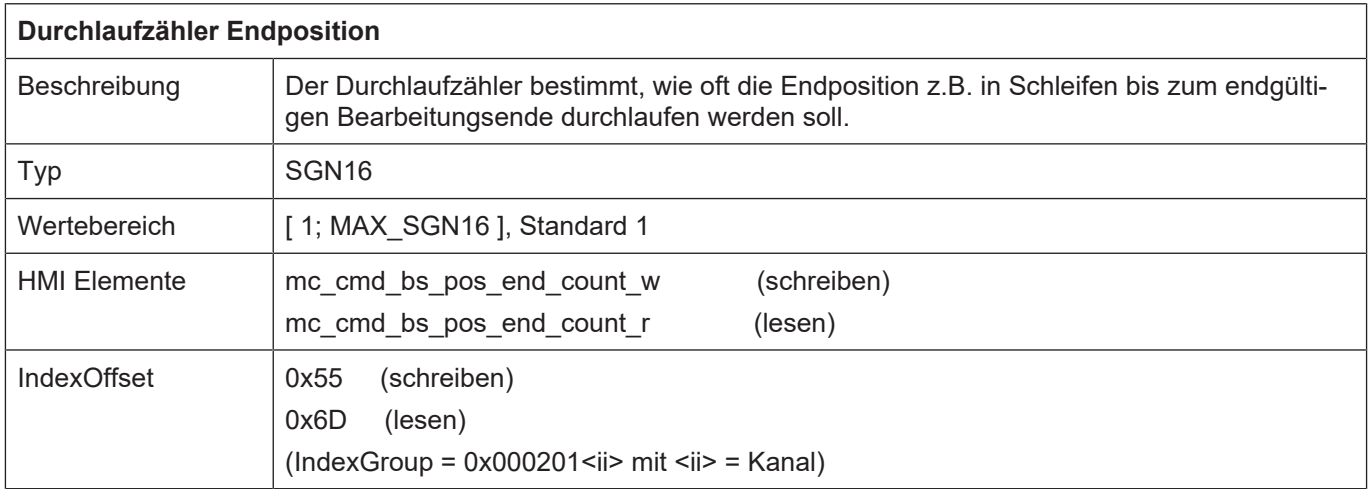

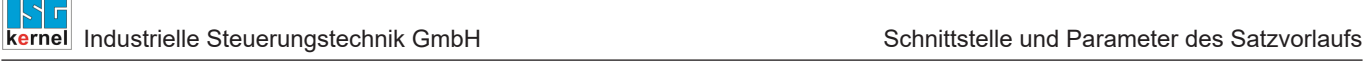

### <span id="page-45-0"></span>**5.3 Parameter des Satzvorlauftyp 3: Satzzähler**

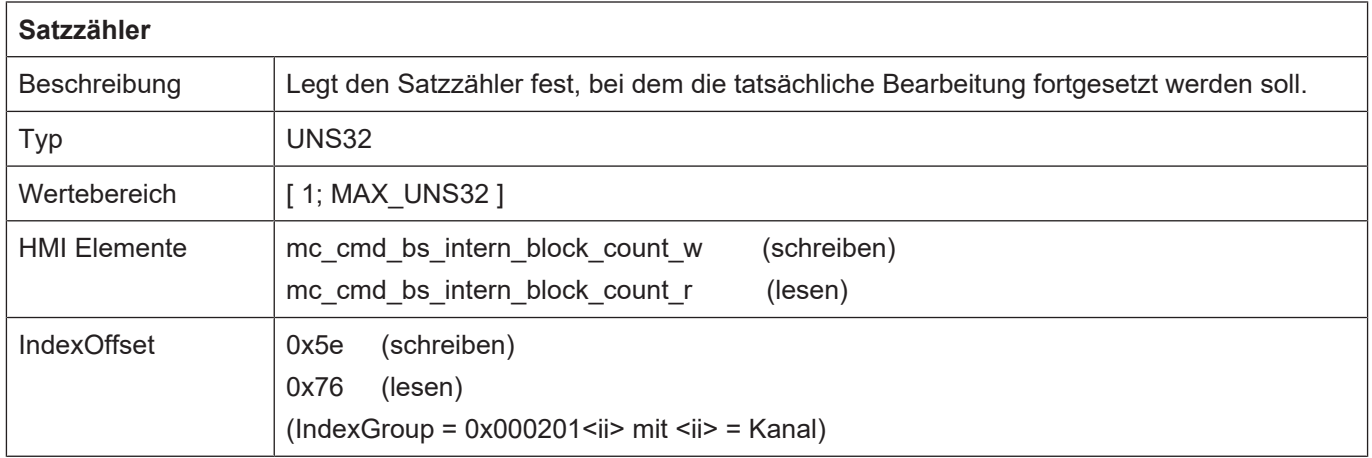

### <span id="page-45-1"></span>**5.4 Parameter des Satzvorlauftyp 4: Satznummer**

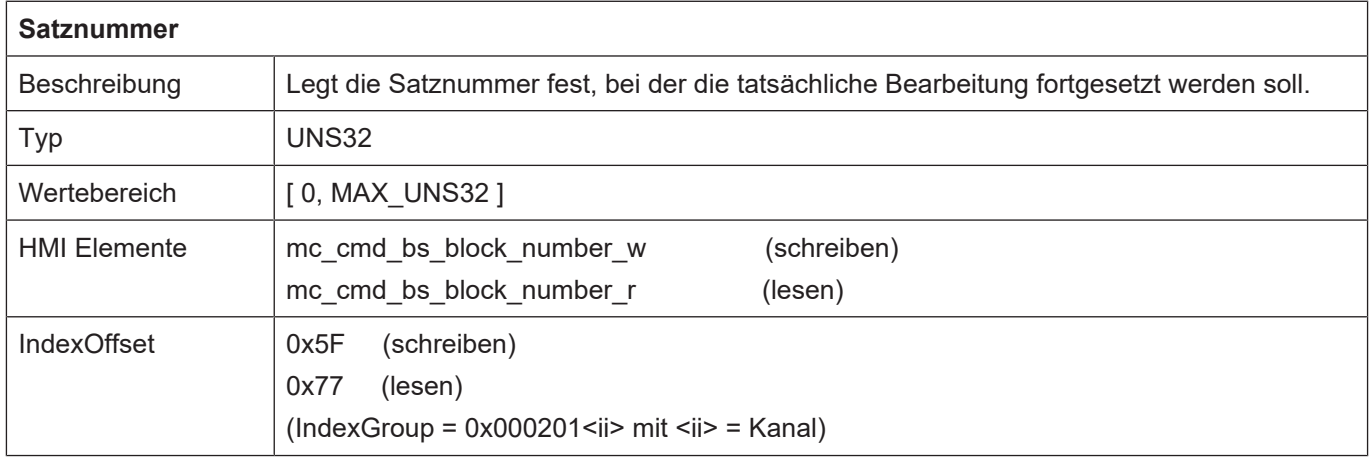

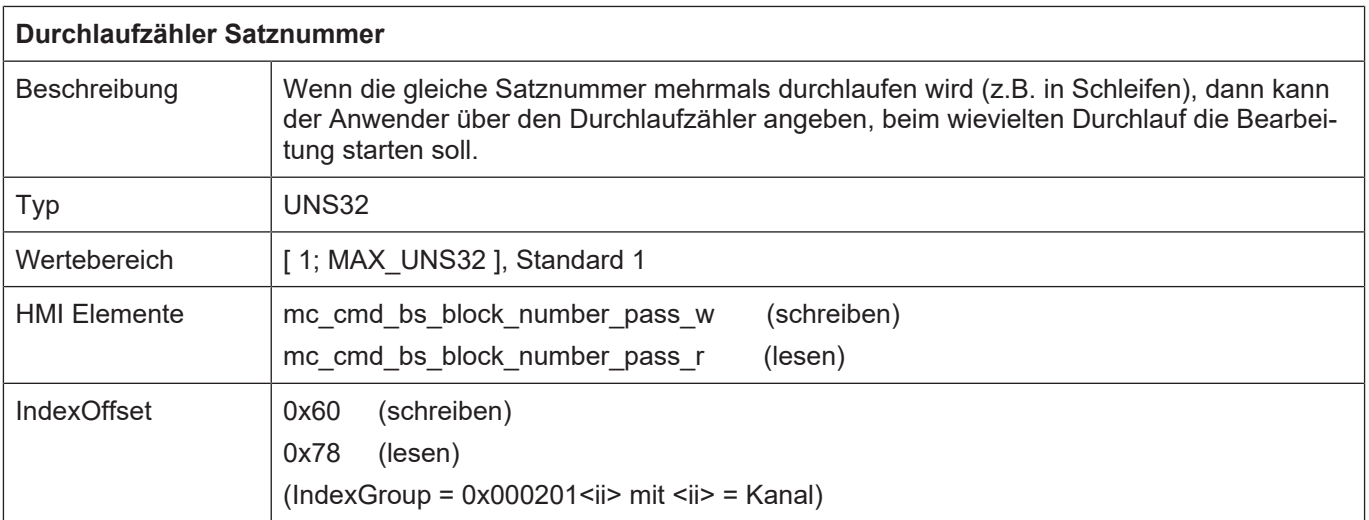

<span id="page-46-0"></span>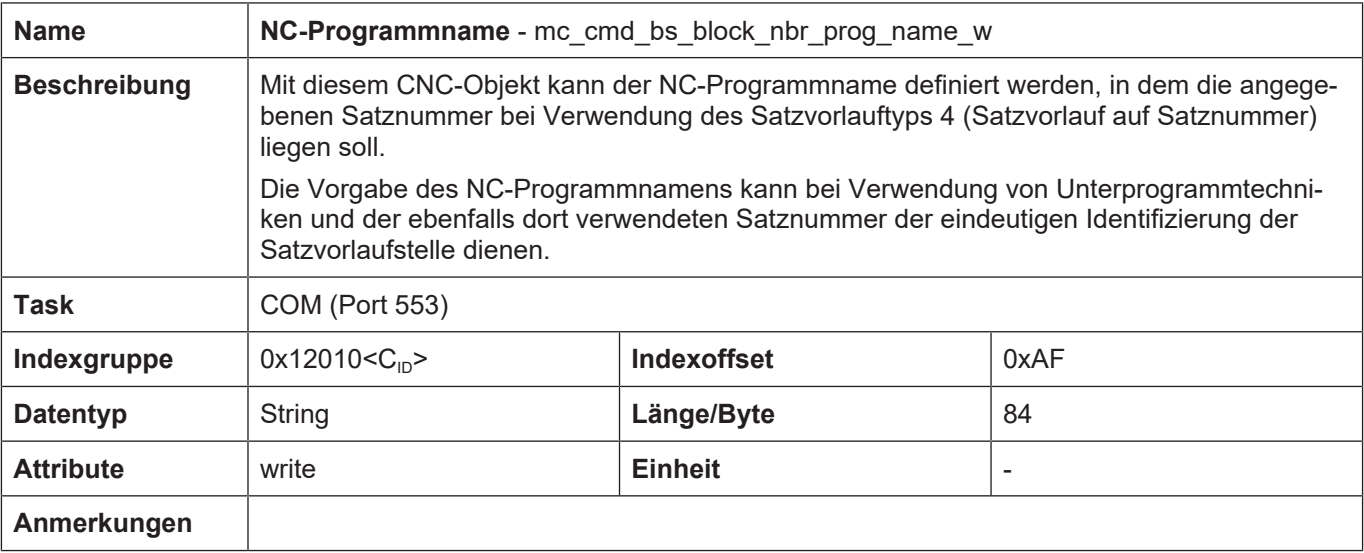

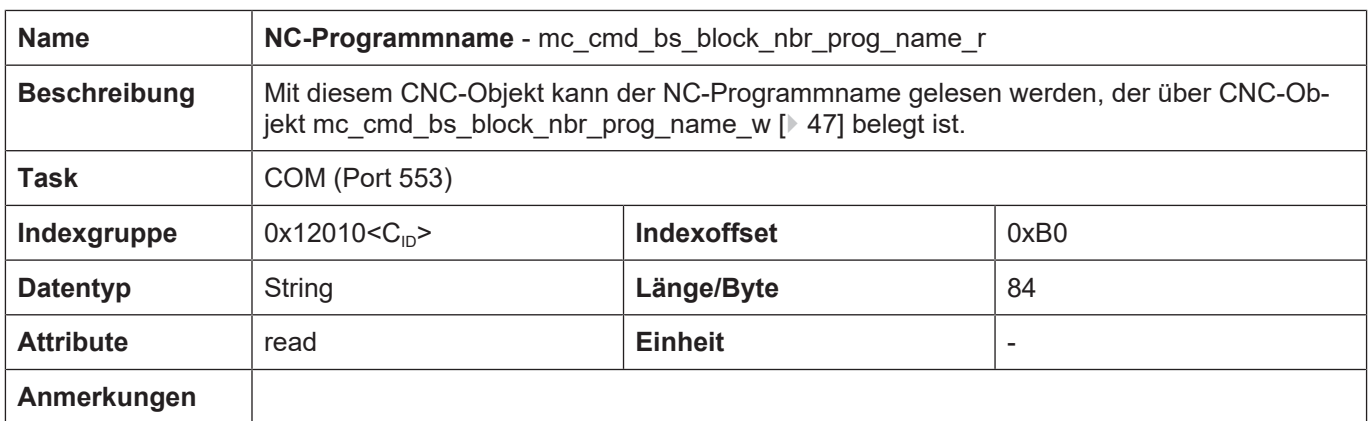

### <span id="page-47-0"></span>**5.5 Statusdaten: Zugriff über CNC-Objekte**

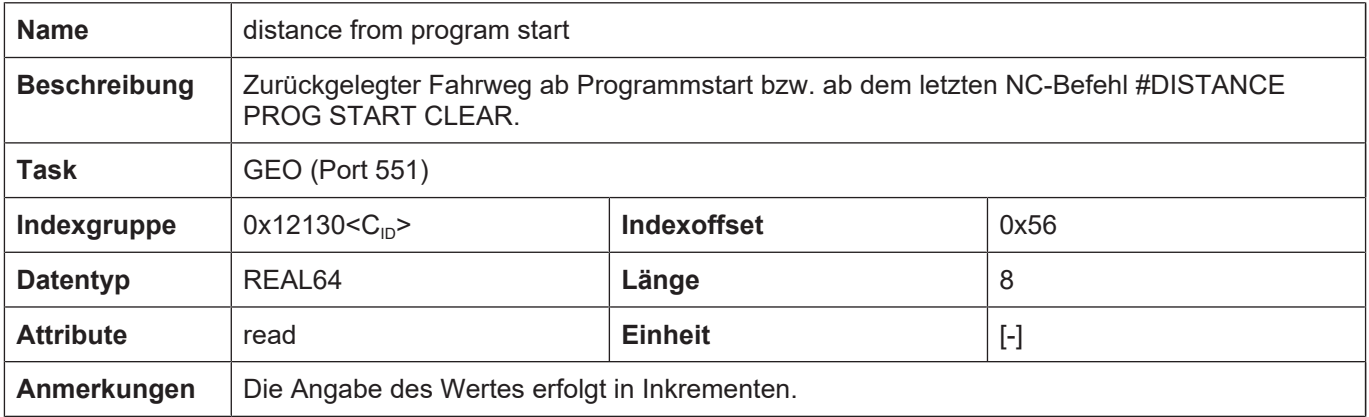

### **5.6 Statusdaten: Zugriff über das HLI**

<span id="page-47-2"></span><span id="page-47-1"></span>Die PLC kann auf die nachfolgend aufgeführten Daten über das HLI zugreifen.

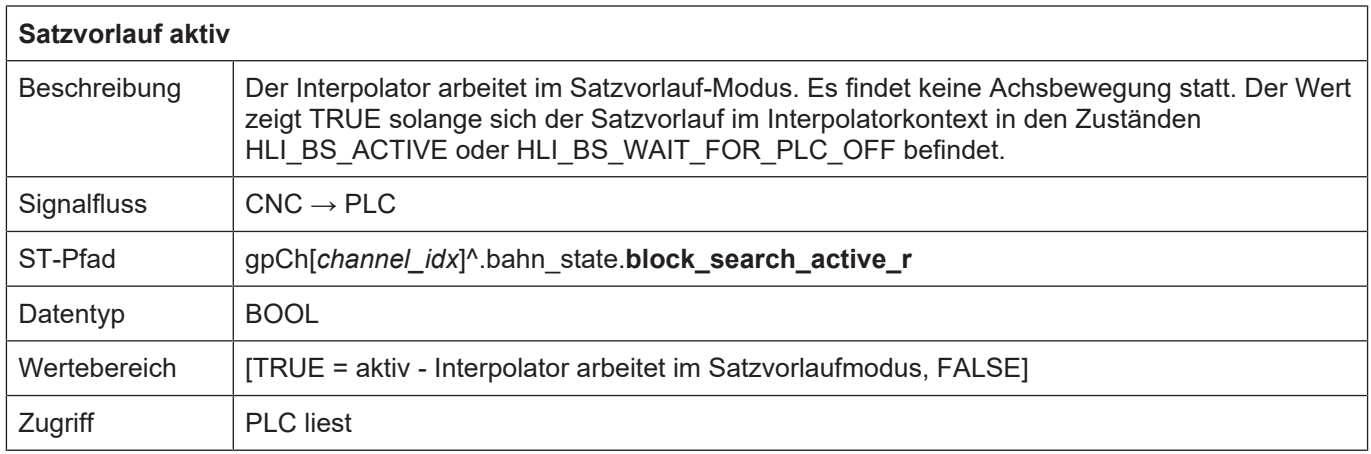

<span id="page-48-1"></span>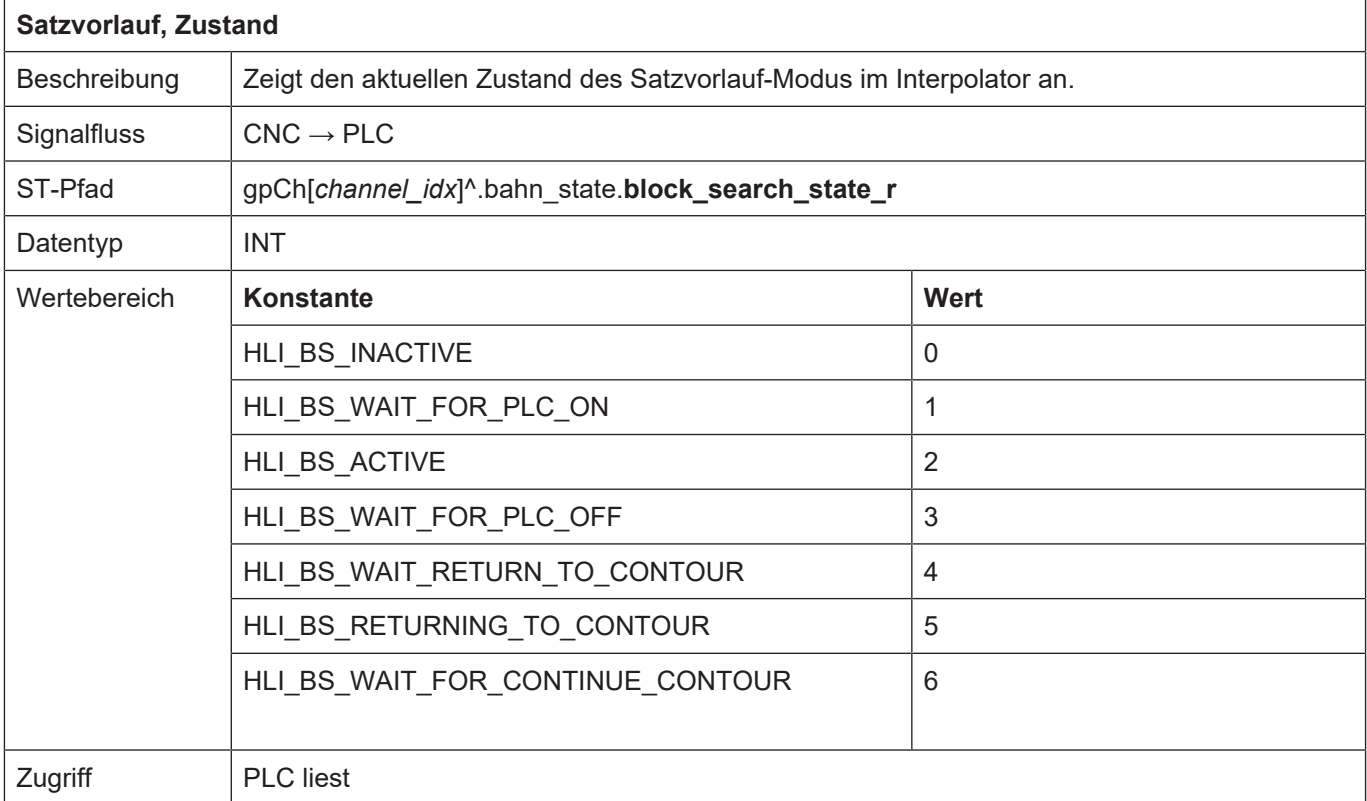

<span id="page-48-0"></span>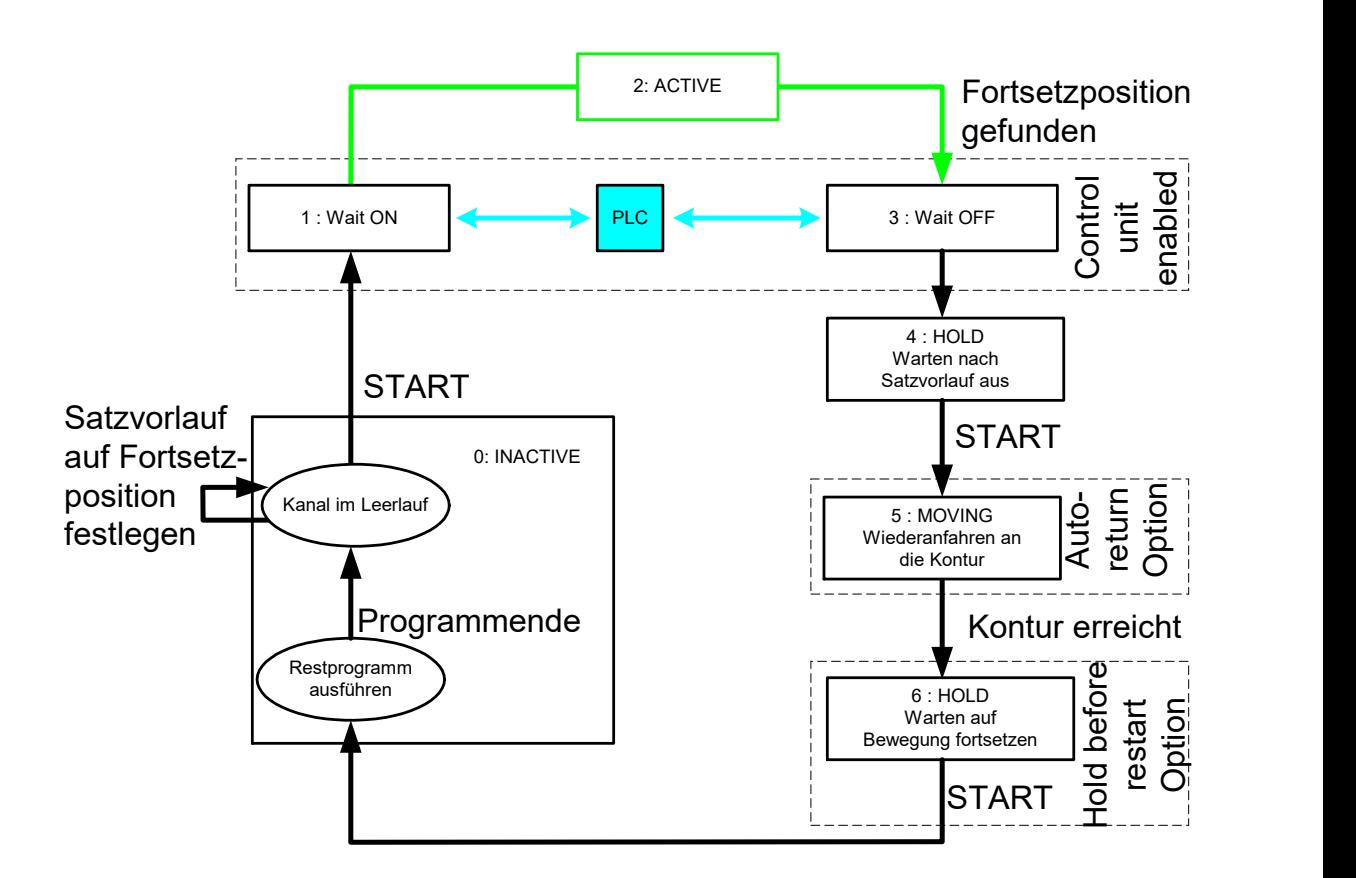

**Abb. 26: Zustände beim Satzvorlauf**

<span id="page-49-1"></span>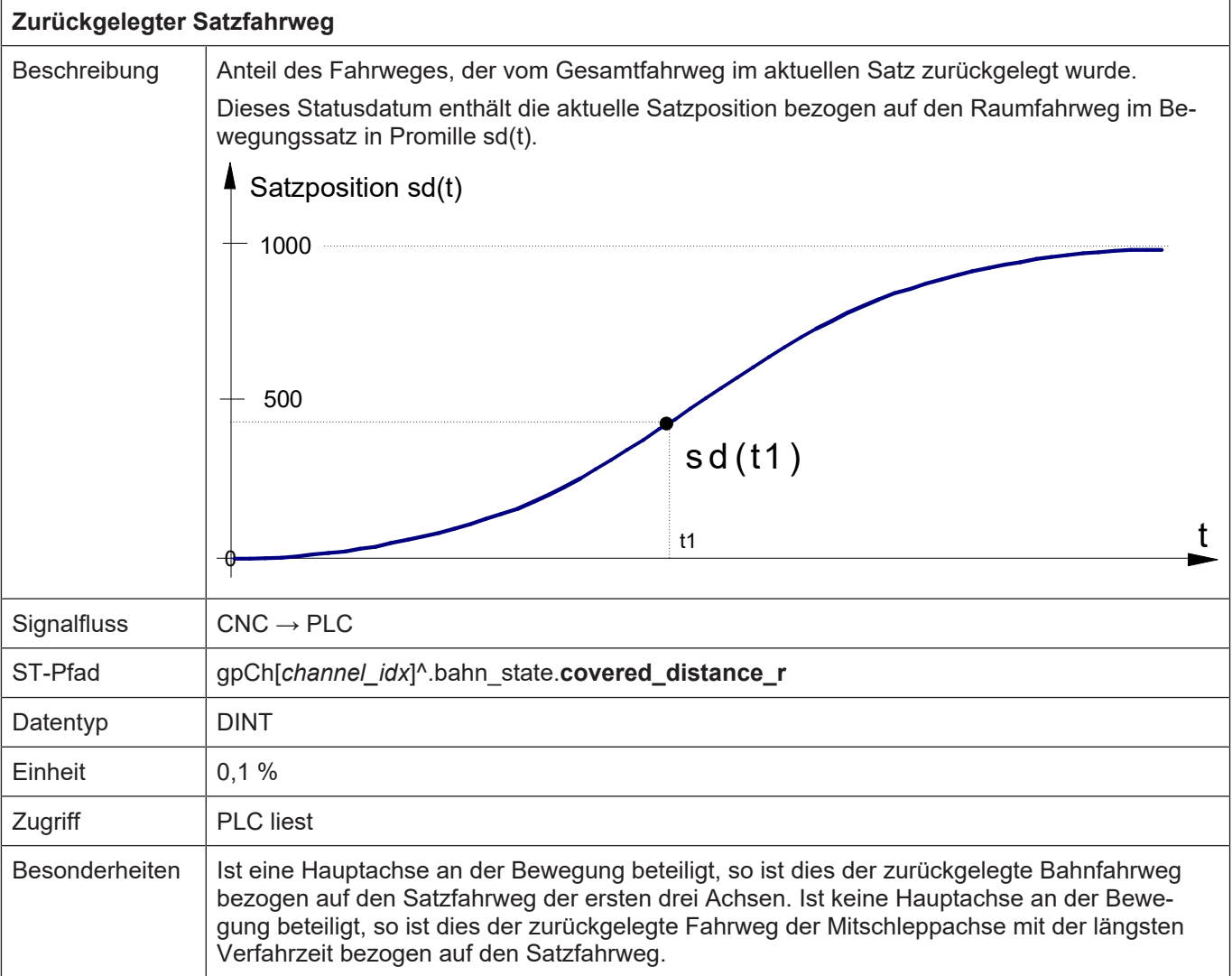

<span id="page-49-0"></span>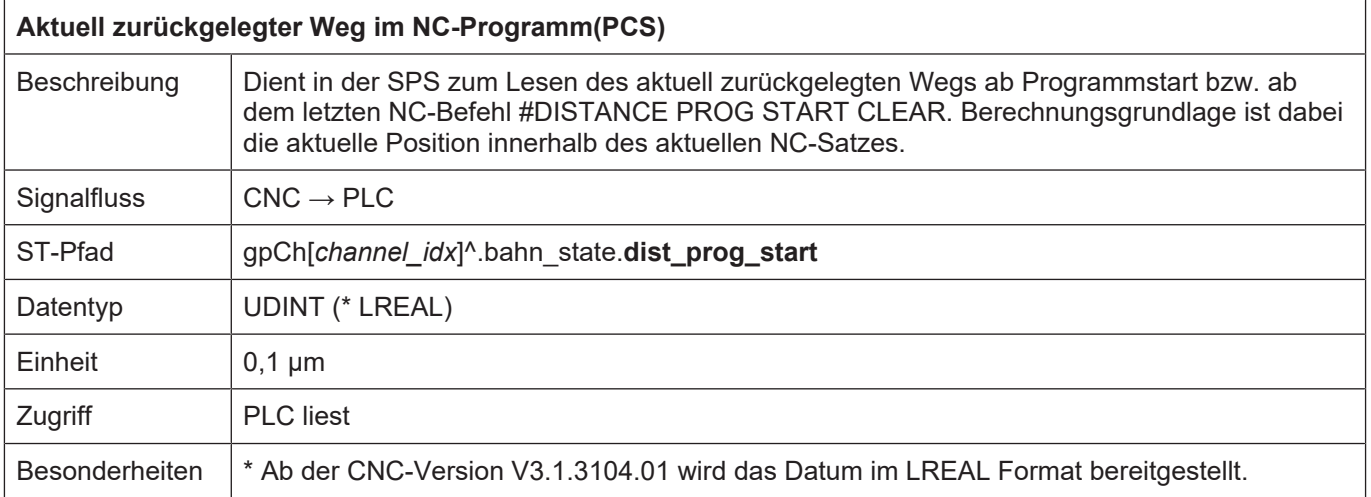

<span id="page-50-2"></span>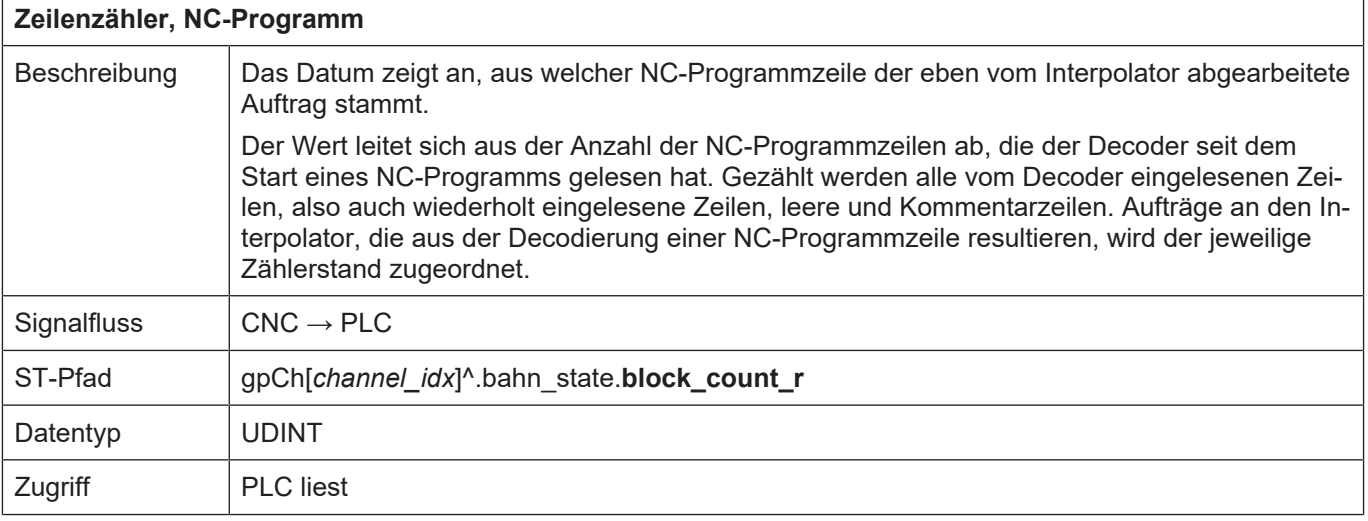

<span id="page-50-1"></span>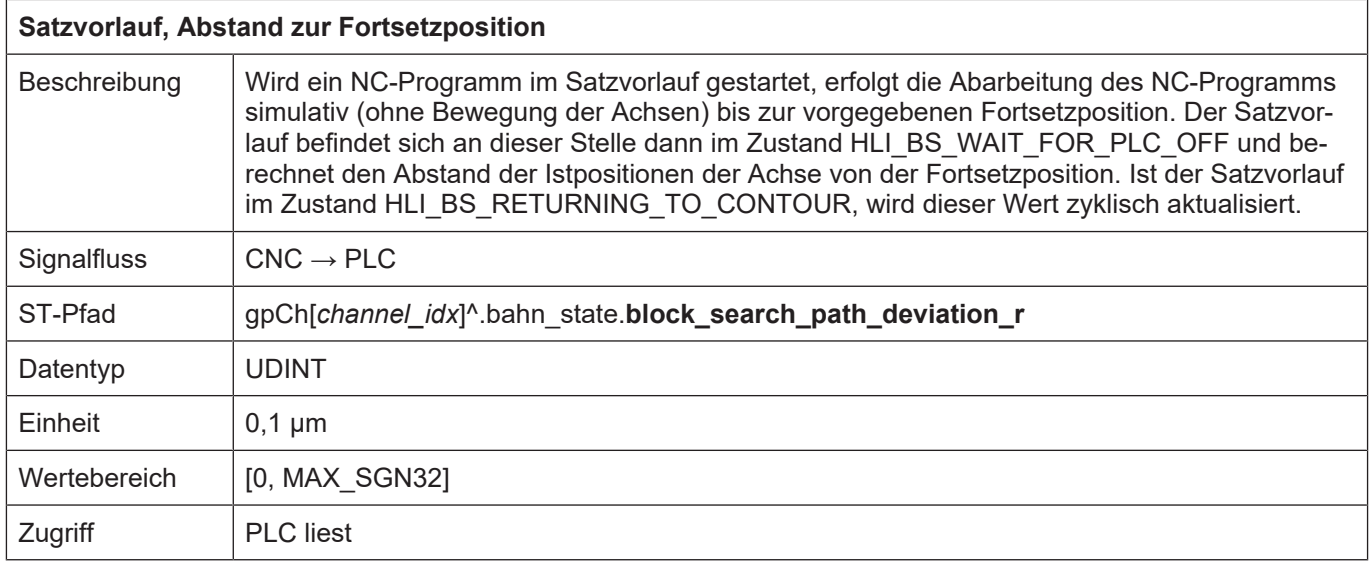

<span id="page-50-0"></span>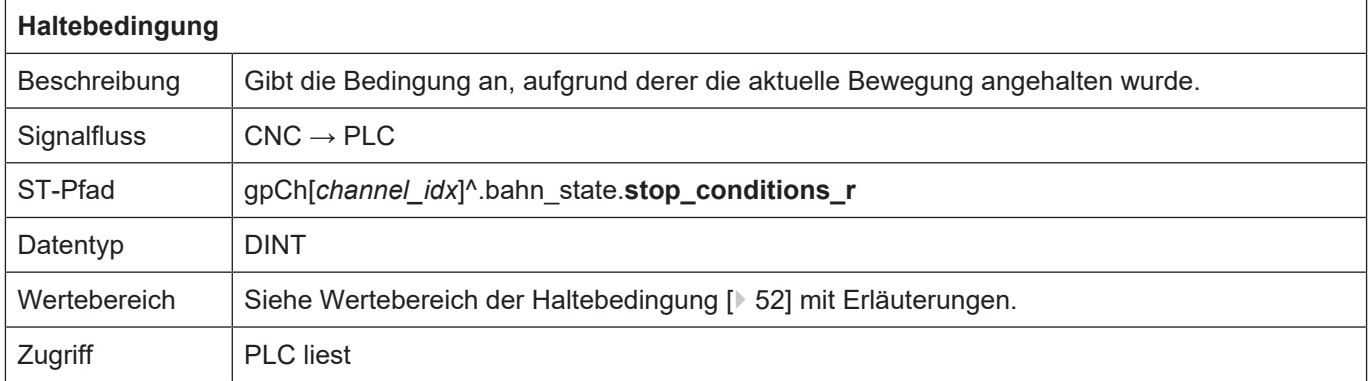

### <span id="page-51-0"></span>**Wertebereich der Haltebedingungen**

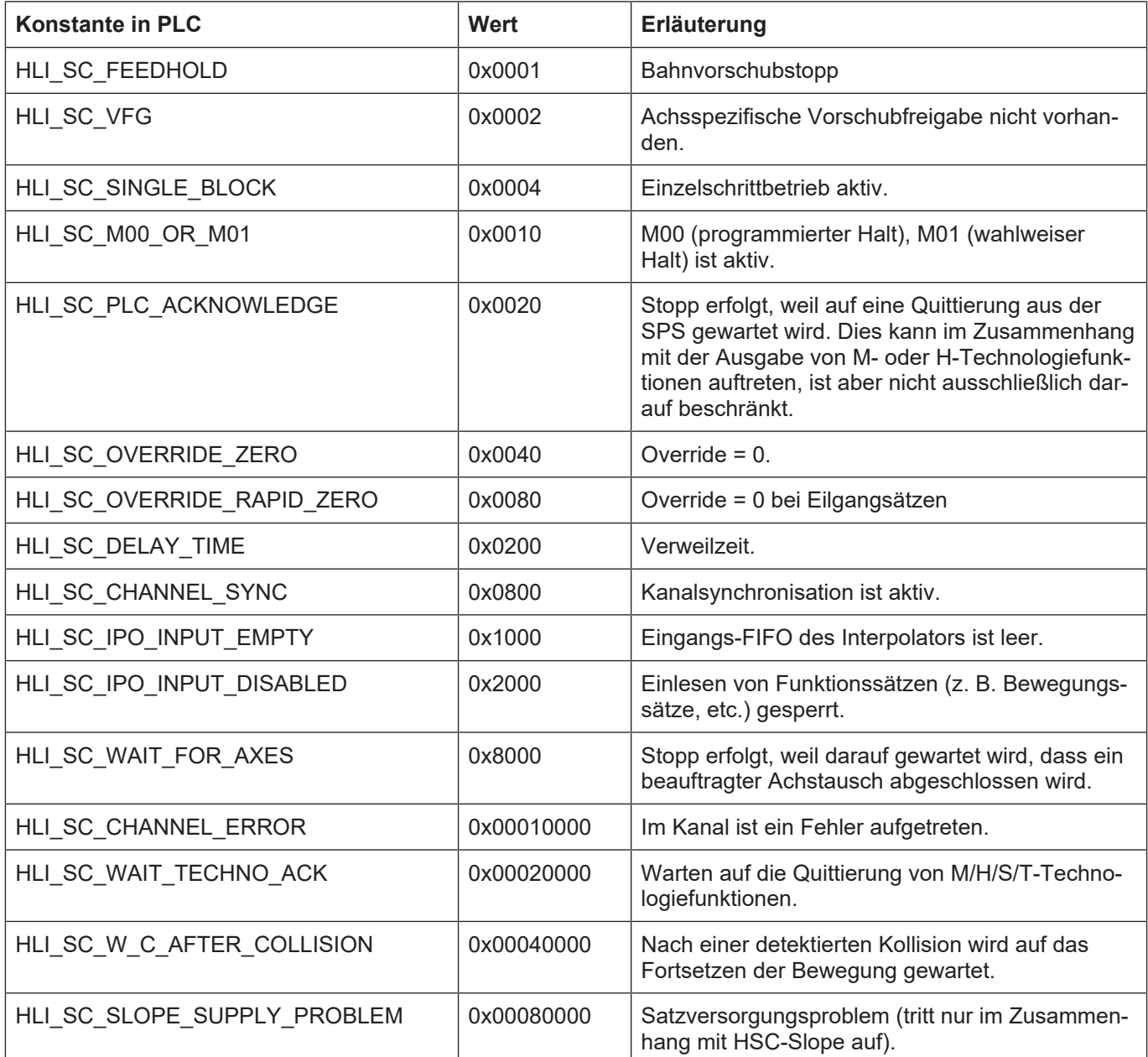

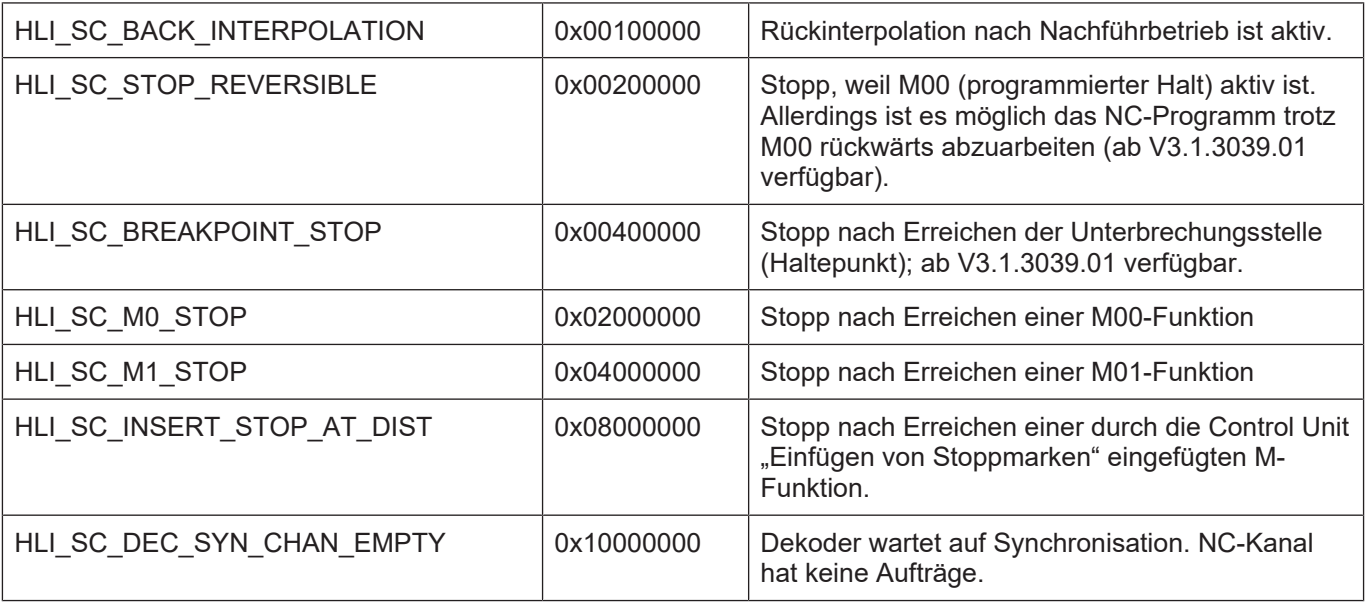

### <span id="page-53-0"></span>**5.6.1 HLI-Zugriff bei CNC-Version < V2.11.28xx**

<span id="page-53-1"></span>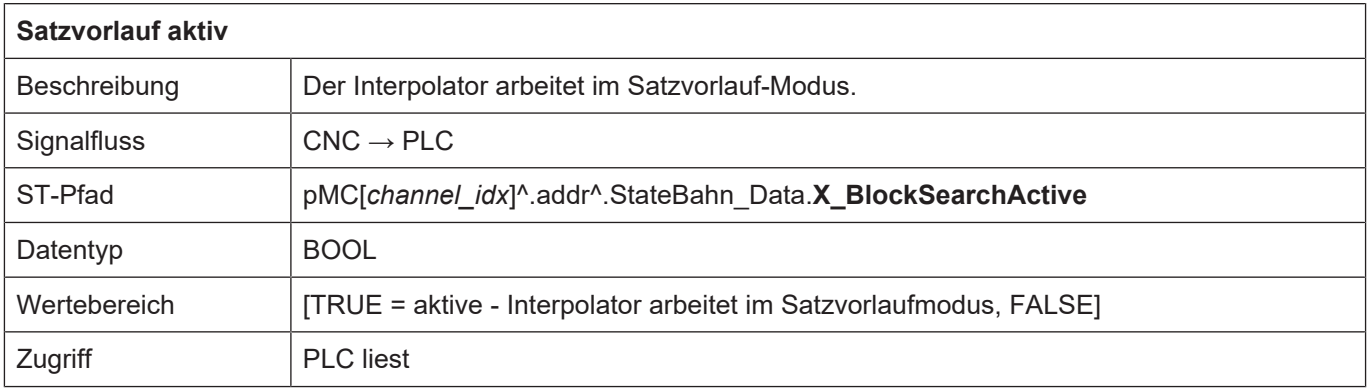

<span id="page-53-2"></span>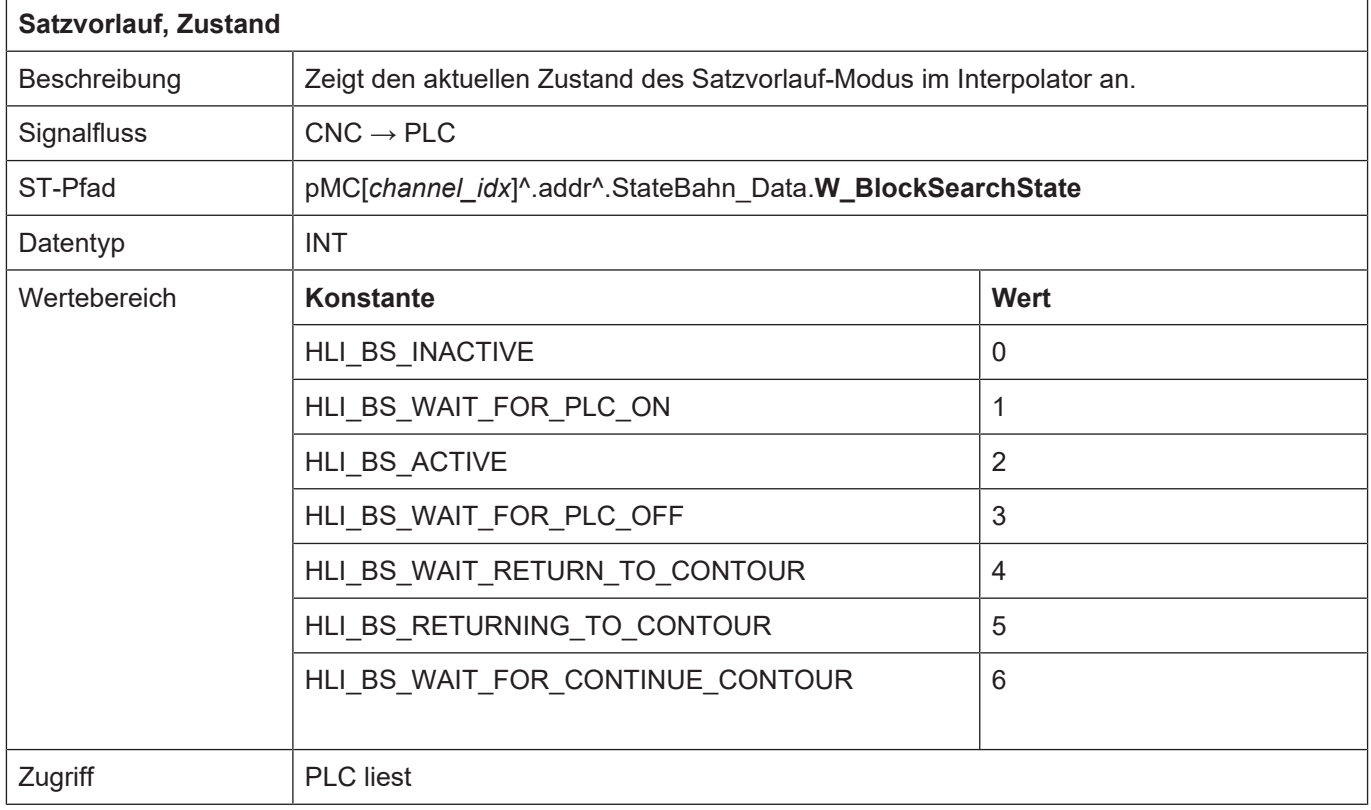

<span id="page-54-1"></span>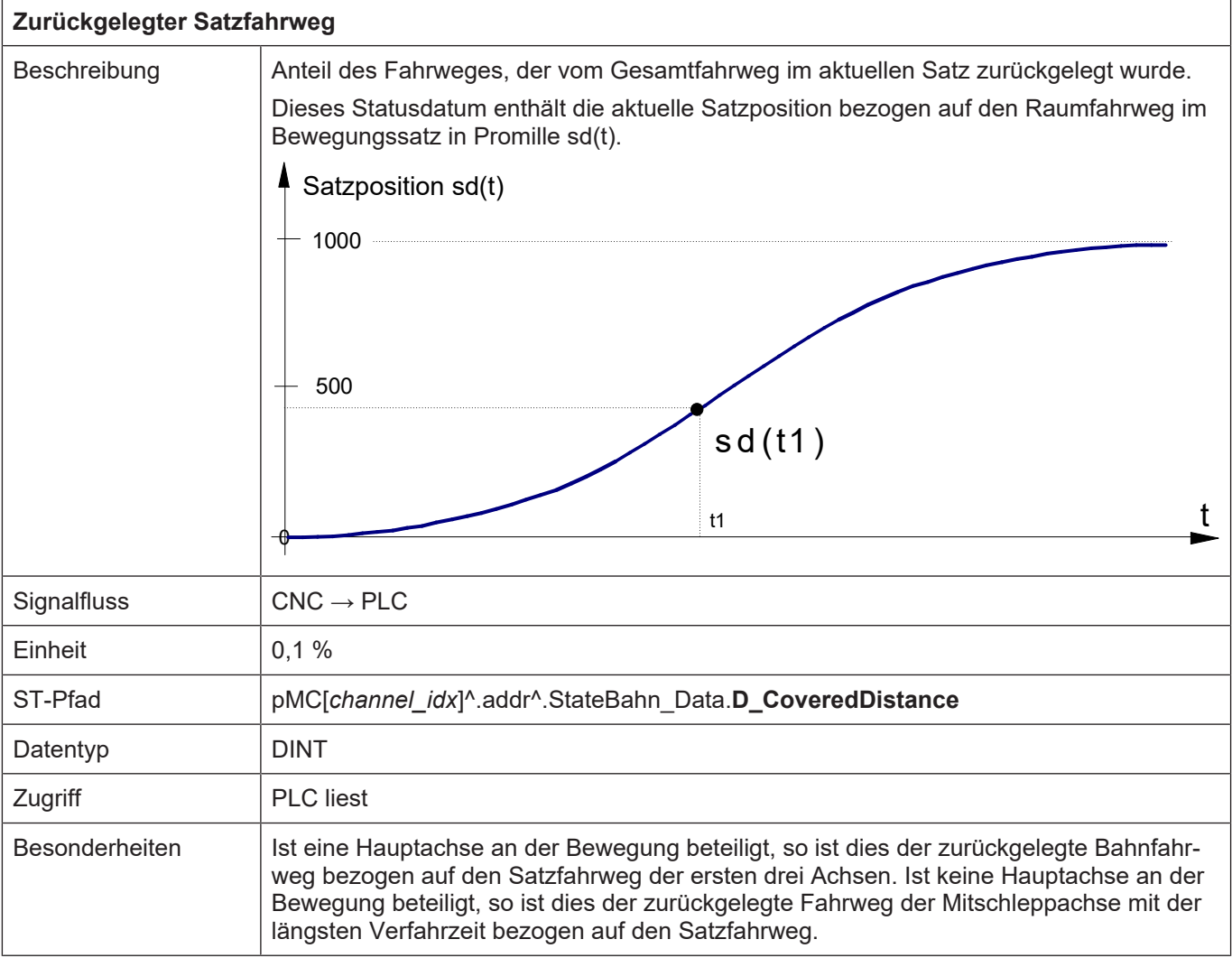

<span id="page-54-0"></span>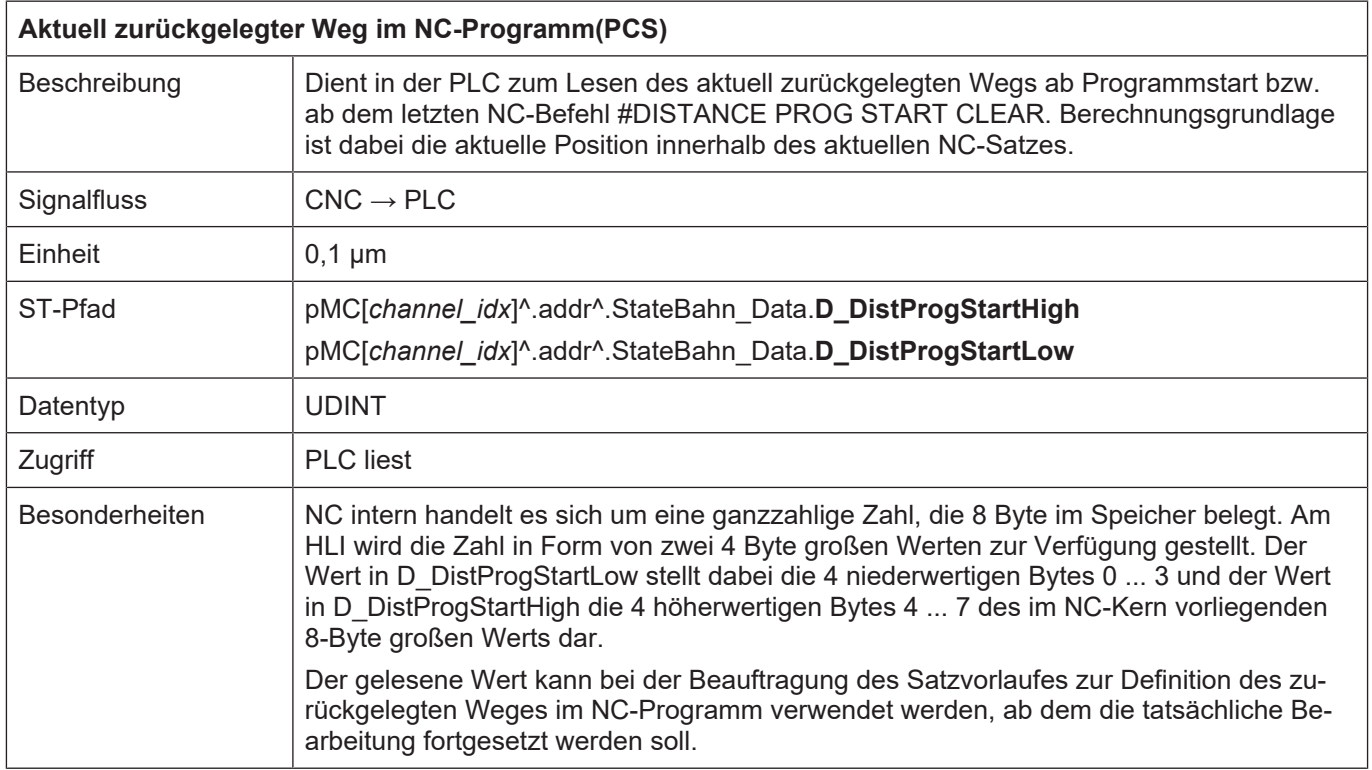

<span id="page-55-2"></span>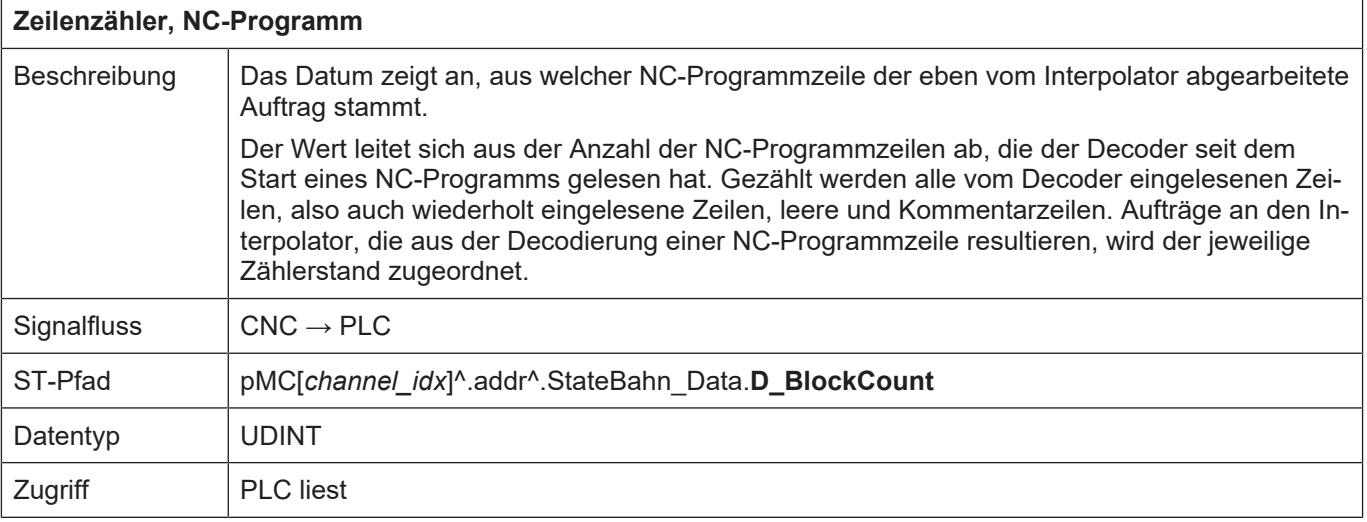

<span id="page-55-1"></span>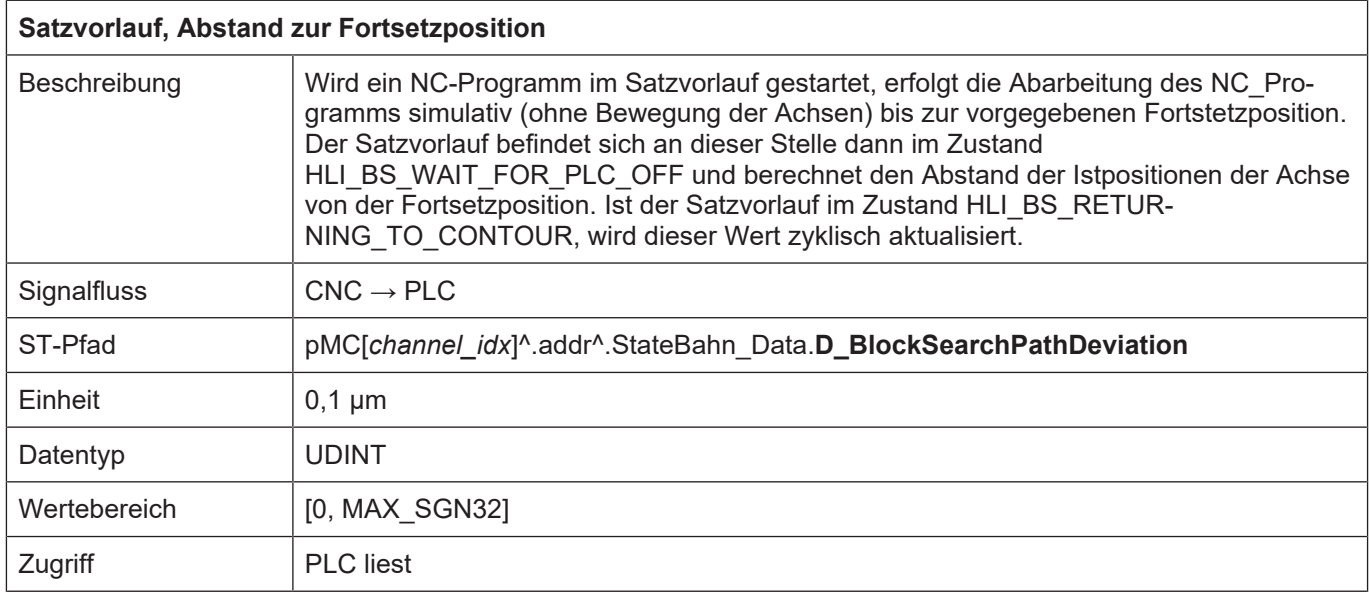

<span id="page-55-0"></span>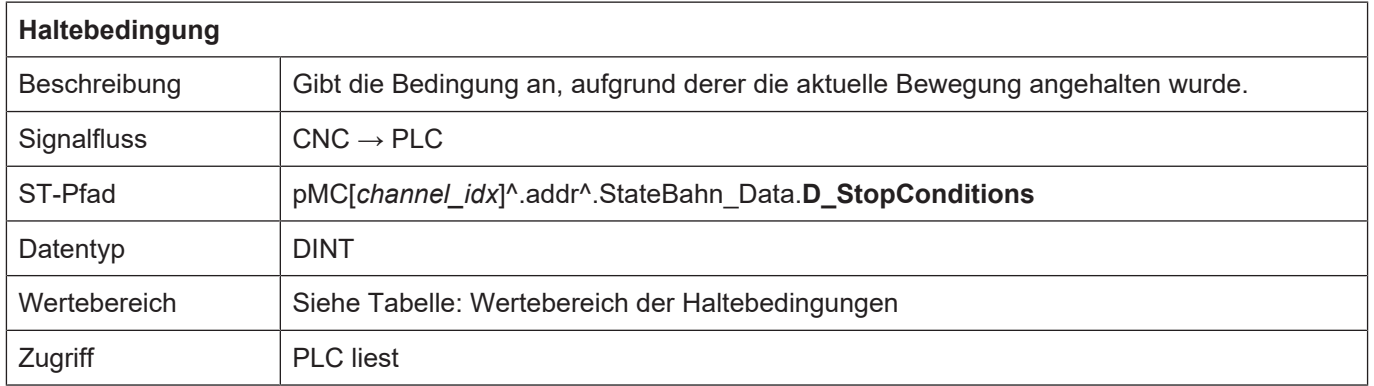

### **6 Sperren von Programmbereichen für den Satzvorlauf (#BLOCKSEARCH)**

<span id="page-56-0"></span>Im NC-Programm können durch den Befehl

#BLOCKSEARCH LOCKED/RELEASED beliebige Programmbereiche für den Satzvorlauf gesperrt werden. Liegt die Fortsetzposition des Satzvorlaufes dann in einem dieser gesperrten Bereiche, so wird die Fehlermeldung P-ERR-21399 ausgegeben.

Die Satzvorlaufsperre umfasst auch alle im jeweiligen Bereich aufgerufenen lokalen und globalen Unterprogramme.

Bei einer Schachtelung von gesperrten Bereichen umfasst die Satzvorlaufsperre den Bereich von der ersten Aktivierung bis zur ersten Deaktivierung (siehe Beispiel 2).

### **#BLOCKSEARCH LOCKED** | **RELEASED** modal

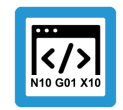

#### **Programmierbeispiel**

**Sperren von Programmbereichen für den Satzvorlauf**

#### **Beispiel 1:**

Im Bereich der NC-Sätze N40–N100 einschließlich der darin aufgerufenen Unterprogramme darf für den Satzvorlauf keine Fortsetzposition angewählt werden.

%BLOCKSEARCH N10 X0 Y0 Z0 N20 X10 N30 Y10 **N40 #BLOCKSEARCH LOCKED** N50 X20 N60 Y20 N65 L GSP.nc N70 Z20 N80 X30 N90 Z30 **N100 #BLOCKSEARCH RELEASED** N110 Y30 N120 X40 N130 Z40 N999 M30

#### **Beispiel 2:**

Bereich der Satzvorlaufsperre bei Schachtelung umfasst N40-N75

%BLOCKSEARCH N10 X0 Y0 Z0 N20 X10 N30 Y10 **N40 #BLOCKSEARCH LOCKED** N50 X20 **N55 #BLOCKSEARCH LOCKED** N60 Y20 N65 L GSP.nc N70 Z20 **N75 #BLOCKSEARCH RELEASED** N80 X30 N90 Z30 **N100 #BLOCKSEARCH RELEASED** N110 Y30 N120 X40 N130 Z40 N999 M30

### **7 Ein / Aus-Handshake mit PLC**

<span id="page-58-0"></span>Während aktivem Satzvorlauf wird die PLC über jede Technologie-M-Funktion informiert (z.B. Brenner Ein/Aus). Im Gegensatz zum Normalbetrieb werden diese jedoch nicht ausgeführt, sondern in der PLC durch einen speziellen Baustein behandelt. Dazu wird die PLC über jeden Wechsel des Status der Betriebsart Satzvorlauf (Ein/Aus) informiert. Die PLC quittiert dann diesen Wechsel an die NC. Die NC wartet auf die Quittierung der PLC, in gleicher Weise wie bei synchronisierten M-Funktionen.

<span id="page-58-1"></span>Ist während des NC-Resets der Satzvorlauf aktiv, so wird der Satzvorlauf ohne Handshake abgewählt (die PLC sollte dann über die Reset-spezifische Control Unit über den Reset informiert werden).

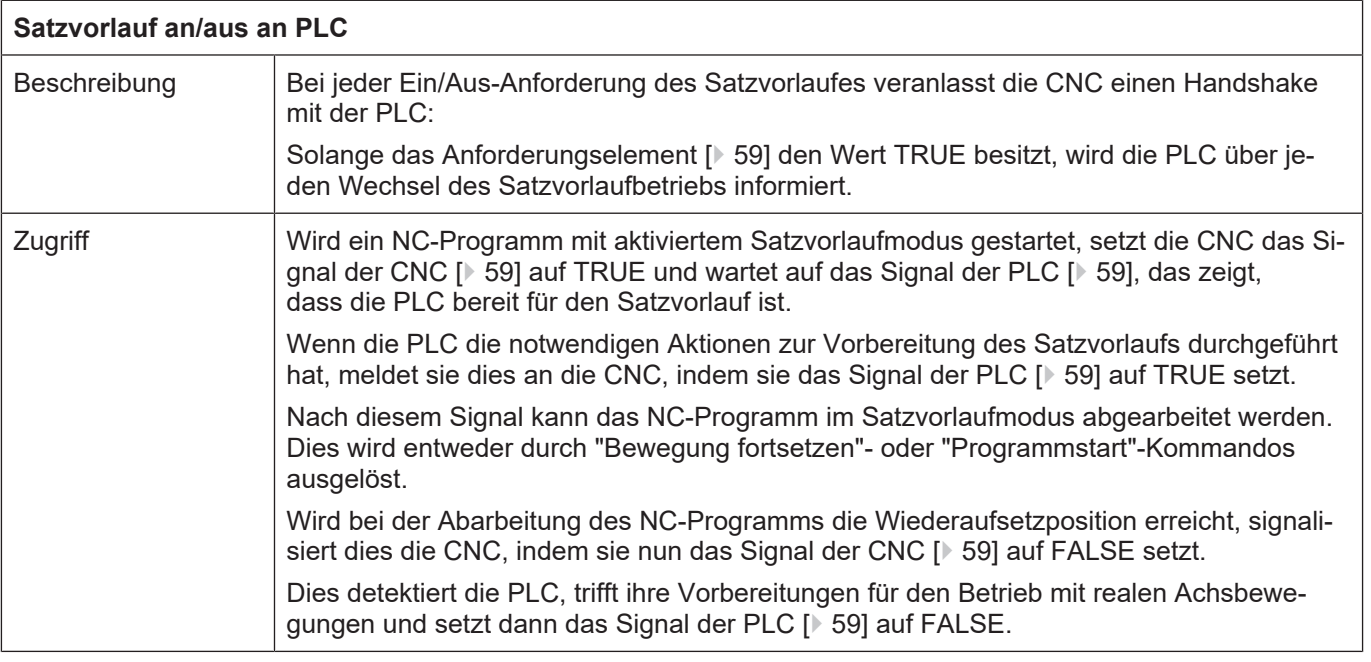

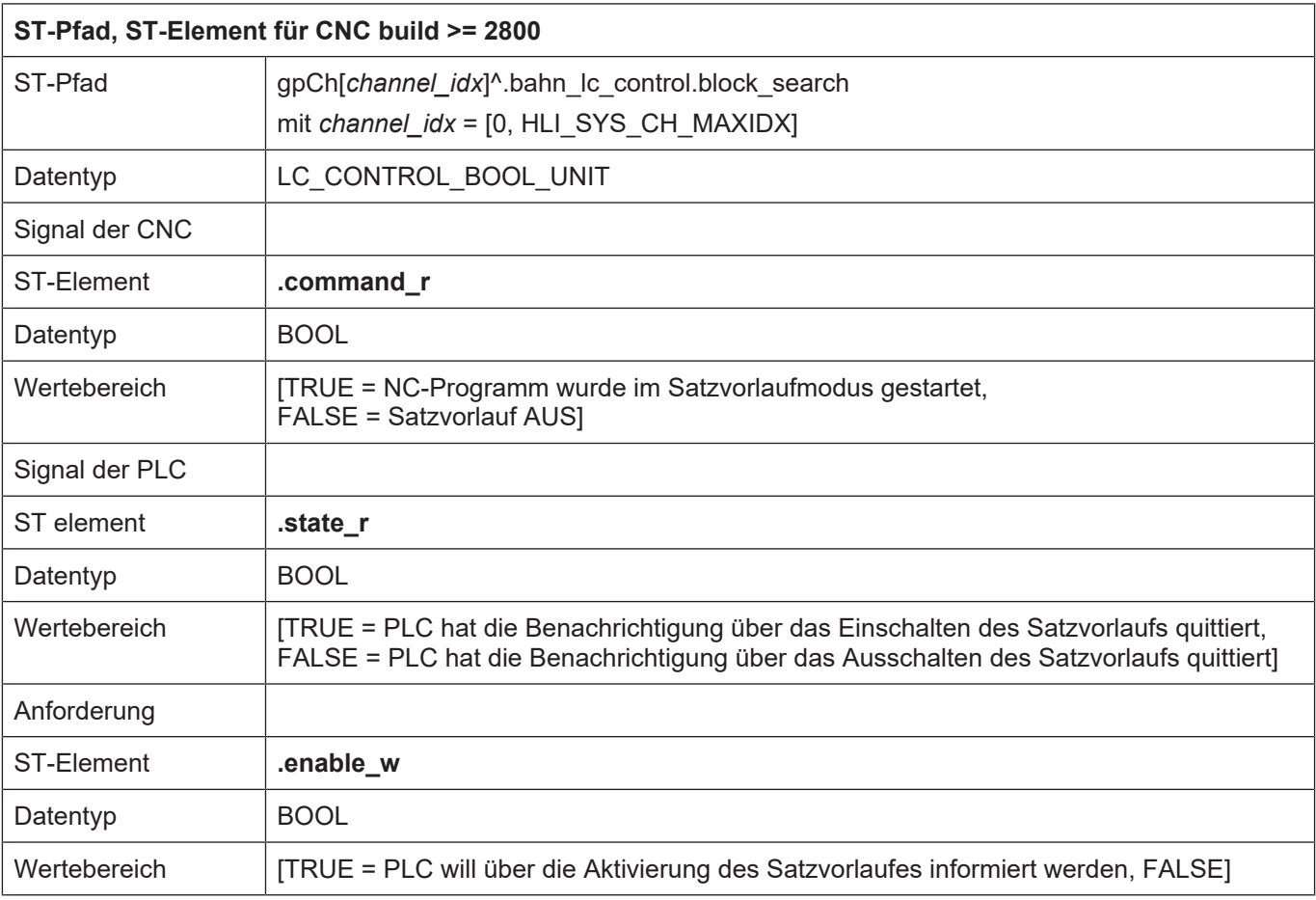

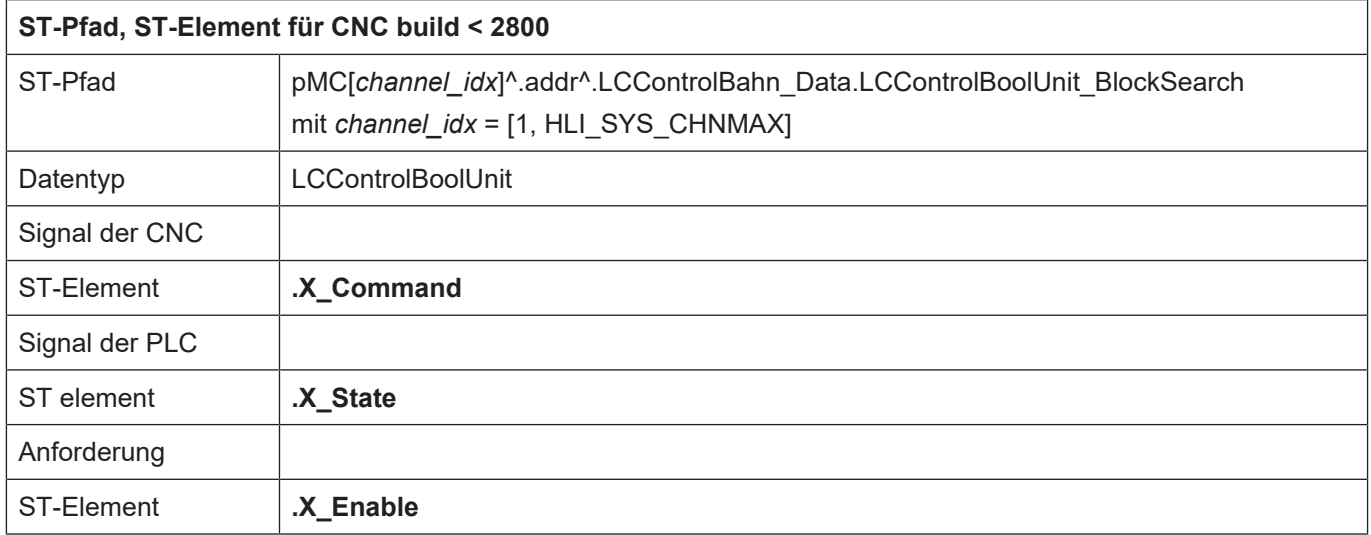

# Warten auf Satzvorlauf AN/AUS

<span id="page-60-0"></span>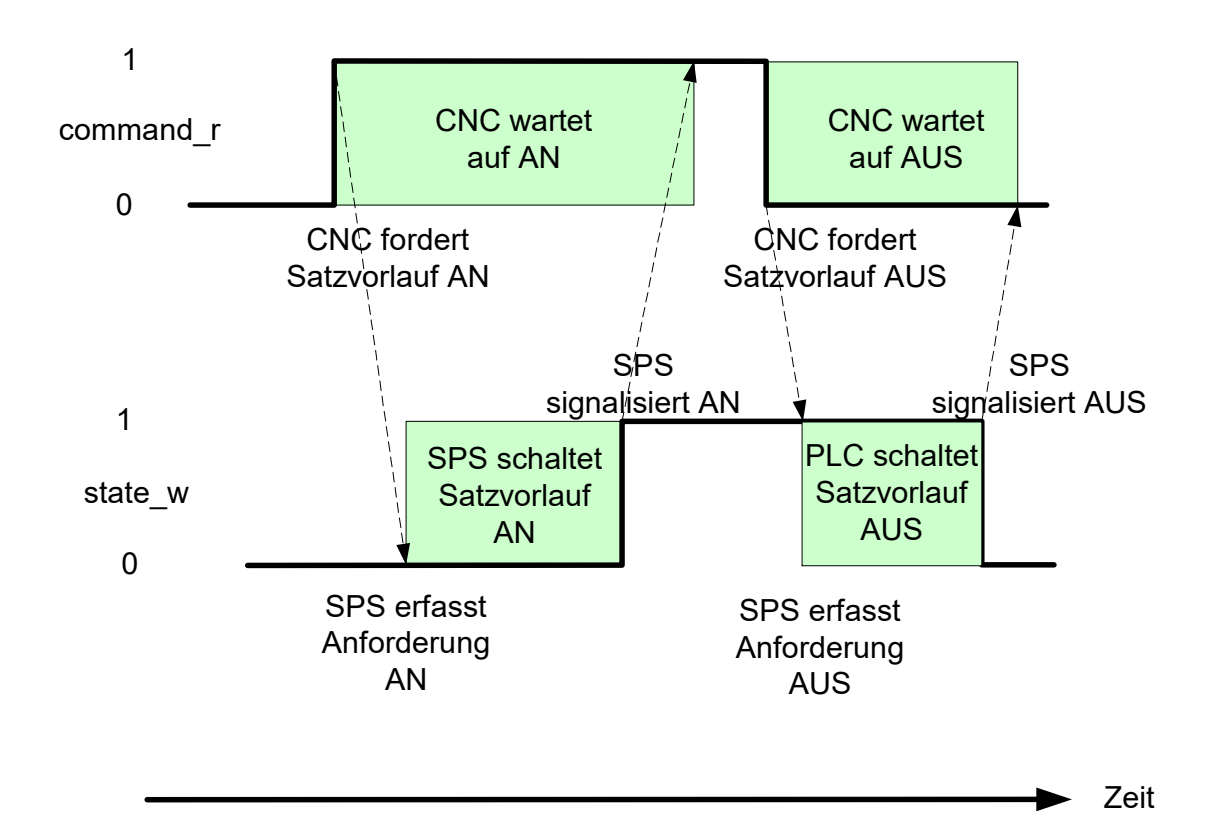

**Abb. 27: Interaktion BOOLEAN-LC-Control Unit und PLC**

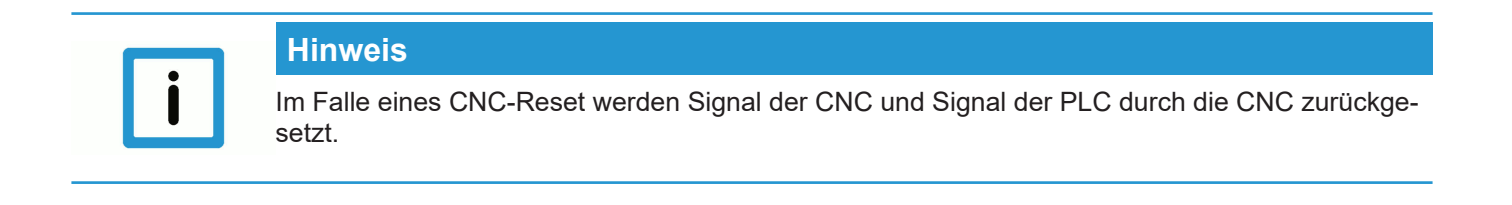

### **8 Bekannte Einschränkungen**

#### **Offset**

<span id="page-61-0"></span>Wenn das Programm nach dem Satzvorlauf mit einem Offset fortgesetzt wird, weil es nicht vollständig an der Kontur wiederaufgesetzt worden ist, so ist dieser Offset bis zum Programmende bzw. Reset gültig. Wird das Programm erneut gestartet, so wird wieder ohne Offset gefahren.

#### **Bewegung und Technologie im Anfahrsatz**

Enthält ein zum Wiederaufsetzen vorgesehener NC-Satz Verfahr- und Technologiebefehle (z.B. N100), so wird nur der verbliebene Bewegungsbefehl tatsächlich ausgeführt. Sämtliche Technologiebefehle im Satz N100 werden nur simuliert (Satzvorlaufbetrieb).

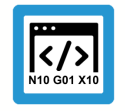

#### **Programmierbeispiel**

**Bewegung und Technologie im Anfahrsatz**

N90 X90 N100 X100 S1000 M3 M111 N110 …

Sollen auch die Technologiebefehle real ausgeführt werden, so darf der Anwender im obigen Beispiel im Satzvorlauf nur bis an das Ende von Satz N90 mit einem zurückgelegten Weg von 100% fahren.

#### **Automatisches Wiederanfahren**

Folgende Punkte sind beim automatischen Wiederanfahren an die Kontur zu beachten:

- 1. Die Achsen werden auf einer Geraden zurückbewegt. Die Anfahrbewegung erfolgt mit den Eilganggrenzwerten (G00). Wenn auf dieser Geraden Hindernisse liegen, so muss vor dem automatischen Wiederanfahren an die Kontur eine manuelle Vorpositionierung durchgeführt werden.
- 2. Bei aktivem Soft-Gantry wird die Anfahrbewegung für die Slaveachsen entkoppelt durchgeführt, d.h. die Achsen bewegen sich erst nach dem Anfahrsatz im gekoppelten Modus.
- 3. Ein Achstausch im Satzvorlauf ist dann zulässig und ermöglicht weiterhin die Rückführung an die Kontur, wenn die Achsen mit Anforderung der Positionen vom Interpolator angefordert werden (Standardeinstellung, nicht bei #CALL AX FAST).
- 4. Achsen, die während des Satzvorlaufes verfahren werden und vor dem Umschalten auf Realbetrieb abgegeben werden, können nicht automatisch an die letzte bekannte Position angefahren werden.

Im folgenden Beispiel wird die B-Achse nicht auf Position 45 zurückgefahren, wenn das automatische Wiederanfahren an die Kontur angewählt ist. Ebenso wird die Z-Achse nicht verfahren. Die C-Achse wird korrekt an die Kontur wieder angefahren.

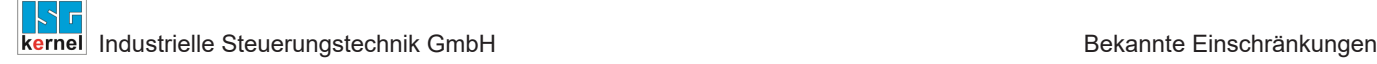

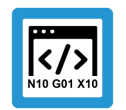

#### **Programmierbeispiel**

**Automatisches Wiederanfahren**

```
N00 X10 Y20
N10 #CALL AX [B, 4, 3]
N20 B45     (B-Achse wird nicht berücksichtigt)
N30 #PUT AX [B]
N40 Z100
N50 #PUT AX [Z]   (Z-Achse abgegeben, kann nicht)
                                         (restauriert werden)
N60 #PUT AX [X,Y]
N70 #CALL AX [X, 1, 1] [Y, 2, 0] (Austausch X/Y)
                                                                                    (berücksichtigt)
(-Fortsetzposition-)
N100 X100 Y200              (Normale Bearbeitung nach)
                                                               (Satzvorlauf fortsetzen)
M30
```
Soll die Programmbearbeitung nach einem Abbruch mit Hilfe der Satzvorlauffunktion an der Fortsetzposition fortgesetzt werden, so können die Parameter direkt aus den in der PLC (s. Kapitel [Statusdaten: Zugriff über das HLI\) \[](#page-47-1)[}](#page-47-1) [48\]](#page-47-1) vorliegenden Zustandsdaten gewonnen werden. Bei direkter Vorgabe der Satzvorlaufparameter auf Basis des NC-Programms ist zu berücksichtigen, dass konturbeeinflussende Funktionen wie z.B. Werkzeugradiuskorrektur und Polynomüberschleifen die ursprünglich vorhandenen Zielpositionen und Satzgrenzen beeinflussen.

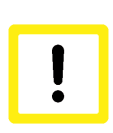

#### **Achtung**

Enthält ein Programm innerhalb der Satzvorlaufbereichs nur relative G91 Positionierungen, so werden trotz Neustart des gleichen Programms im Satzvorlauf evtl. unterschiedliche Positionen angefahren.

Es wird empfohlen, dass mindestens eine absolute Positionierung im Satzvorlaufbereich des NC-Programms auftritt.

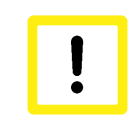

#### **Achtung**

Eine Referenzpunktfahrt G74 wird während des Satzvorlaufs ausgelassen. Hierdurch ergeben sich evtl. im Vergleich zur realen Bearbeitung andere Folgepositionen bzw. Offsets der Achsen.

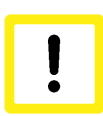

#### **Achtung**

Ein Messsatz G100 {<axis><destination>} wird während des Satzvorlaufs durch eine lineare Bewegung auf die Zielposition ersetzt:

G01 {<axis><destination>}

Es wird also die angegebene Zielposition angefahren, als ob während der Messung das Messtastersignal nicht aufgetreten wäre.

Hierdurch ergeben sich evtl. im Vergleich zur realen Bearbeitung andere Folgepositionen der Achsen.

### <span id="page-63-1"></span><span id="page-63-0"></span>**9.1 Satzvorlauftyp 4**

#### **9.1.1 Angabe der Satznummer und des Durchlaufzählers**

#### **Typ 4 : Satznummer und Durchlaufanzahl**

<span id="page-63-2"></span>Satzvorlauftyp = 4, Satznummer = 100

Durchlaufanzahl auf 1 setzen und Programm starten

Programm hält bei Fortsetzposition  $X = 10$  Y = 12. Nach dem Fortsetzen wird der restliche Teil des Quadrates gefahren.

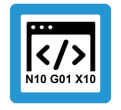

**Programmierbeispiel**

**Satzvorlauftyp 4**

```
%t_sv_number.nc
N00 G00 G90 X2 Y2
P1 = 0
N80  G01 G91 X10 F500
N95      Y10
$FOR P1 = 1, 5, 1N100     X-2
$ENDFOR
N120  Y-10
N130 M30
```
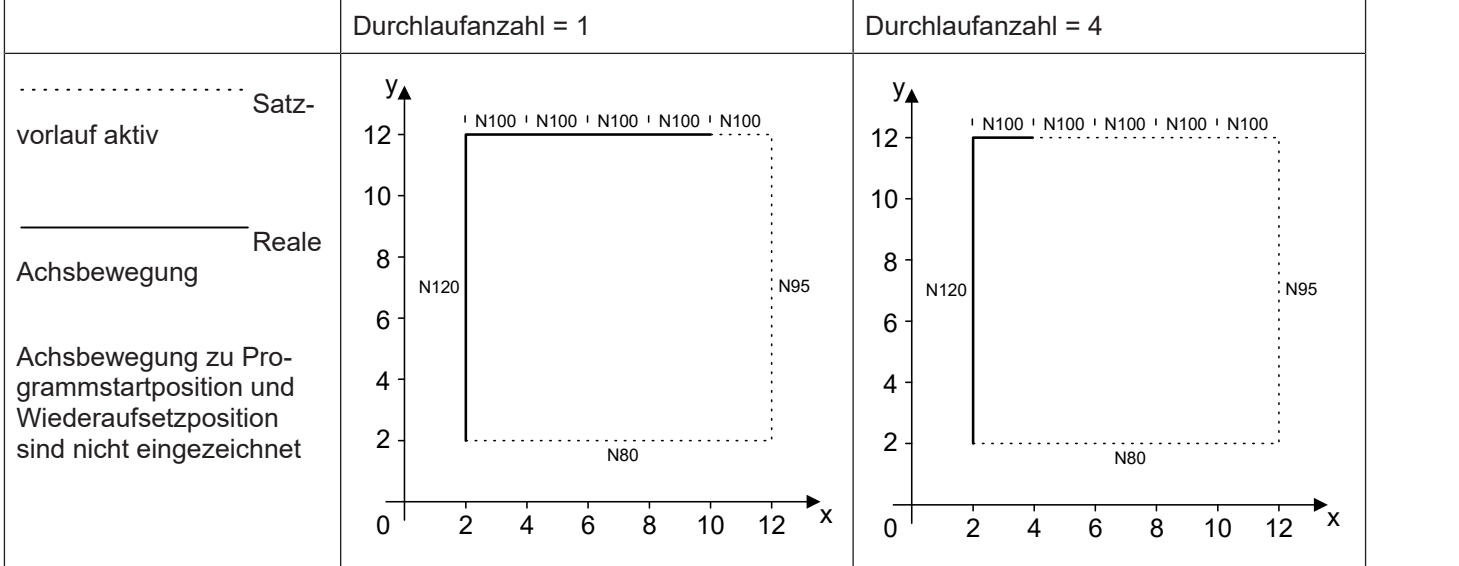

### **9.1.2 Angabe der Satznummer und des im Satz zurückgelegten Weges**

#### **Im Satz zurückgelegter Weg**

<span id="page-64-0"></span>Satzvorlauftyp = 4, Satznummer = 100

Zurückgelegten Weg setzen und Programm starten.

Nach dem Fortsetzen wird der restliche Teil des Quadrates gefahren.

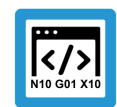

### **Programmierbeispiel Satzvorlauftyp 4**

N00 G00 G90 X2 Y2  $P1 = 0$ N80 G01 G91 X10 F500<br>N095 Y10 N095 Y10<br>N100 X-10 N100 X-10 N120 Y-10 N130 M30

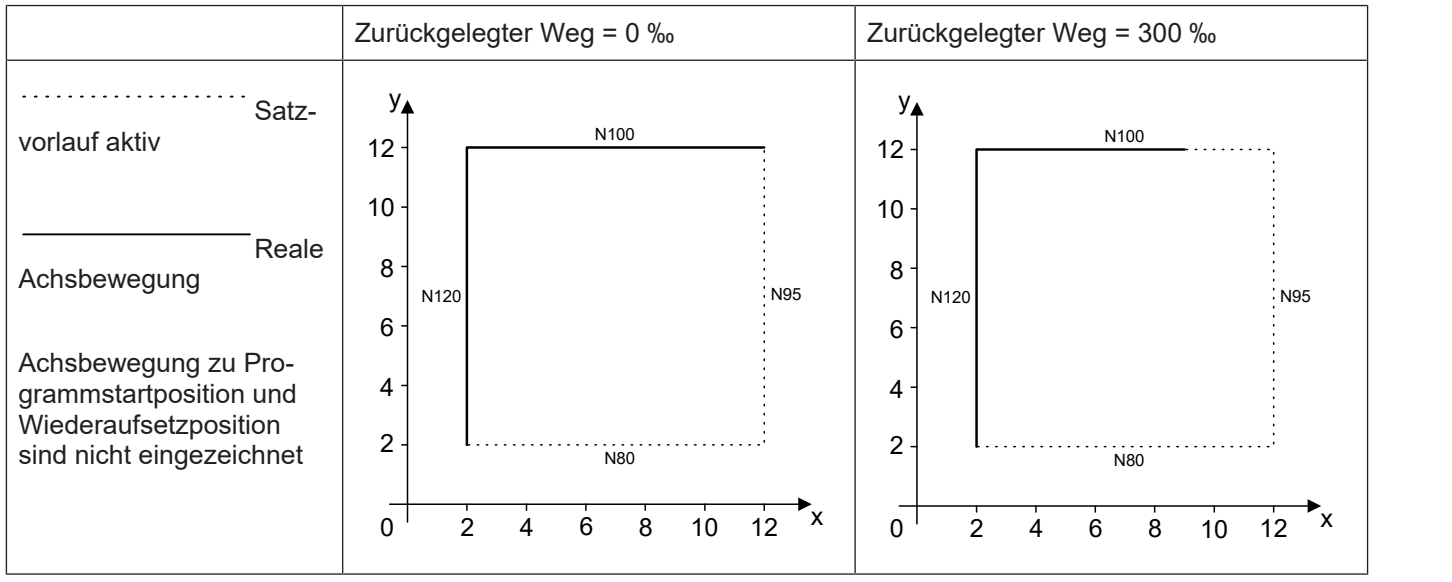

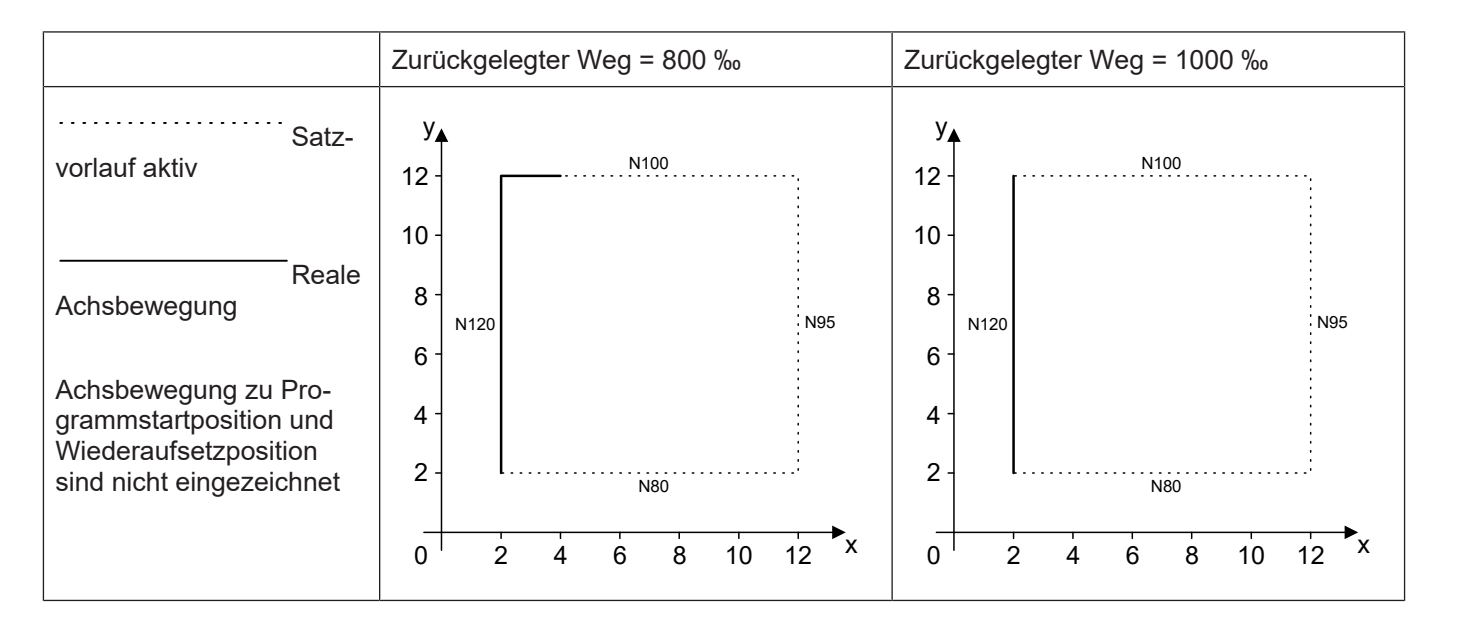

### <span id="page-65-0"></span>**9.2 Satzvorlauftyp 3**

#### **9.2.1 Angabe des Satzzählers**

#### **Satzzähler**

<span id="page-65-1"></span>Satzvorlauftyp = 3, Satzzähler = 100

Programm starten

Programm wird bis zur Fortsetzposition ausgeführt, NC wartet auf Fortsetzen. Nach dem Fortsetzen wird der restliche Teil des Quadrates gefahren.

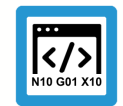

### **Programmierbeispiel**

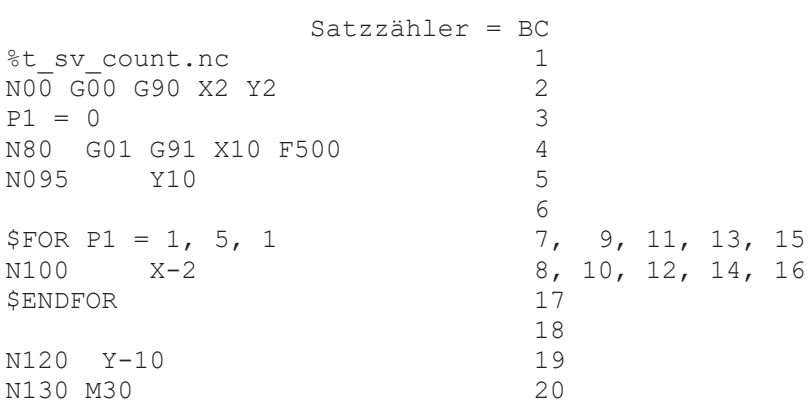

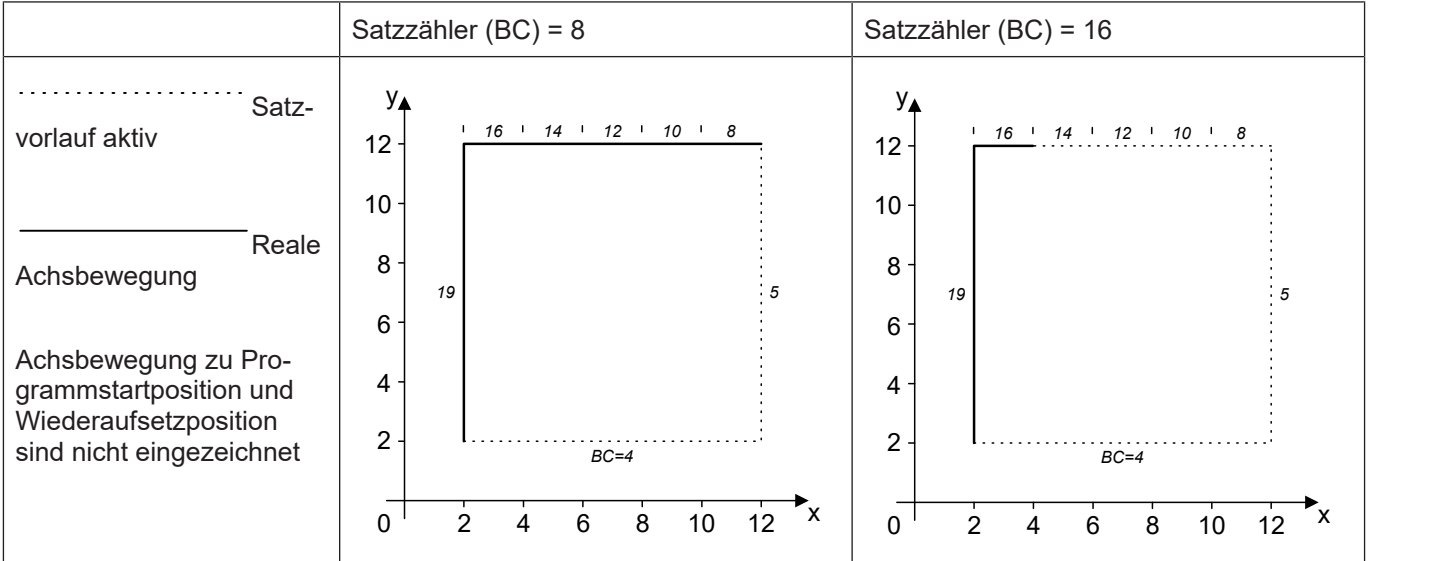

### **10 Ausnahmen / Fehler**

#### **Satzvorlauf zu einem Satz ohne Bewegung**

<span id="page-67-0"></span>Programm starten und in N100 bei 10% zurückgelegtem Weg fortsetzen.

Da N100 keine Bewegung beinhaltet, wird der Satz nicht bei 10% aufgeteilt.

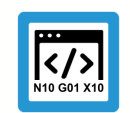

#### **Programmierbeispiel**

**Satzvorlauf zu einem Satz ohne Bewegung**

```
%t_sv_p.nc
N907090 G01 X0   Y0   Z0 F1000
N070     Y10
N095     X2.1 Y2.2 Z2.3
N100  P100 = 1
N110 G00 G91 X10
N120 G90 X3.1   Y3.2   Z3.3
N907091 M30
```
#### **Fortsetzposition nicht gefunden**

Satzvorlauftyp = 4, Programm starten

Durchlaufanzahl zu hoch/ zu niedrig setzen. Unbekannte Satznummer setzen.

Wenn die Durchlaufanzahl kleiner als 2 ist, wird das erste Auftreten der Satznummer als Fortsetzposition genommen.

Wenn die Durchlaufanzahl grösser als 5 ist, so wird die Fortsetzposition nicht gefunden und die Meldung P-ERR-20704 erzeugt.

Wenn die Satznummer zum Fortsetzen nicht gefunden wird, so wird ebenfalls eine Meldung (Warnung) ausgegeben und das gesamte NC-Programm wird im Satzvorlaufmode beendet.

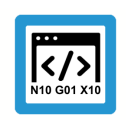

#### **Programmierbeispiel**

**Satzvorlauftyp 4, Programm starten**

```
%t_sv_number.nc
N00 G00 G90 X0 Y0
P1 = 0N80  G01 G91 X10 F500
N095     Y10
$FOR P1 = 1, 5, 1N100     X-2
$ENDFOR
N120  Y-10
N130 M30
```
### **11 Anhang**

### **11.1 Anregungen, Korrekturen und neueste Dokumentation**

<span id="page-68-1"></span><span id="page-68-0"></span>Sie finden Fehler, haben Anregungen oder konstruktive Kritik? Gerne können Sie uns unter documentation@isg-stuttgart.de kontaktieren. Die aktuellste Dokumentation finden Sie in unserer Onlinehilfe (DE/EN):

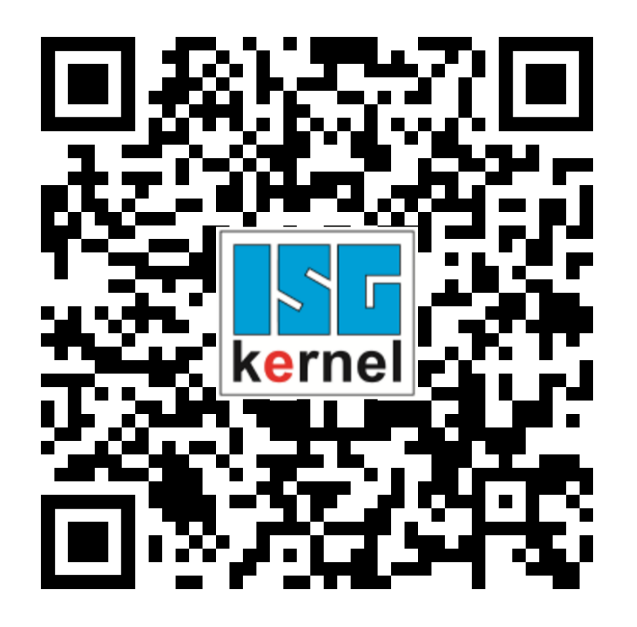

**QR-Code Link:** <https://www.isg-stuttgart.de/documentation-kernel/> **Der o.g. Link ist eine Weiterleitung zu:** <https://www.isg-stuttgart.de/fileadmin/kernel/kernel-html/index.html>

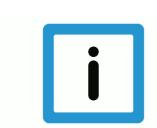

### **Hinweis**

#### **Mögliche Änderung von Favoritenlinks im Browser:**

Technische Änderungen der Webseitenstruktur betreffend der Ordnerpfade oder ein Wechsel des HTML-Frameworks und damit der Linkstruktur können nie ausgeschlossen werden.

Wir empfehlen, den o.g. "QR-Code Link" als primären Favoritenlink zu speichern.

#### **PDFs zum Download:**

DE:

<https://www.isg-stuttgart.de/produkte/softwareprodukte/isg-kernel/dokumente-und-downloads> EN:

<https://www.isg-stuttgart.de/en/products/softwareproducts/isg-kernel/documents-and-downloads>

**E-Mail:** [documentation@isg-stuttgart.de](mailto:documentation@isg-stuttgart.de)

### <span id="page-69-0"></span>**Stichwortverzeichnis**

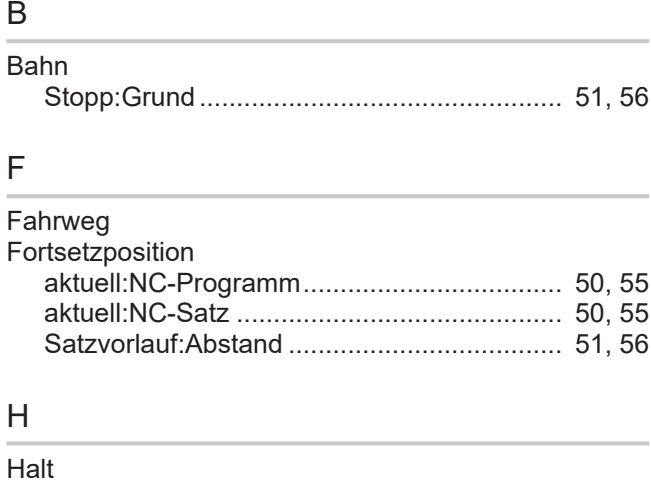

### Bahn:Bedingung........................................... [51](#page-50-0)[, 56](#page-55-0)

#### N

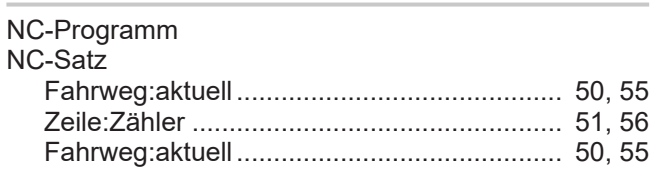

#### P

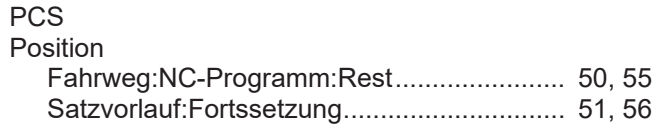

### S

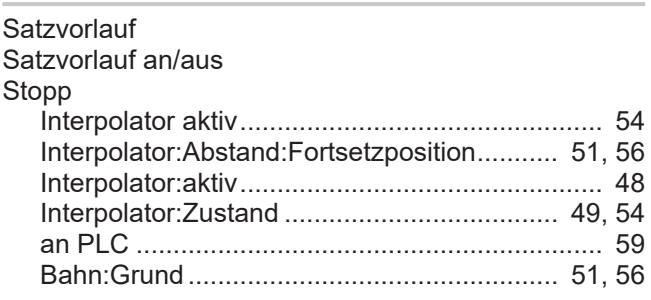

### Z

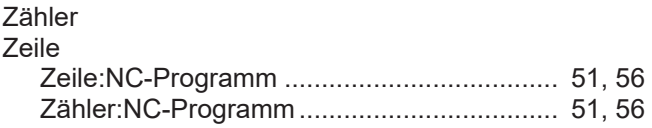

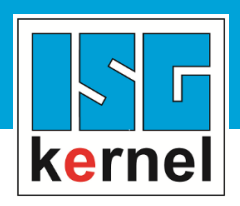

© Copyright ISG Industrielle Steuerungstechnik GmbH STEP, Gropiusplatz 10 D-70563 Stuttgart Alle Rechte vorbehalten www.isg-stuttgart.de support@isg-stuttgart.de

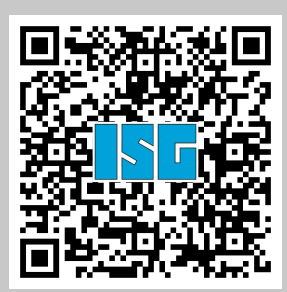